**INSTITUTO SUPERIOR DE ENGENHARIA DO PORTO** 

MESTRADO EM ENGENHARIA ELECTROTÉCNICA E DE COMPUTADORES

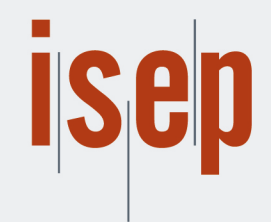

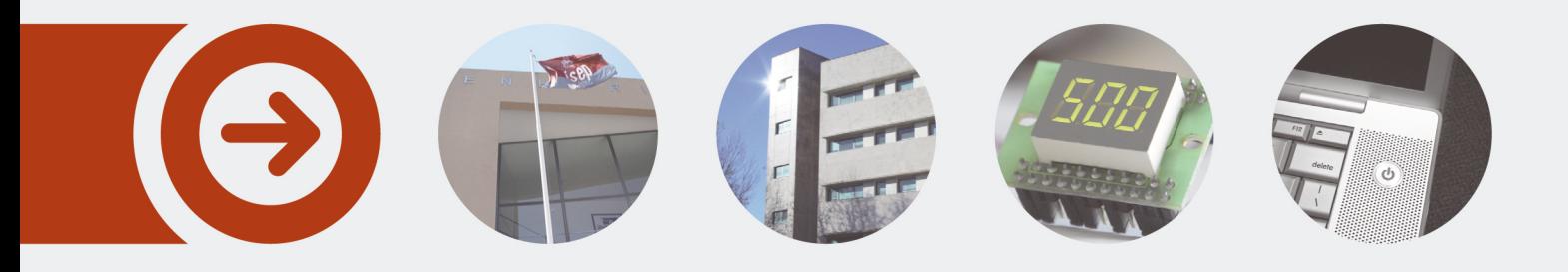

## **PLANEAMENTO E CONTROLO NA WRK, LDA.**

**JOEL FILIPE RIBEIRO COUTINHO** novembro de 2017

POLITÉCNICO **DO PORTO** 

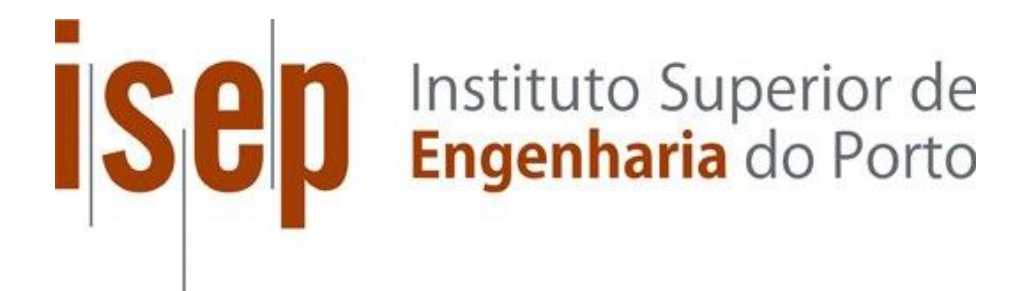

# PLANEAMENTO E CONTROLO NA WRK, LDA

Joel Filipe Ribeiro Coutinho janeiro de 2017

Departamento de Engenharia Eletrotécnica Mestrado em Engenharia Eletrotécnica e de Computadores Área de Especialização em Sistemas e Planeamento Industrial

Relatório elaborado para satisfação parcial dos requisitos da Unidade Curricular de Tese/Dissertação do Mestrado em Engenharia Eletrotécnica e de Computadores

Candidato: Joel Filipe Ribeiro Coutinho, Nº 1120488, 1120488@isep.ipp.pt Orientação científica: Professor João Miguel Leitão, jml@isep.ipp.pt

Empresa: WRK, Lda.

Supervisão: Carlos Lopes, Carlos.lopes@wrk.pt

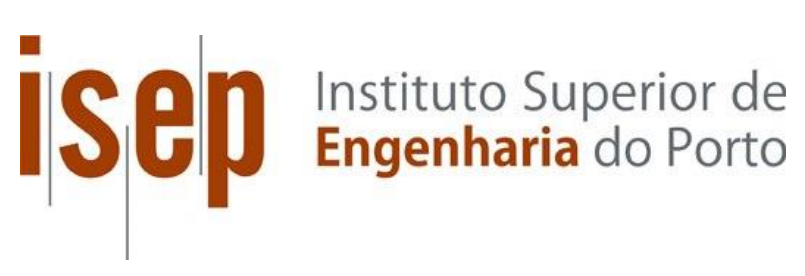

Departamento de Engenharia Eletrotécnica Mestrado em Engenharia Eletrotécnica e de Computadores Área de Especialização em Sistemas e Planeamento Industrial

**2017**

À minha família e à minha namorada ...

### *Agradecimentos*

Esta longa caminhada, que começou no ensino primário e que finda com esta etapa concluída, só é possível contando com a ajuda de amigos verdadeiros, colegas e a ajuda mais importante, a ajuda da minha família por tudo o que contribuíram com palavras de incentivo e por todo o apoio prestado.

Para iniciar quero agradecer ao Engenheiro e Doutor João Miguel Leitão, por todo o apoio prestado, espírito crítico e dedicação que prestou à orientação desta Tese/Dissertação.

Ao Instituto Superior de Engenharia do Porto pelos conhecimentos transmitidos ao longo destes cinco anos.

A todos os Engenheiros do ISEP que me transmitiram conhecimentos ao longo desta etapa.

Agradeço aos colegas de trabalho na WRK, Lda., aos administradores por confiarem no meu trabalho e em especial ao Engenheiro Carlos Lopes, o meu supervisor e orientador na empesa.

Agradeço à minha família, em especial à minha madrinha e primos, que fizeram da sua casa a minha casa e me receberam de braços abertos e me apoiaram ao logo desta etapa.

Um agradecimento muito especial à minha namorada, sem dúvida uma das pessoas mais importantes nesta caminhada, sempre confiou nas minhas capacidades, sempre apoiou, sempre presente nos bons e maus momentos. Agradeço também, sua família por todo o apoio que me deram.

Por último, mas não menos importante, quero agradecer aos meus pais, à minha irmã e cunhado. Também eles foram essenciais para a elaboração desta tese e para toda esta caminhada que começou com o apoio deles.

### *Resumo*

Nas últimas décadas têm-se observado alterações sociais e económicas que levam a que a sociedade esteja em constante mudança, acompanhando os desenvolvimentos ocorridos nas tecnologias de informação e comunicação. Com isto, existe uma maior competição entre empresas do mesmo ramo de negócios, tornando-se muito importante estabelecer uma forte relação com o cliente. Nesse intuito, o planeamento e controlo da produção é uma mais valia para qualquer empresa do ramo industrial como é a WRK, Lda., visto que apenas assim é possível dar informações o mais corretas possível acerca das datas de entrega das encomendas. Deste modo foi desenvolvida a base de dados e a aplicação que se encontra em utilização, sendo que a versão apresentada dispõe de ferramentas úteis ao planeamento e controlo da produção, tais como: o cálculo das datas de entrega das encomendas, as datas de início e fim de produção nos diversos departamentos, o cálculo do gargalo da produção, entre outros.

A WRK, Lda. é uma empresa no ramo da automação e até ao momento utiliza um sistema de informação baseado numa base de dados com MS Access para o seu funcionamento, desde o registo de encomendas, produtos expedição de encomendas, entre outros. Todas as informações estão guardadas na base de dados existente que se encontra alojada no servidor da empresa.

O presente trabalho consiste em inserir na base dados o módulo planeamento e controlo da produção na empresa WRK, Lda., tendo como objetivo melhorar o funcionamento da mesma.

A aplicação desenvolvida melhorou a implementação do MS-Access existente e foi acrescentado o módulo de controlo e planeamento da produção.

### *Palavras-Chave*

Controlo, MS Access, produção, datas de entrega, cliente.

### *Abstract*

In recent decades there have been social and economic changes that lead society to be constantly changing, following developments in information and communication technologies. With this, there is a greater competition between companies of the same branch of business becoming very important the relation with the client. To this end, production planning and control is essential in any industrial company such as WRK, Lda., Since only then, you can give the most accurate information about the delivery dates of the orders. In this way, the current database has been developed, and the version presented has useful tools for planning and production control, such as calculating the delivery dates of the orders, the start and end dates of production in the various departments, calculate the bottleneck of production, among others.

WRK, Lda. Is a company in the field of automation and so far it uses MS Access for the operation of the company, from orders registrations, products to orders, among others. All information is stored in the existing database, this database is allocated on the company server.

The present work consists of the base study in the planning and control of the production in the company WRK, Lda., With the objective of improving its operation.

It was intended to continue the work developed so far in the database, improving the existing one and adding control and production planning. The company requested that the work be developed in MS Access, and the student, given the few time to reformulate all the work developed in other software, it was agreed that the database would then be continued in MS Access.

### *Keywords*

Control, MS Access, production, delivery dates, client

### *Résumé*

Au cours des dernières décennies, des changements sociaux et économiques ont amené la société à changer constamment, à la suite des développements dans les technologies de l'information et de la communication. Avec cela, il existe une plus grande concurrence entre les entreprises de la même branche d'activité qui deviennent très importantes dans la relation avec le client. À cette fin, la planification et le contrôle de la production sont essentiels dans toute entreprise industrielle telle que WRK, Lda., Puisqu'on peut alors donner les informations les plus précises sur les dates de livraison des commandes. De cette façon, la base de données actuelle a été développée et la version présentée présente des outils utiles pour la planification et le contrôle de la production, tels que le calcul des dates de livraison des commandes, les dates de début et de fin de production dans les différents départements, calculer le goulet d'étranglement de la production, entre autres.

WRK, Lda. est une entreprise dans le domaine de l'automatisation et, jusqu'à présent, elle utilise MS Access pour le fonctionnement de l'entreprise, depuis l'enregistrement des commandes, des produits jusqu'à des commandes, entre autres. Toutes les informations sont stockées dans la base de données existante, cette base de données est attribuée sur le serveur de l'entreprise.

Le présent travail se compose de l'étude de base dans la planification et le contrôle de la production dans la société WRK, Lda., dans le but d'améliorer son fonctionnement.

Il était destiné à poursuivre le travail développé jusqu'à présent dans la base de données, en améliorant l'existant et en ajoutant la planification de contrôle et de production. La société a demandé que le travail soit développé dans MS Access, et l'étudiant, compte tenu du temps limité pour reformuler tout le travail développé dans d'autres logiciels, il a été convenu que la base de données serait alors poursuivie dans MS Access.

### *Mots-clés*

Contrôle, MS Access, production, dates de livraison, client.

#### *x*

## Índice

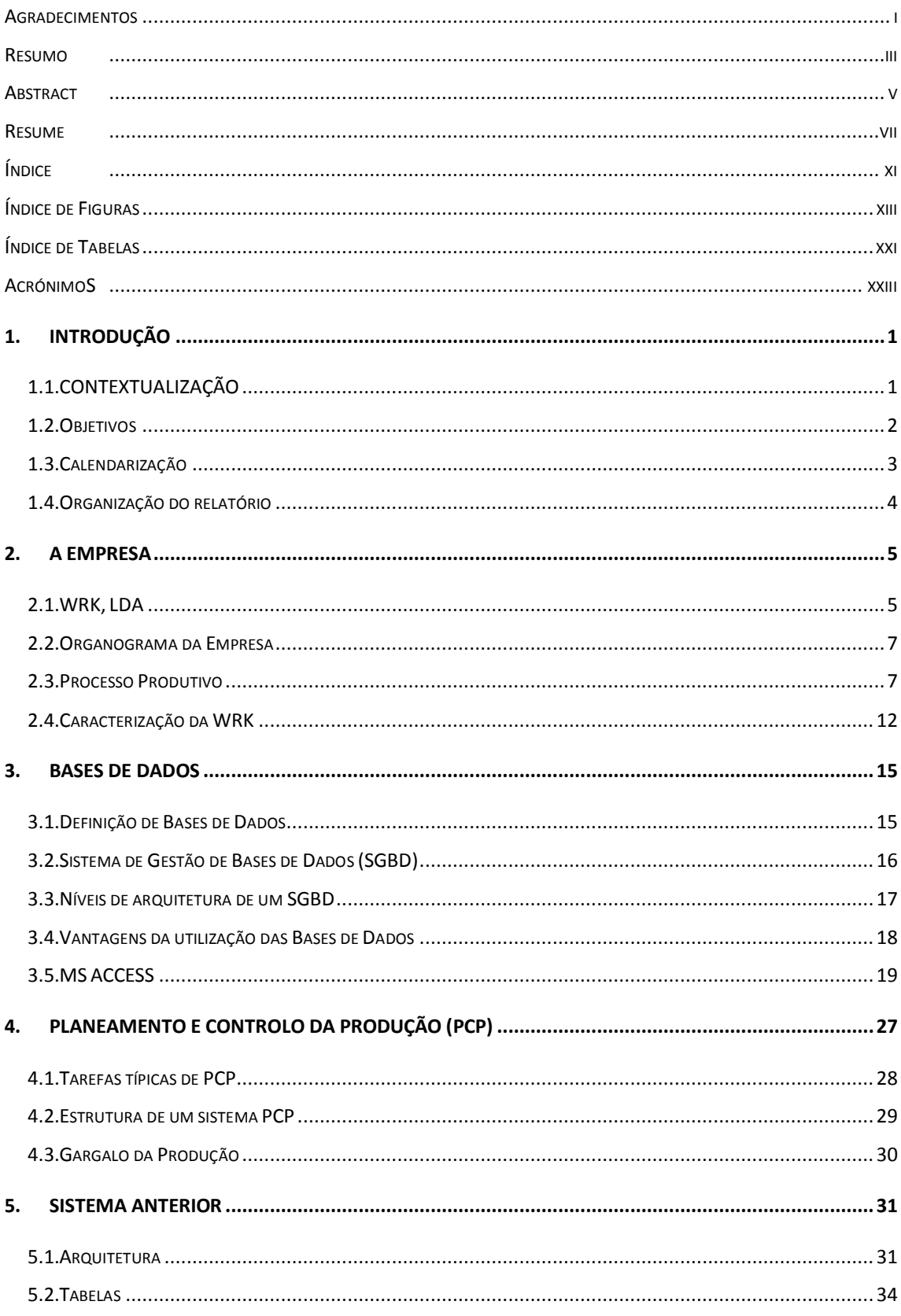

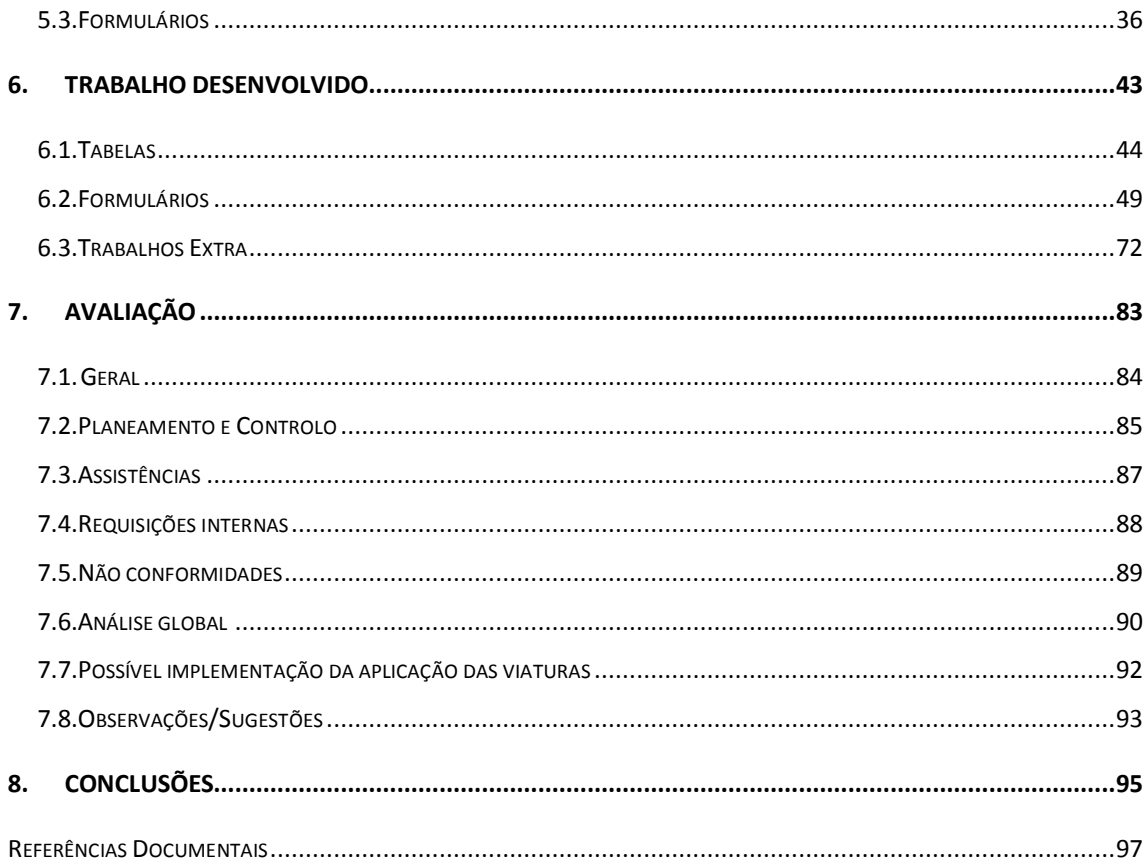

## *Índice de Figuras*

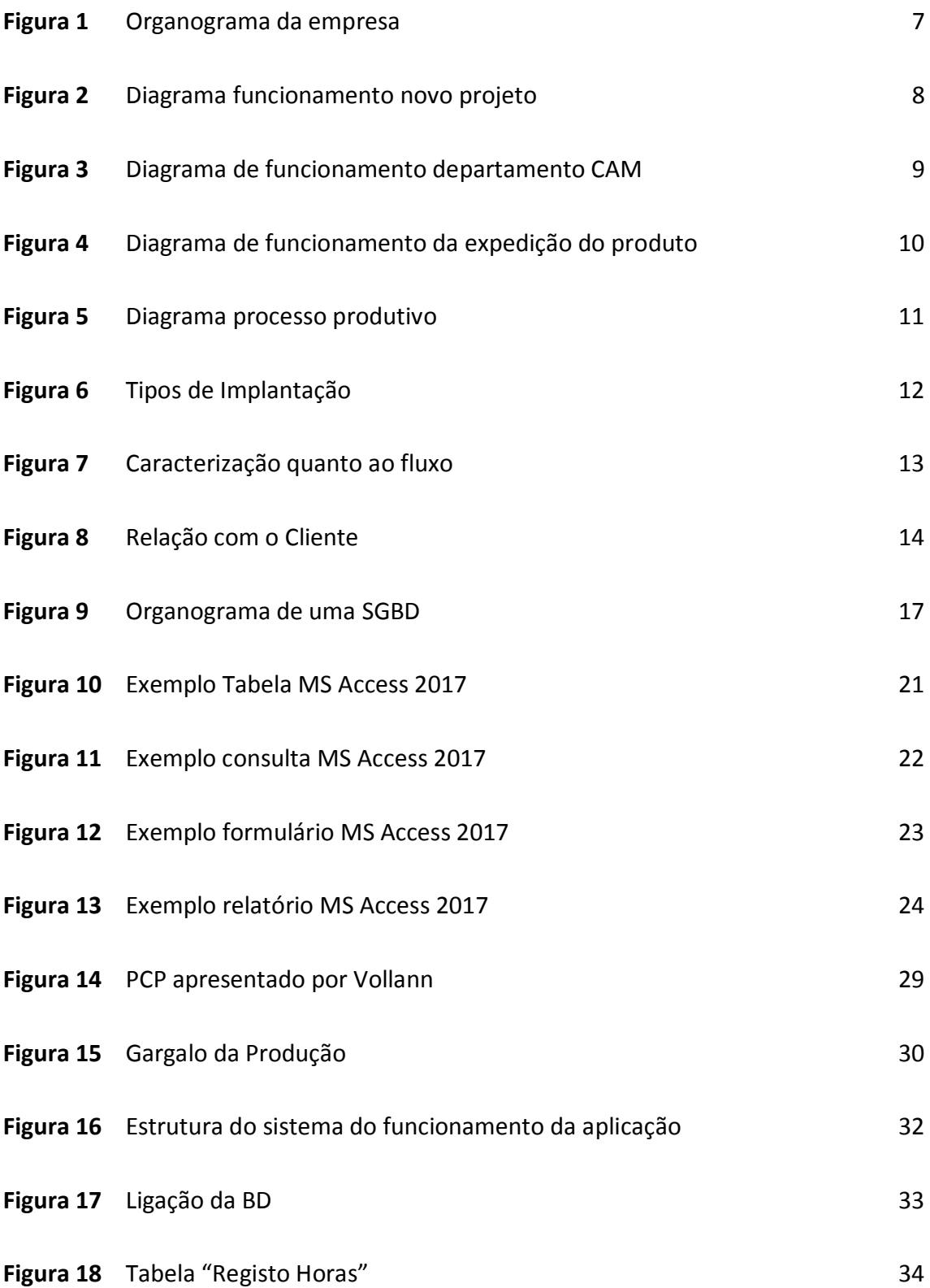

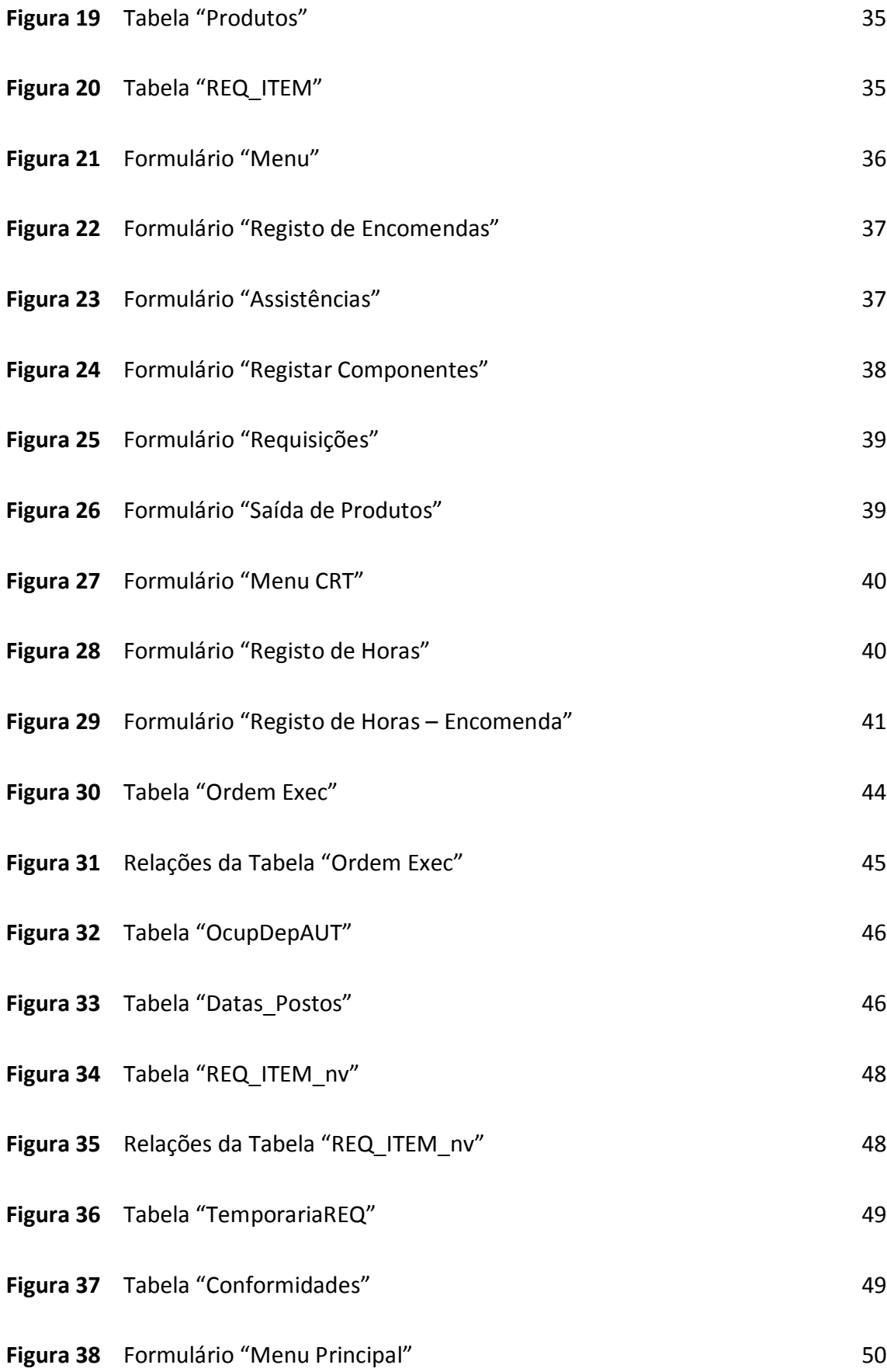

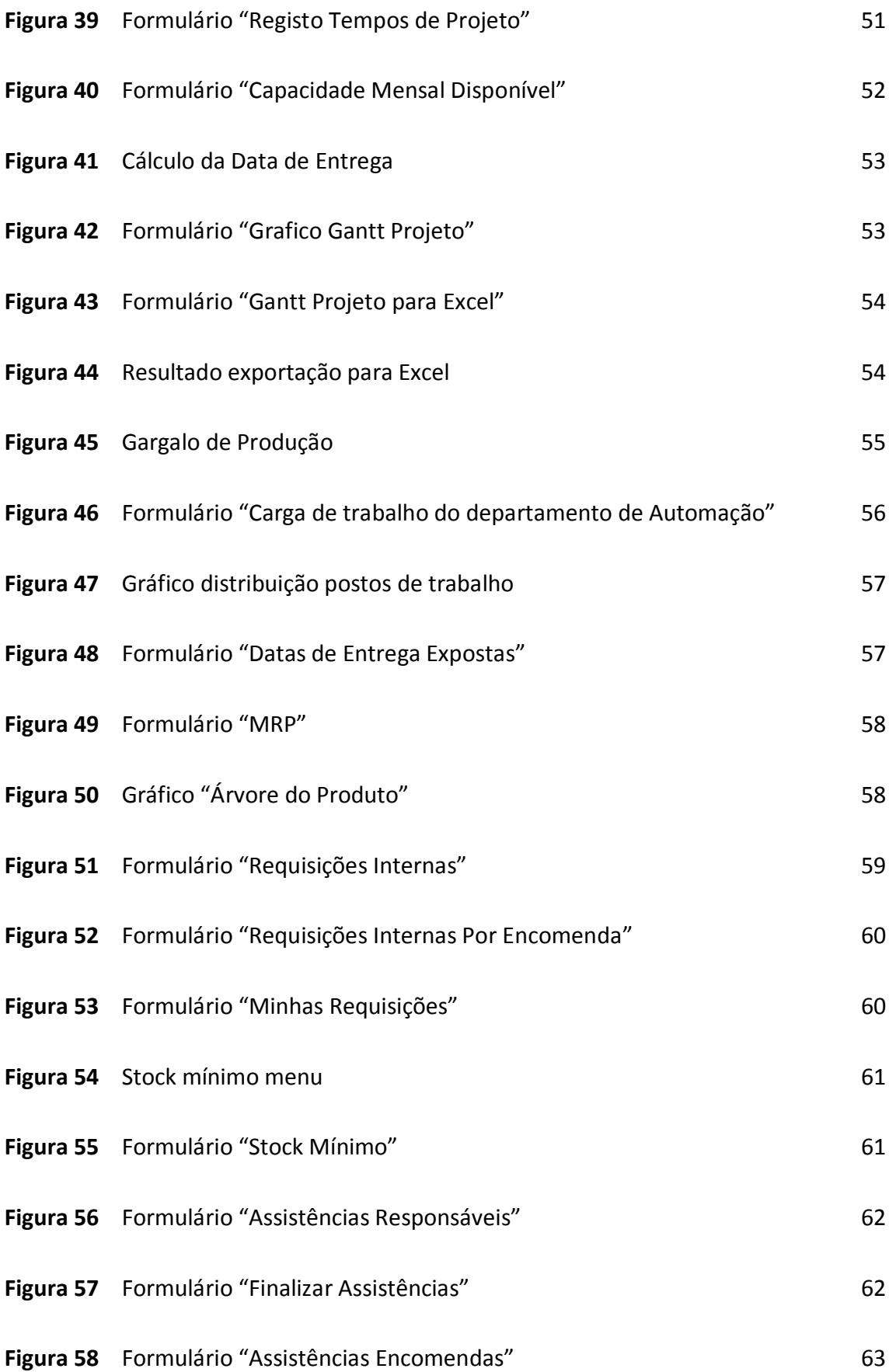

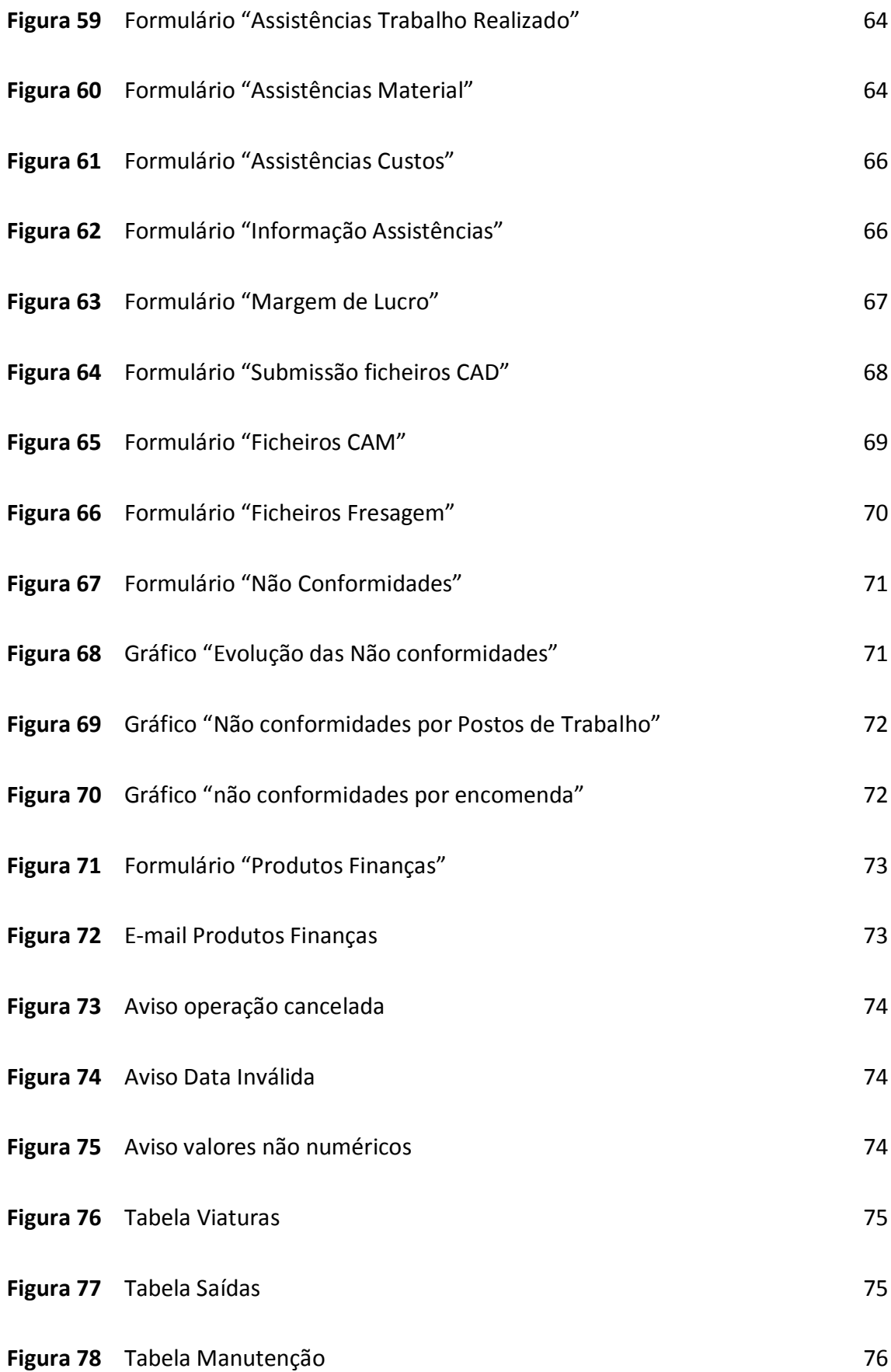

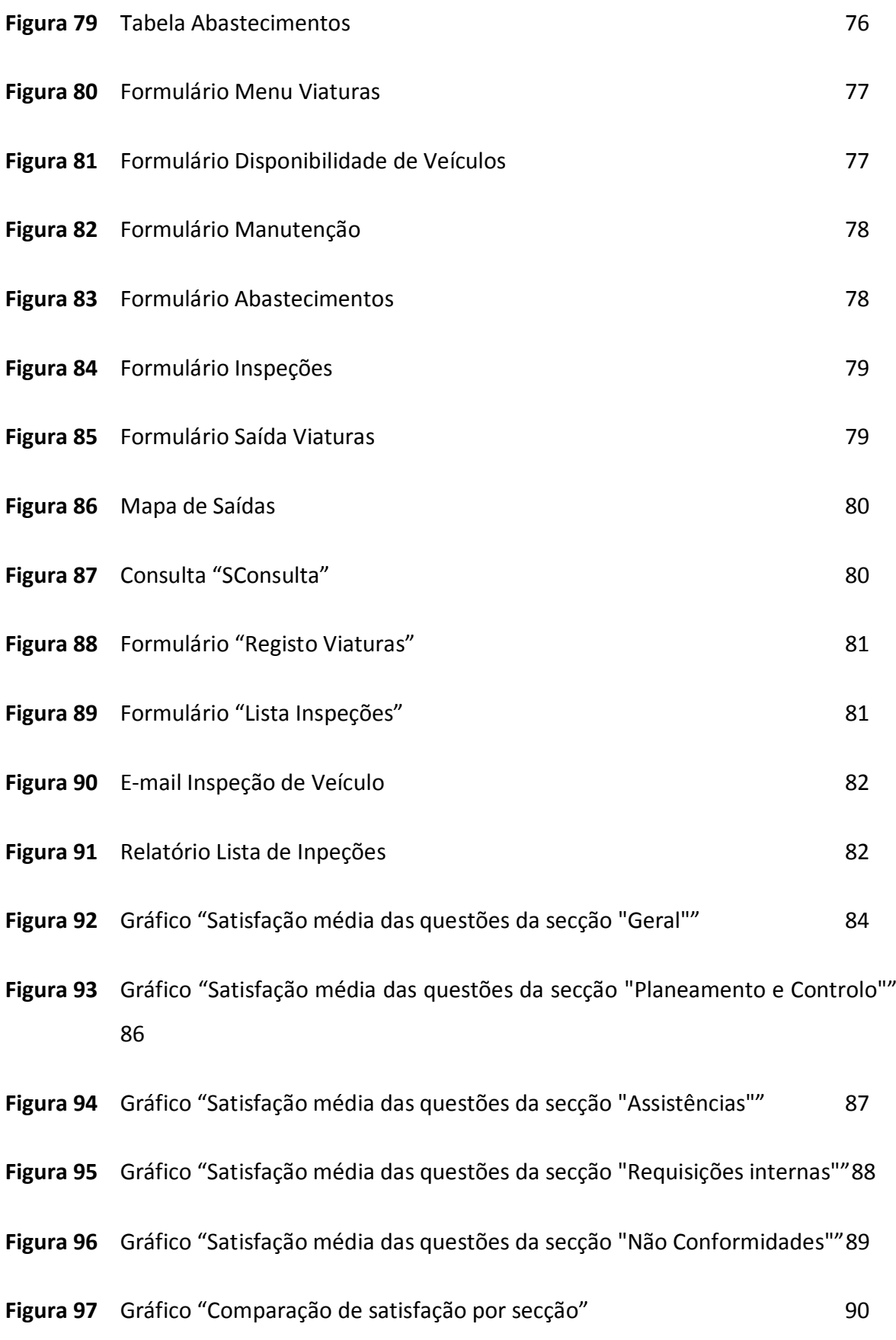

*xvii*

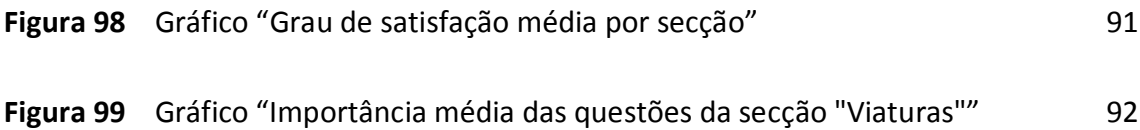

### *Índice de Tabelas*

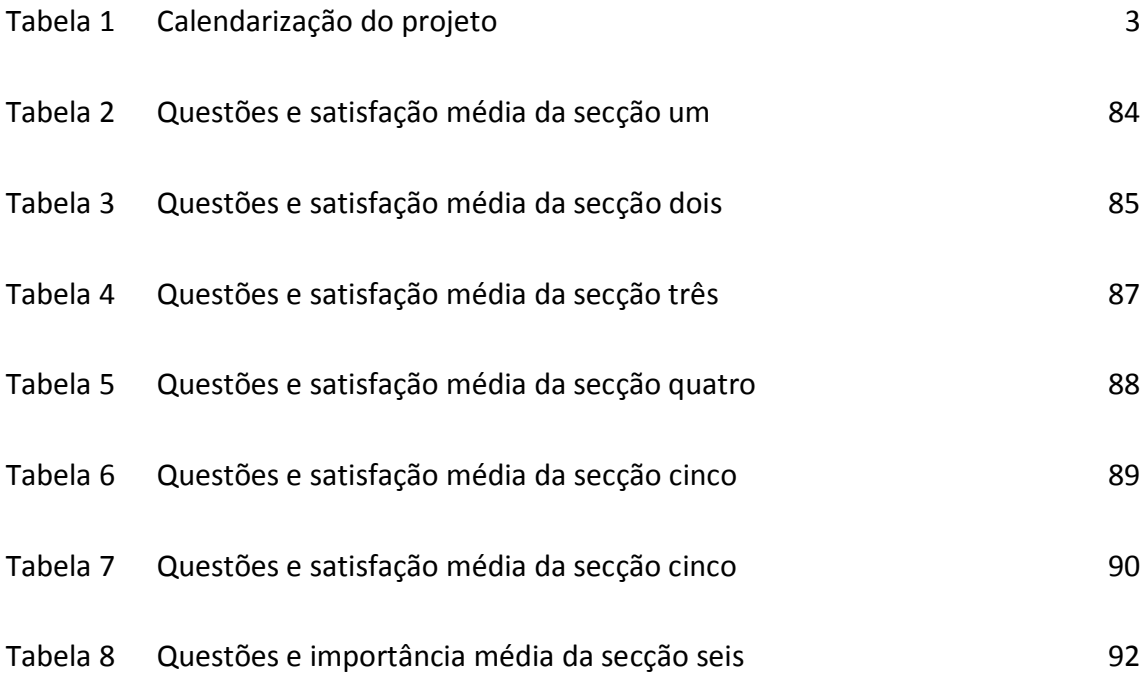

### *Acrónimos*

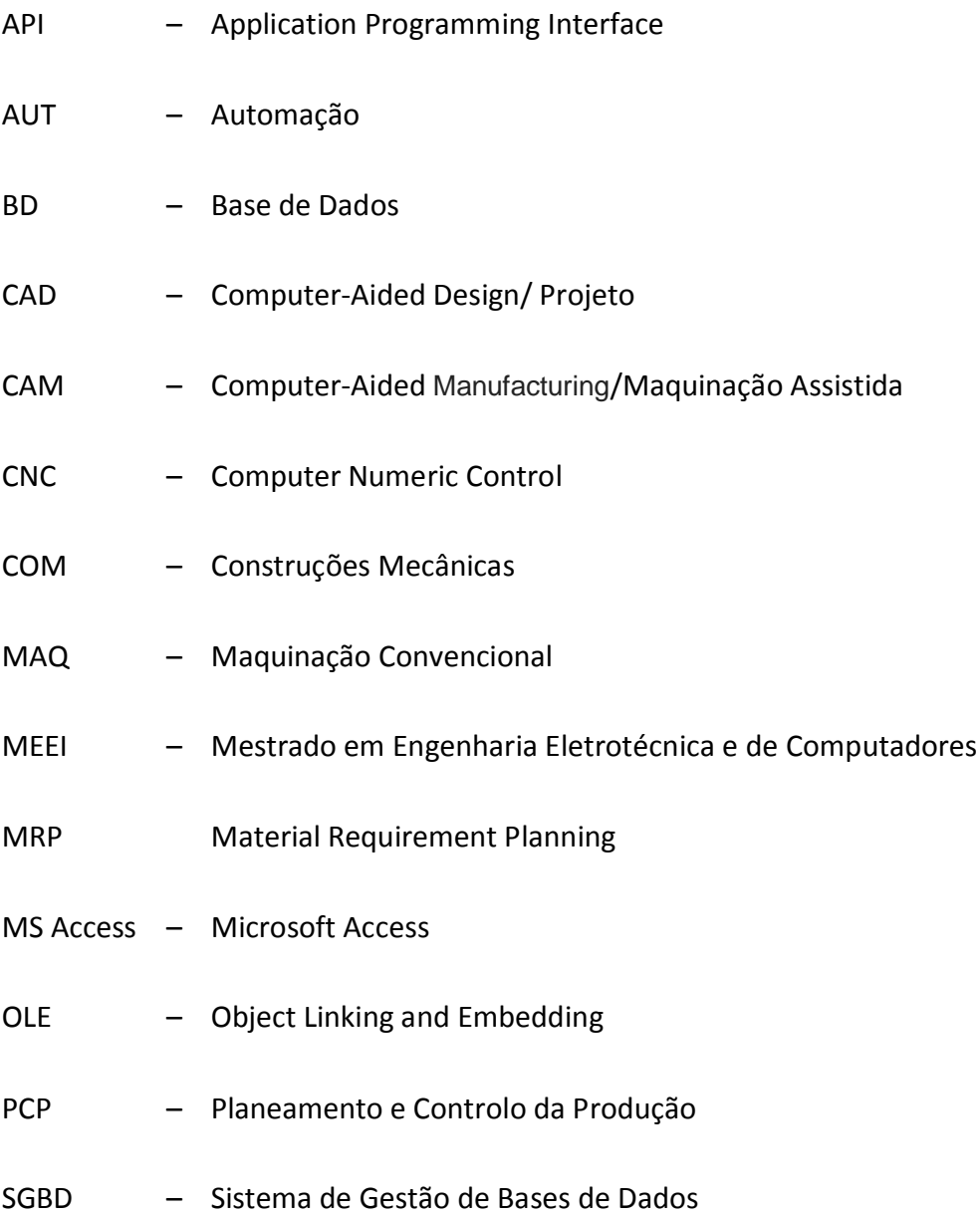

# 1. INTRODUÇÃO

### 1.1. CONTEXTUALIZAÇÃO

Devido à constante evolução tecnologia e consequente aumento das exigências dos consumidores, verificou-se durante os últimos anos uma crescente preocupação das empresas em adotar sistemas de Planeamento e Controlo da Produção (PCP), de forma a tornarem-se competitivas.

A utilização de um sistema PCP permite a qualquer uma empresa planear e gerir os seus recursos, obtendo um compromisso entre vários objetivos, tais como: melhorar o serviço ao cliente com entregas dentro dos prazos estabelecidos, preços competitivos, curtos tempos de produção, redução de *stocks* e obtenção dos custos mínimos de produção e, finalmente, rentabilização do equipamento produtivo.

Normalmente, a instalação de um sistema PCP implica a resolução de um problema de integração, isto é, realizar troca de informações entre atividades realizadas por vários sistemas e, consequentemente, entre as aplicações que as realizam.

Em alguns casos, um grande obstáculo à incorporação e integração de novas soluções nas empresas é a sua organização hierárquica existente e estruturas rígidas em que os recursos humanos não dispõem de motivação.

A WRK, Lda., como qualquer empresa que pretenda manter-se competitiva no mercado decidiu utilizar o PCP aplicado numa base de dados Microsoft Access (MS Access) de modo a otimizar os resultados da produção e a melhorar as relações com os clientes. Sendo assim decidiu-se utilizar a base dados existente para criar um sistema de PCP.

A Tese/Dissertação em empresa, unidade curricular constituinte do plano de estudos do último ano do Mestrado em Engenharia Eletrotécnica e Computadores (MEEC) do Instituto Superior de Engenharia do Porto (ISEP), tem como objetivo aplicar por parte dos discentes os conhecimentos adquiridos ao longo da Licenciatura e Mestrado num ambiente empresarial, proporcionando um primeiro contacto com o mercado de trabalho e dotando o aluno de relevante experiência no confronto com situações e desafios reais para os quais deve encontrar resolução, seguindo metodologias sustentadas, adequadas e eficazes.

#### 1.2. OBJETIVOS

O objetivo principal deste trabalho passa por desenvolver um sistema capaz de planear e controlar todo o sistema produtivo, utilizando para isso a plataforma MS Access. Os restantes objetivos são os seguintes:

- Gestão completa das encomendas;

- Controlo das diversas fases de produção, CAD, CAM, Maquinação, Automação, Montagem e Testes finais;

- Distribuição e taxa de ocupação de cada departamento;
- Gestão da Assistência Pós-Venda;
- Desenvolvimento e melhoria da aplicação atual.

Este projeto, desenvolvido na WRK, Lda., empresa portuguesa com sede em Gondomar, teve a duração de meio ano, iniciando-se em outubro de 2016 e tendo terminado em abril de 2017; e incidiu nas tarefas de planeamento e controlo de produção utilizando para o efeito a ferramenta de base de dados MS Access.

### 1.3. CALENDARIZAÇÃO

Sendo o controlo, planeamento e desenvolvimento da base de dados a motivação deste trabalho, a sua prossecução conduziu à calendarização apresentada na Tabela 1. Esta tabela inclui um conjunto de tarefas, como por exemplo: compreensão do funcionamento do MS Access; análise à base de dados existente, execução e estudo do planeamento e controlo; execução das requisições internas; execução das assistências; ajustes e testes finais e escrita do relatório.

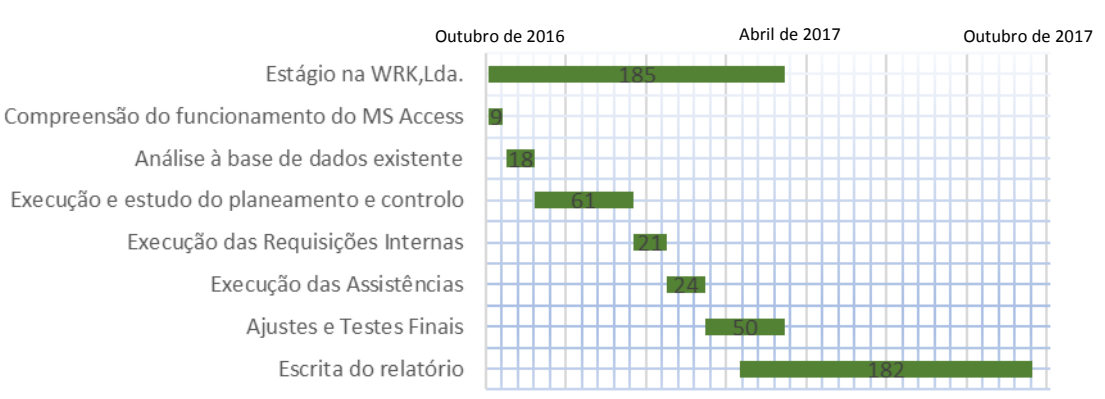

**Tabela 1** Calendarização do projeto

#### 1.4. ORGANIZAÇÃO DO RELATÓRIO

No Capítulo 1 encontra-se a introdução ao trabalho desenvolvido, os objetivos e a calendarização. No capítulo seguinte, é apresentada a empresa, os cronogramas de funcionamento, e a caracterização da mesma. No capítulo 3, é feita uma abordagem teórica às bases de dados, aos sistemas de gestão de base de dados, às vantagens e desvantagens, e ao sistema de gestão utilizado: o MS Access. O capítulo 4 descreve uma abordagem teórica ao planeamento e controlo da produção. O capítulo 5 demonstra a base de dados anteriormente em funcionamento. De seguida, é demonstrado o trabalho realizado na aplicação desenvolvida. No capítulo 7 estão ilustrados os resultados de um inquérito realizado na empresa acerca da nova versão da aplicação. No último capítulo, estão reunidas as principais conclusões e perspectivas para futuros trabalhos.

# 2. A EMPRESA

Neste capítulo serão apresentadas diversas características da empresa WRK, Lda., onde foi desenvolvida a aplicação.

#### 2.1. WRK, LDA.

A WRK, Lda. é uma empresa no ramo da automação que iniciou a sua atividade a 1 de março de 2011. Dedica-se à conceção e construção de máquinas e equipamentos especiais para montagem e teste de qualidade de componentes em subsectores da construção automóvel, disponibilizando os seguintes serviços:

a. Maquinação Automática - comando numérico computadorizado (CNC);
- b. Maquinação Convencional (MAQ);
- c. Construções Mecânicas (COM);
- d. Mecatrónica;
- e. Automação Industrial (AUT);
- f. Medição Tridimensional.

Dotada de competências de projeto, fabrico e assistência técnica, a WRK, Lda pretende, em colaboração com os clientes, desenvolver e criar soluções que visam a melhoria nos processos de fabrico, bem como a melhoria da qualidade final dos produtos.

## 2.2. ORGANOGRAMA DA EMPRESA

Conforme visualizado na Figura 1, a empresa dispõe de um organograma próprio. No topo existe a administração da empresa, seguindo-se os diretores das áreas específicas da empresa (comercial, chão de fábrica e financeira). A parte financeira divide-se nas compras e saídas de matérias-primas acabadas, contabilidade e processos administrativos. O diretor de fábrica acompanha os processos de três departamentos, designados por: departamento de qualidade, departamento de compras e expedição e departamento de produção. O departamento comercial divide-se no setor comercial, responsável por angariação de clientes, e o departamento de recursos humanos. O diretor de fábrica é o responsável pelo correto funcionamento dos diversos departamentos existentes na empresa (Projeto ou Computer-Aided Design (CAD), Maquinação Assistida).

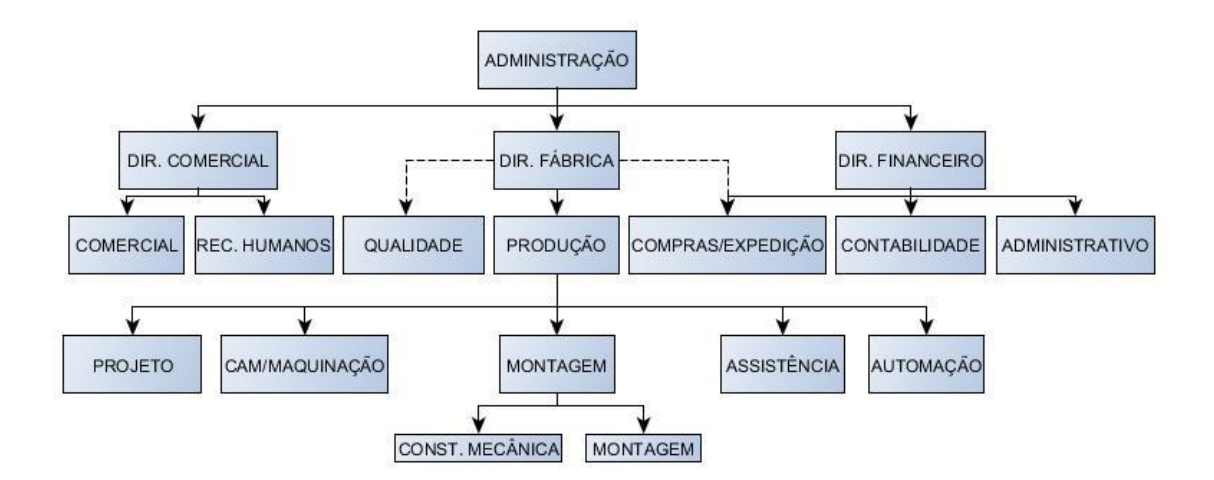

**Figura 1** Organograma da empresa

## 2.3. PROCESSO PRODUTIVO

Todos os projetos/encomendas são propostos ao departamento comercial, que analisando a proposta e averiguando junto da administração, negoceia preços e datas para a realização do mesmo.

Regularmente, as encomendas são máquinas industrias para finalização de inserção e/ou deteção de componentes em peças de automóveis.

Se o negócio for concretizado, dá-se início ao processo produtivo. Usualmente os clientes enviam o modelo 3D da peça para a qual a máquina vai funcionar e um caderno de encargos, no qual vem explícito o que é necessário realizar e as tarefas que o projeto deve realizar. Com base no modelo 3D e no caderno de encargos, o departamento de Projeto/CAD realiza um anteprojeto que irá ser analisado posteriormente pelo cliente. Caso seja validado, os desenhos dos componentes a fabricar são entregues ao departamento de maquinação. Os restantes componentes são requisitados e, posteriormente, comprados pelo departamento de compras. Após a conclusão destas etapas, realiza-se o manual do equipamento. Na Figura 2 verifica-se o diagrama de tratamento dos dados aquando da chegada de uma nova encomenda.

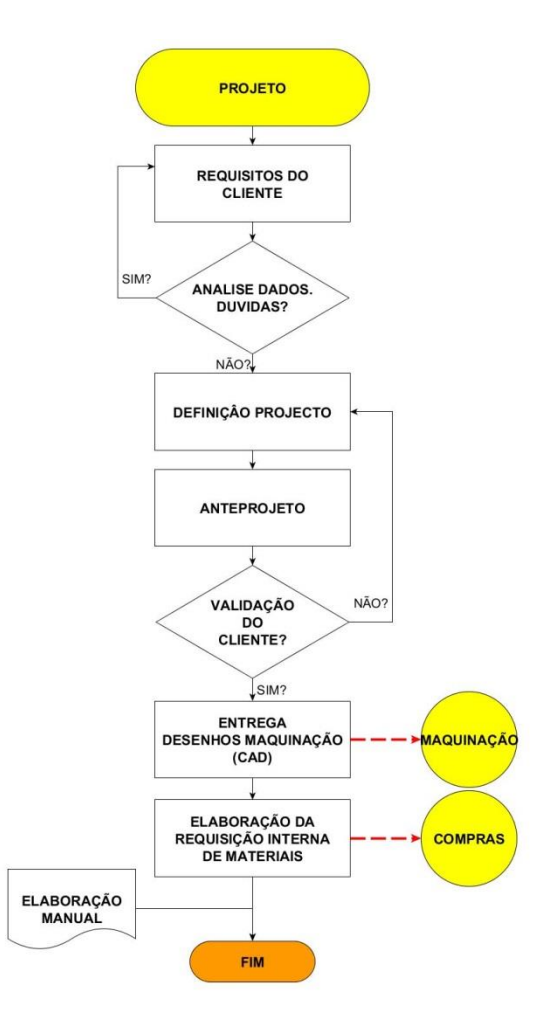

**Figura 2** Diagrama de funcionamento de um novo projeto

O departamento de CAM desenhas as peças que irão ser produzidas nas CNC. Quando realizado o desenho, dá-se início à produção das peças. Entram então em funcionamento os departamentos de maquinação e construções mecânicas, bem como o torneamento e a fresagem. O diagrama de funcionamento do departamento CAM pode ser visualizado na Figura 3.

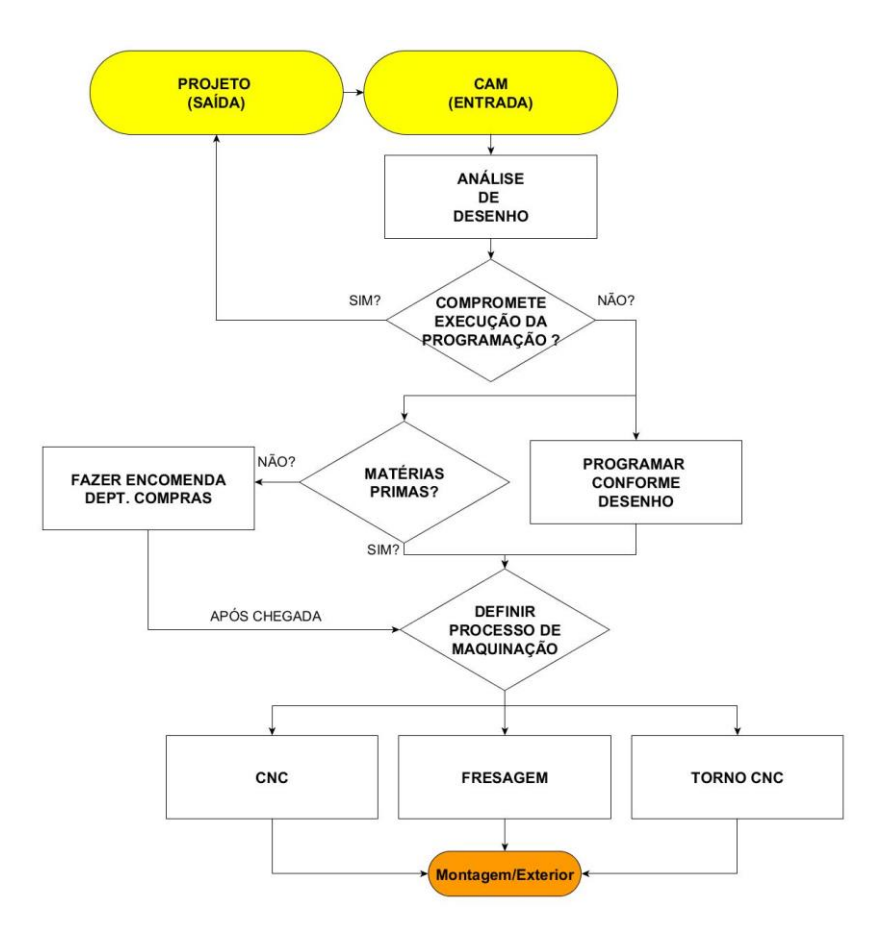

**Figura 3** Diagrama de funcionamento departamento CAM

Dependendo da carga de trabalho, o posto de automação pode começar a programação da máquina. Posteriormente, segue-se a montagem do projeto e a finalização da programação do mesmo, fazendo-se a verificação do funcionamento do projeto.

Concluídas estas etapas, os clientes deslocam-se à empresa para aprovar o projeto ou sugerir modificações. No caso de o projeto ser aprovado dá-se como concluído, caso contrário realizam-se as alterações solicitadas pelo cliente, e após aprovação das mesmas, dá-se como concluído, seguindo a máquina/encomenda para expedição. A etapa de finalização do projeto pode ser visualizada na Figura 4.

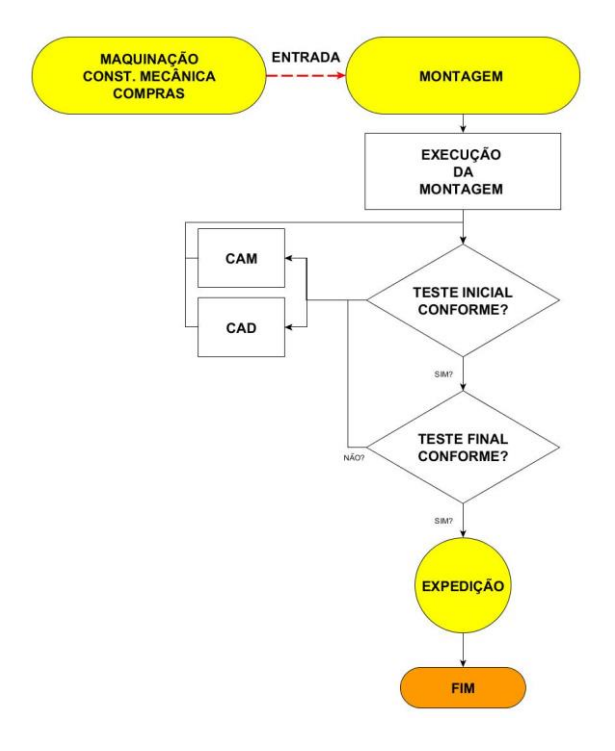

**Figura 4** Diagrama de funcionamento da expedição do produto

Na Figura 5 pode ser visualizado o diagrama de funcionamento para produção de uma nova encomenda, processo esse já descrito anteriormente.

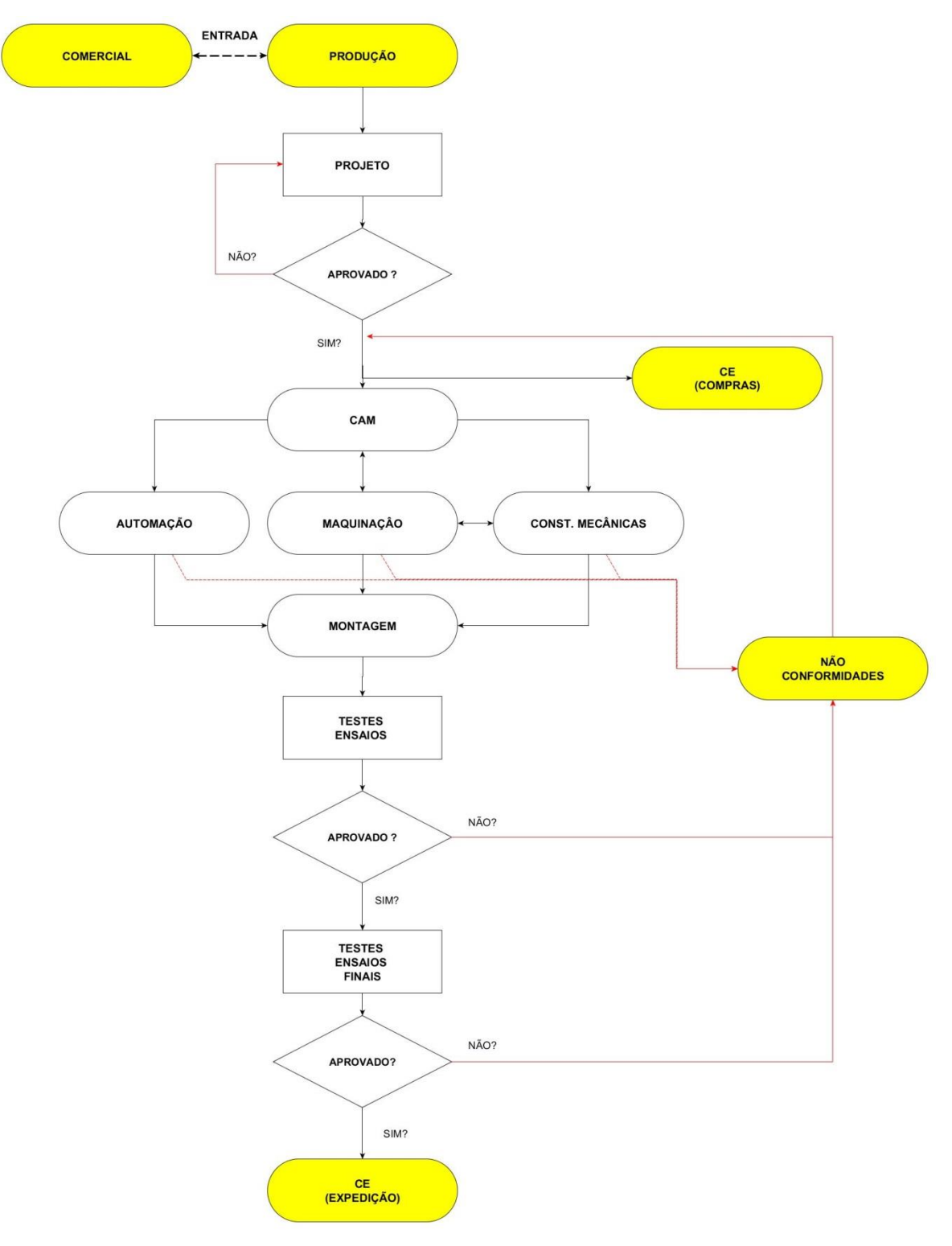

**Figura 5** Diagrama processo produtivo

## 2.4. CARACTERIZAÇÃO DA WRK, LDA.

#### 2.4.1. Quanto à implantação

A caracterização quanto à implantação classifica os processos tendo em conta, principalmente, a disposição física que se estabelece para os seus recursos produtivos (homens, máquinas, espaços e outros), podendo afirmar-se como a tipologia da planta do sistema produtivo. A Figura 6 ilustra os vários tipos de implantações [1].

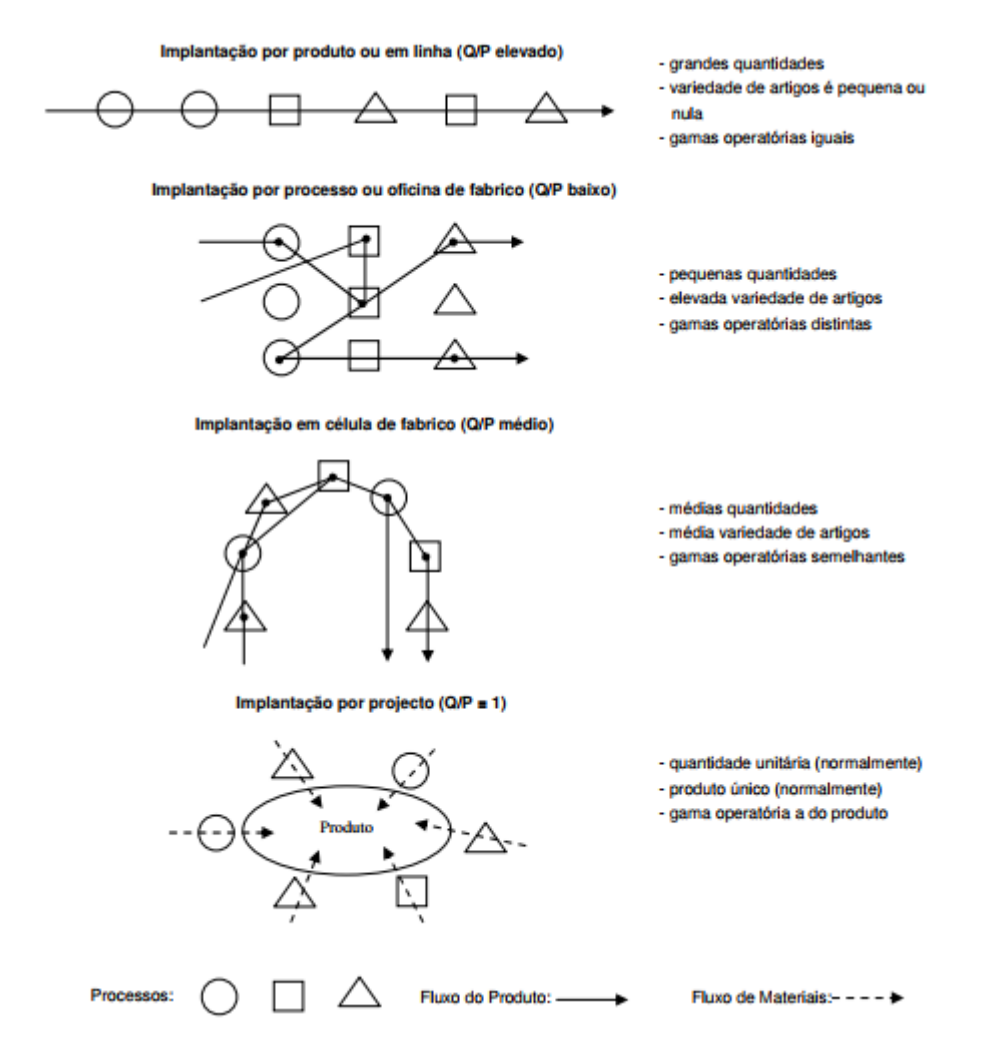

**Figura 6** Tipos de Implantação

A WRK, Lda. pode ser classificada tendo em conta a implantação, como implantação por projeto, levando em consideração que a quantidade a produzir é quase sempre unitária, e o produto único.

#### 2.4.2. Quanto às quantidades produzidas de um mesmo produto

- Série constante (produção de fluidos ou produção em massa);
- Grandes séries;
- Pequenas séries (produção por lotes);
- Unitária.

A produção da WRK, Lda. pode ser classificada quanto às quantidades produzidas de um mesmo produto como unitária, visto que o produto em causa é produzido, na universalidade dos casos, de forma singular. Quando o produto em si é de elevada complexidade a designação que se utiliza é a de produção por projeto. A execução dos processos tem normalmente um impacto muito forte na organização, o que representa um risco mais elevado.

#### 2.4.3. Quanto ao fluxo

A caracterização quanto ao fluxo estabelece o grau de continuidade que caracteriza o sistema, isto é, quanto mais demoras o produto suportar ao longo do seu processo, mais descontínuo é o processo. Neste tipo de classificação existem dois modelos, o de produção contínua e o de produção intermitente, podendo-se ainda caracterizar como misto aquele que se situar numa posição. A Figura 7 facilita a caracterização desta classificação em função de alguns fatores dos sistemas produtivos.

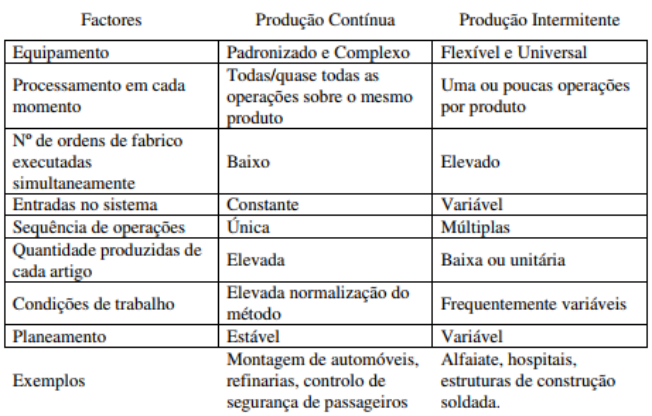

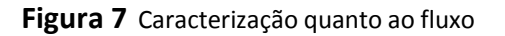

Na WRK, Lda. a produção pode ser considerada do tipo misto dado que apenas são realizadas uma ou poucas operações por matéria-prima. As condições de trabalho são normalizadas e o planeamento variável.

#### 2.4.4. Quanto à relação com o cliente

As principais formas de relação com o cliente (ver Figura 8) estão interligadas com a fase do ciclo produtivo do produto, em que a empresa desencadeia o tratamento da encomenda do cliente. Quanto mais avançada for a fase do ciclo produtivo do produto, menor será o tempo de resposta ao cliente.

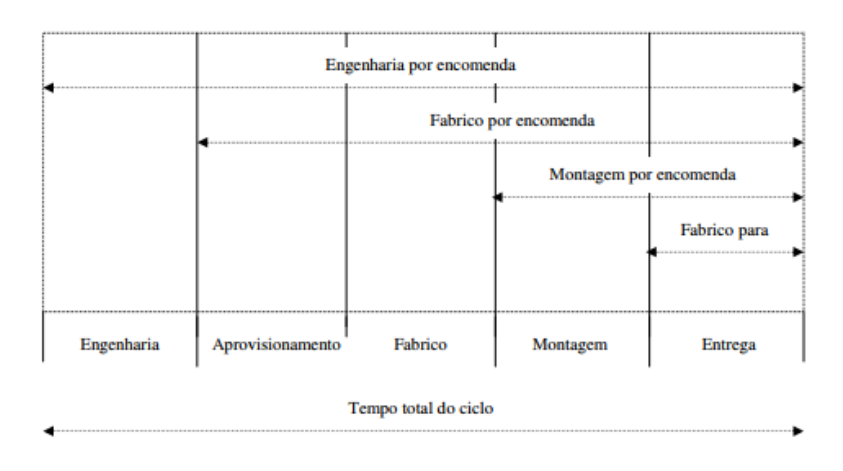

**Figura 8** Relação com o Cliente

Na WRK, Lda. a relação com os clientes é classificada como engenharia por encomenda, dado que o cliente fornece as especificações e a empresa desenha, aprovisiona, fabrica, monta e entrega a encomenda.

# 3. BASES DE DADOS

## 3.1. DEFINIÇÃO DE BASE DE DADOS

Uma base de dados (BD) é uma ferramenta de recolha e organização de informações. Pode armazenar diversas informações, por exemplo sobre pessoas, produtos, encomendas ou qualquer outro assunto que se pretenda organizar. Muitas bases de dados começam por ser uma lista num programa de processamento de texto ou numa folha de cálculo. À medida que a lista cresce, podem começar a aparecer inconsistências e repetições nos dados. Os dados tornam-se difíceis de compreender num formato de lista e as formas de efetuar pesquisas ou selecionar subconjuntos de dados para revisão são limitadas. Assim que estes problemas começam a aparecer, justifica-se transferir os dados

para uma base de dados criada por um sistema de gestão de bases de dados (SGBD) como o Access [2].

Nas BD relacionais os dados são armazenados em tabelas, que representam entidades ou itens de interesse para a BD, relacionando-se através dos campos ligantes. As linhas destas tabelas representam os registos, ocorrências da entidade ou itens representados pela tabela. As colunas definem os campos, características ou atributos destes registos. São as relações entre os campos que permitem efetuar as operações da pesquisa sobre as BD relacionais possibilitando, por exemplo, obter resultados que operem sobre campos e registos dispersos por várias tabelas.

## 3.2. SISTEMA DE GESTÃO DE BASES DE DADOS (SGBD)

Os sistemas de gestão de base de dados (SGBD) são programas ou conjunto de *softwares* que permitem a criação e manipulação de base dados (inserção, eliminação, alteração e consulta dos dados). Os dados não dependem dos softwares que os controlam [2].

O objetivo de um SGBD é registar e manter a informação que for considerada necessária à organização, disponibilizando-a automaticamente para os mais diversos fins. Através deles, pode ser realizados conjuntos de operações de gestão de base de dados, das quais é possível destacar:

- Inserção, edição e eliminação de registos;
- Critérios de visualização de registos;
- Indexação e ordenação da informação contida nos registos;
- Operações estatísticas sobre os dados;
- Criação de ecrãs de apresentação;
- Impressão de relatórios;
- Programação;

## 3.3. NÍVEIS DE ARQUITETURA DE UM SGBD

1. Nível físico [2] [3]:

Os ficheiros são guardados em suportes de armazenamento informático e, a partir deste passo são manipulados pelo SGBD em execução no computador; é o nível mais baixo de abstração e descreve como os dados estão realmente armazenados. No nível físico, complexas estruturas de dados de baixo nível são descritas em detalhe;

2. Nível conceptual:

Corresponde à forma como os dados estão organizados: organização da informação em tabelas, relacionamentos, descrição e definição dos dados;

3. Nível de visualização

Corresponde ao modo como os dados são apresentados aos utilizadores finais, através de interfaces gráficos proporcionados pelo SGBD.

Na Figura 9 está ilustrado o funcionamento de um SGBD [3].

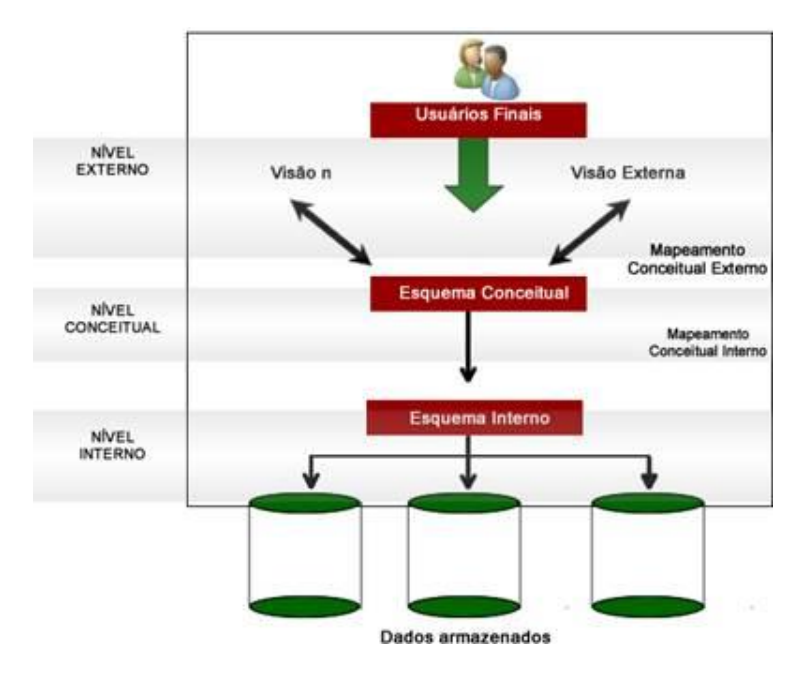

**Figura 9** Organograma de uma SGBD

## 3.4. VANTAGENS DA UTILIZAÇÃO DAS BASES DE DADOS

As principais vantagens dum SGBD, face a um vulgar sistema de armazenamento de ficheiros, são:

- Resposta rápida aos pedidos de informação. Como os dados estão integrados numa única estrutura (a base de dados) a resposta a questões complexas processa-se mais rapidamente;
- Acesso múltiplo. O software de gestão de base de dados permite que os dados sejam acedidos de diferentes formas, como por exemplo, os dados podem ser visualizados através de pesquisas sobre qualquer um dos campos da tabela;
- Flexibilidade. Em consequência da independência entre dados e programas, qualquer alteração num desses elementos não implica modificações drásticas no outro;
- Integridade da informação. Dada a absoluta exigência de não permitir a redundância, as modificações de dados são feitas num só sítio, evitando-se assim possíveis conflitos entre diferentes versões da mesma informação;
- Melhor gestão da informação. Em consequência da localização central dos dados, sabe-se sempre como e onde está a informação.

A principal e mais significativa desvantagem dos sistemas de gestão de base de dados é o seu custo, não sendo fulcral o preço do software de base, mas sim as despesas de desenvolvimento são bastante dispendiosas. É um tipo de software altamente sofisticado que requer, para o seu desenho e desenvolvimento, pessoal com uma formação adequada.

Os custos resultantes de uma conceptualização errada podem ser muito elevados, e a construção de uma base de dados imperfeita tem efeitos prejudiciais numa organização.

## 3.5. MS ACCESS

O MS Access é um dos SGBD relacionais mais utilizado por todo o mundo, a nível pessoal, profissional e das pequenas organizações. As médias e grandes organizações utilizam outros sistemas, por possuírem requisitos que não podem ser satisfeitos pelo Microsoft Access. De facto, vários aspetos, tais como a simplicidade de instalação, manutenção e construção da base de dados, interface gráfico de consulta e manipulação de registos amigável, interoperabilidade com Microsoft Excel®, SQL ServerTM, facilidade de desenvolvimento de relatórios analíticos, formulários na visualização de tabela/gráfico dinâmico, fazem deste software uma ferramenta útil, versátil e acessível [4].

#### 3.5.1. TABELAS

Existem algumas "regras" para estruturar uma base de dados, para o correto funcionamento da mesma, entre elas destacam-se [4] [5]:

- Dividir a informação pelo maior número de tabelas, de modo a minimizar as redundâncias entre dados e maximizar a eficiência de armazenamento;
- Atribuir aos campos das tabelas os tipos de dados adequados, de forma a poupar espaço e melhorar as operações de associação entre campos relacionados;
- Designar chaves primárias para cada tabela, de modo a identificar exclusivamente cada registo armazenado na tabela e impedir a introdução de valores duplicados, nulos e inválidos ao campo.

A chave primária é importante na estrutura de uma tabela porque evita dados duplicados (o campo que for definido como chave primária não permite dois registos iguais), evita dados nulos (não se pode inserir um registo nulo ou com valor zero) sendo assim, é menos uma linha da tabela que é ocupada quando são inseridos valores incorretos. A chave primária pode ser do tipo: numeração automática, em que o Access introduz automaticamente um valor sequencial para cada registo, campo simples ou pode haver mais do que uma chave primária.

Os dados armazenados podem ser de diversos tipos, tais como:

- Texto: combinações de texto e números, ou números que não necessitem de cálculos (até 255 caracteres)
- Memo: para texto extenso (até 64.000 caracteres)
- Número: para dados numéricos que sejam utilizados em cálculos matemáticos:
	- o Byte (números inteiros de 1 byte);
	- o Número inteiro (números inteiros de 2 bytes);
	- o Número inteiro longo (números inteiros de 4 bytes);
	- o Simples (números fraccionários de 4 bytes);
	- o Duplo (números fraccionários de 8 bytes).
- Moeda: para dados numéricos ou valores monetários que sejam utilizados em cálculos matemáticos e sobre os quais se pretenda evitar arredondamentos durante os cálculos. Os cálculos são precisos até 15 dígitos à esquerda da vírgula decimal e 4 dígitos à direita (8 bytes);
- Numeração automática: números sequenciais a incrementos de 1, ou números aleatórios exclusivos. São inseridos automaticamente quando se adiciona um novo registo (4 bytes);
- Data/Hora: para datas e horas (desde o ano 100 até o ano 9999);
- Sim/Não: para campos que contêm apenas um de dois valores, como sejam Sim/Não, Verdadeiro/Falso ou Ligado/Desligado (1 bit);
- Objecto OLE: objetos criados em programas que suportam o protocolo OLE (Object Linking and Embedding) e que podem ser ligados ou incorporados numa tabela do Microsoft Access, como os documentos do Microsoft

Word, as folhas de cálculos do Microsoft Excel, certos formatos de imagens, entre outros (até 1 gigabyte ou limitado pelo espaço do disco);

- Hiperligação: para armazenar hiperligações. Um endereço de hiperligação pode ter até três partes: textoapresentado#endereço#subendereço. O endereço pode ser um caminho *Universal Naming Convention* ou um *Uniform Resource Locator* (até 2048 caracteres);
- Assistente de pesquisas: assistente que permite escolher um tipo de dados de outra tabela de modo a garantir a compatibilidade de dados entre campos relacionados (o mesmo tamanho do campo da chave primária associado).

Nas propriedades dos campos podemos definir o tamanho, o número de casas decimais, um valor predefinido, regras de validação, se é necessário o seu preenchimento, entre outros.

Na Figura 10 podemos visualizar um exemplo de uma tabela no MS Access.

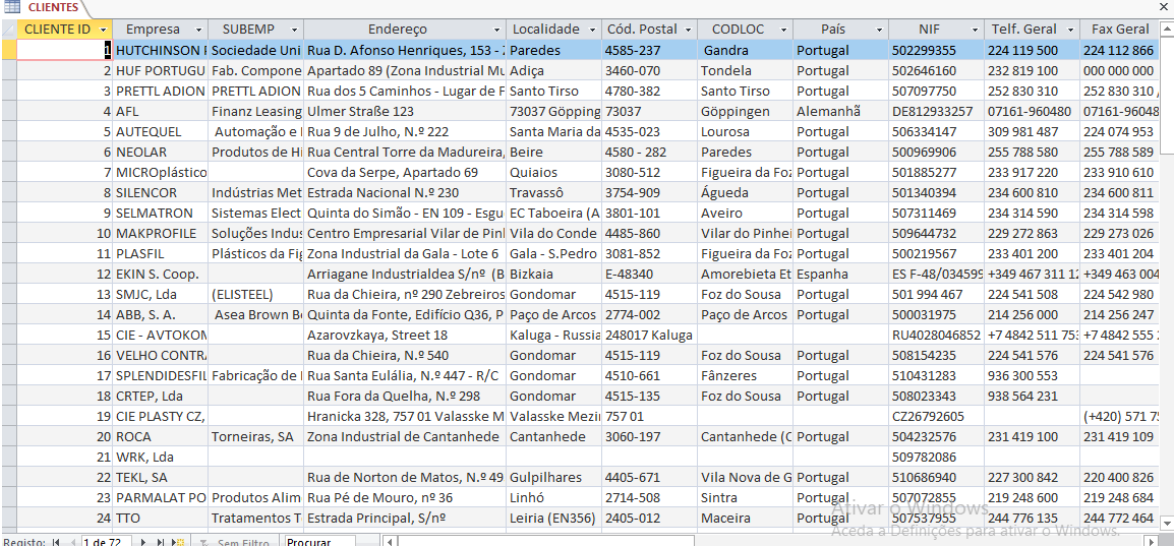

**Figura 10** Exemplo Tabela MS Access 2017

#### 3.5.2. CONSULTAS

As consultas são úteis para agrupar, filtrar, analisar e/ou alterar dados de diferentes maneiras e podem servir como fonte de registos para formulários e relatórios [4] [5].

São mais eficientes que os filtros, visto que podem envolver todas as tabelas da base de dados, utilizam critérios de seleção mais avançados e têm um estatuto permanente na base de dados.

Existem vários tipos de consulta, sendo que a mais usual é a consulta de selecção. Este tipo de consulta obtém dados de uma ou mais tabelas e mostram os resultados numa folha de dados. Outro tipo de consulta é o de referência cruzada em que são mostrados valores resumidos numa tabela agrupada por um conjunto de atributos cruzados em linha e em coluna. Por último, também se podem fazer consultas de ação, ou seja, consultas que se pode eliminar, atualizar ou acrescentar linhas a uma tabela, bem como criar uma nova tabela. É possível também criar consultas com instruções SQL e efectuar os cálculos que sejam necessários.

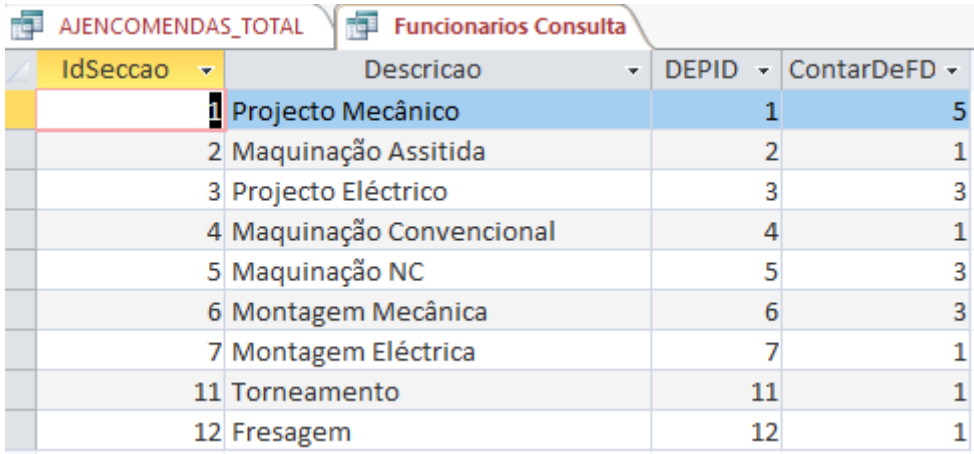

Na Figura 11, pode-se visualizar um exemplo de uma consulta no MS Access.

**Figura 11** Exemplo consulta MS Access 2017

#### 3.5.3. FORMULÁRIOS

Os formulários são uma alternativa às tabelas e às consultas no que diz respeito à visualização e introdução de dados de uma forma mais eficaz. Também são utilizados para criar caixas de diálogo, para aceitar dados do utilizador e efetuar ações com base nesses dados [4] [5].

Disponibilizam uma série de elementos gráficos, de modo a personalizar a interface com o utilizador e permitem criar dependências entre os registos existentes nas tabelas e os controlos presentes no formulário.

Os subformulários são formulários embutidos noutro formulário e tornam-se bastante úteis para visualizar dados de relações "um-para-muitos".

Também é possível realizar cálculos nos formulários. Na Figura 12 é possível visualizar um exemplo de um formulário.

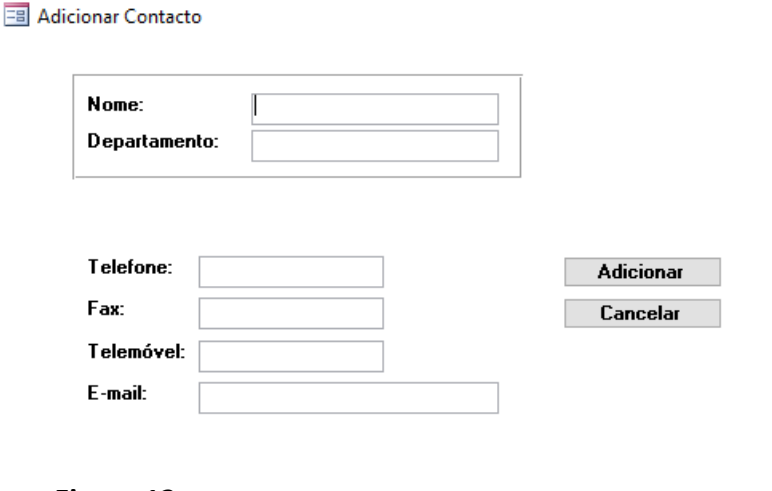

×

**Figura 12** Exemplo formulário MS Access 2017

#### 3.5.4. RELATÓRIOS

Servem para que de um modo personalizado e eficaz, sejam apresentadas as informações da base de dados em um formato impresso. Tal como os formulários, disponibilizam uma série de elementos gráficos. Grande parte das informações contidas num relatório é proveniente de uma tabela, consulta ou instrução SQL: constituem a origem dos dados do relatório [4] [5].

Na Figura 13 é possível visualizar um exemplo de relatório.

|                                                 | <b>FORNECEDORES</b>                     |               |             |              |                                |  |  |  |
|-------------------------------------------------|-----------------------------------------|---------------|-------------|--------------|--------------------------------|--|--|--|
|                                                 |                                         |               |             |              |                                |  |  |  |
|                                                 |                                         |               |             |              | Componentes em Stock           |  |  |  |
|                                                 | <b>WSH</b>                              |               |             |              |                                |  |  |  |
| Empresa                                         |                                         |               |             |              |                                |  |  |  |
|                                                 | PROD Descrição                          |               | Stock Stk M | Preco        | Referência                     |  |  |  |
| 2TR ECOCART - UNIPESSOAL.DA                     |                                         |               |             |              |                                |  |  |  |
|                                                 | 2748 Toner HP CESOSX preto reenchido    | $\mathcal{D}$ | o           |              | Toner HP CE505X                |  |  |  |
| 30 - Distribuição de produtos Graficos, Lda.    |                                         |               |             |              |                                |  |  |  |
| 824                                             | Vinil preto mate                        | $\bullet$     | ٥           |              | 3,96 € OR651M-070 1260         |  |  |  |
|                                                 | A. Barbosa & Filhos, Lda.               |               |             |              |                                |  |  |  |
|                                                 | 3381 Chapa+corte+guinagem Des, SR-ERACH | $\Omega$      | $\circ$     |              | 13,00 € Des. SR-ERACH 0214     |  |  |  |
| A.BORGES DO AMARAL.S.A. - Maguinas e Ferramenta |                                         |               |             |              |                                |  |  |  |
| 1384                                            | Acessorio parafuso F2506T               | в             | $\Omega$    | 3.05€ 45063  |                                |  |  |  |
| 1450                                            | Acessorio parafuso F3007T Stellram 278  | 4             | $\Omega$    |              | 3.05 € 40068                   |  |  |  |
| 1588                                            | Acessorio parafuso F4011T Stellram      | 5             | o           | 3,20€ 20237  |                                |  |  |  |
| 1342                                            | Alongador DIN1835-B 120 12 20 1025 En   | $\mathbf{1}$  | $\Omega$    | 57,00€ 49524 |                                |  |  |  |
| 2981                                            | Apalpa folgas Nr0611 505 0,05mm rolo!   | $\Omega$      | $\Omega$    | 6.30€ 45287  |                                |  |  |  |
| 2982                                            | Apalpa folgas Nr0611 5100,1mm rolo 5    | $\circ$       | $\circ$     | 5,60€ 45971  |                                |  |  |  |
| 2983                                            | Apalpa folgas Nr0611 5200,2mm rolo 5:   | $\circ$       | ٥           |              | 5,60€ 45746                    |  |  |  |
| 2984                                            | Apalpa folgas Nr0611 5300,3mm rolo 5:   | $\Omega$      | $\Omega$    |              | 5,60€ 45104                    |  |  |  |
| 1182                                            | <b>Broca 18.75</b>                      | $\mathbf{1}$  | $\Omega$    |              | 29,95 € Broca 18,75 cilindrica |  |  |  |
| 1451                                            | Broca centrar ponta longa 3x8x120 Tivo  | $\mathbf{1}$  | $\Omega$    | 36.55€ 31130 |                                |  |  |  |
| 3881                                            | Broca centrar ponto 2,5x6,3             | $\bullet$     | $\Omega$    | 4.30 € 21011 |                                |  |  |  |

#### **Figura 13** Exemplo relatório MS Access 2017

#### 3.5.5. MODELO RELACIONAL

Uma BD relacional raramente é constituída apenas por uma tabela, sendo que quase sempre a informação nela contida encontra-se distribuída por várias tabelas interligadas por campos comuns, ou seja, com tipos de dados e valores em comum. Colocar toda a informação na mesma tabela acarreta certos inconvenientes, tais como: a presença de campos redundantes, problemas na remoção, inserção e alteração de registos. A interligação entre duas tabelas processa-se através da importação, para a tabela alvo da ligação (designada de tabela relacionada), da chave primária da tabela de onde parte a ligação (designada tabela principal), estabelecendo-se assim, uma relação entre elas. O campo ou conjunto de campos importados pela tabela relacionada designa-se de chave estrangeira. [6]

Posto isto, é possível interligar várias tabelas a uma única tabela, estabelecendo um relacionamento com cada uma delas através do uso de uma chave estrangeira por relacionamento.

Uma chave estrangeira é um atributo ou combinação de atributos usado para estabelecer e impor uma ligação entre os dados de duas tabelas, a fim de controlar os dados armazenados na tabela secundária a partir da tabela principal. Quando o valor na coluna da tabela que contém a chave estrangeira corresponde ao valor na coluna da chave primária, cria-se uma ligação entre as tabelas.

# 4. PLANEAMENTO E CONTROLO DA PRODUÇÃO (PCP)

O planeamento e controlo da produção (PCP) é um fator importante para o desempenho de um sistema produtivo. Mesmo um bom sistema de planeamento e controlo pode não eliminar todas as deficiências do projeto, mas torna-se cada vez mais uma ferramenta importante para as organizações. Em sistemas com maior complexidade é comum que o sistema de PCP não consiga acompanhar o nível de dificuldade, minorando o seu desempenho para níveis abaixo do esperado [7].

O principal objetivo de um sistema de planeamento e controlo da produção nas empresas consiste em assegurar que os produtos desejados sejam produzidos no momento certo, nas quantidades exatas, com a qualidade mínima assegurada e ao menor custo possível.

## 4.1. TAREFAS TÍPICAS DE PCP

Uma das formas de se identificar o enquadramento do PCP num sistema produtivo passa pela listagem das suas funções típicas. As atividades típicas de gestão suportadas por um sistema de PPC podem incluir [8]:

- Projetar as necessidades de recursos, de capacidade e correspondente disponibilidade para satisfazer a procura.

- Planear a chegada de materiais no momento certo e nas quantidades exatas para a produção dos produtos.

- Assegurar a correta utilização do equipamento e das instalações.

- Manter quantidades apropriadas de matérias-primas e produtos acabados.

- Programar / calendarizar / escalonar as atividades de produção para que, pessoas e equipamentos operem corretamente.

- Possuir métodos de rasteio de material, pessoas, ordens dos clientes, equipamentos, sistemas de fixação, ferramentas, sistemas de transporte e outros recursos na fabrica.

- Comunicar com os clientes e fornecedores.

- Ir ao encontro das necessidades dos clientes, num ambiente dinâmico, apesar de, dificilmente previsível.

- Ter capacidade rápida para solucionar problemas, ainda que inesperados.

- Fornecer informações para outras funções, em implicações físicas e financeiras, das atividades de produção [8].

## 4.2. ESTRUTURA DE UM SISTEMA PCP

As empresas levam a cabo atividades de Planeamento e Controlo da Produção em variadas formas e em diferentes níveis de detalhe. O sistema de PCP deve ir ao encontro das necessidades da empresa e não o contrário. Numa determinada empresa o planeamento das necessidades de materiais pode ser de extrema importância e complexidade enquanto que noutra o maior problema pode-se encontrar no controlo fabril. Deste modo cada empresa deve encontrar o sistema que melhor se adequa às suas necessidades.

As linhas gerais do PCP são fornecidas pela gestão de topo da empresa, ligando e coordenando os vários departamentos (engenharia, marketing, finanças, etc.). A gestão de topo deve manter sempre consistentes os planos estratégicos, os orçamentos departamentais, e as próprias capacidades da empresa. Uma classificação representada na Figura 14 para o PCP é apresentada por Vollmann<sup>1</sup>. Segundo este autor poder-se-á dizer, em termos gerais, que o planeamento e controlo da produção engloba quatro níveis típicos [8] [9].

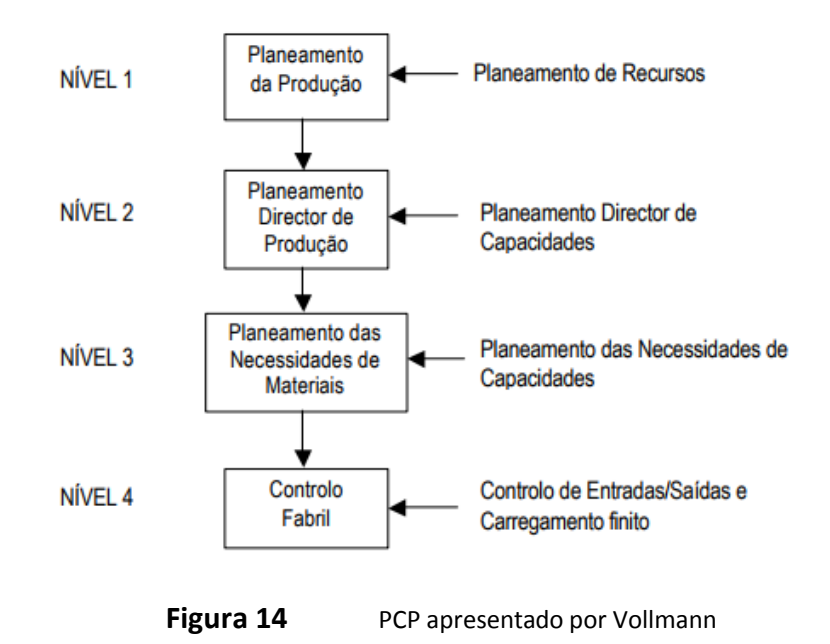

 $\overline{a}$ 

<sup>1</sup> Considerado um dos autores do PCP

## 4.3. GARGALO DA PRODUÇÃO

Um sistema produtivo é composto por um conjunto de etapas que vão desde a compra de matéria-prima (input) até à entrega ao cliente (output) [10].

Os "gargalos" são todos os passos dentro de um sistema industrial que limitam a capacidade final de produção, ou seja, representam a quantidade de produtos disponibilizados ao consumidor final num determinado intervalo de tempo. Na Figura 15 encontra-se uma situação em que é possível verificar o gargalo.

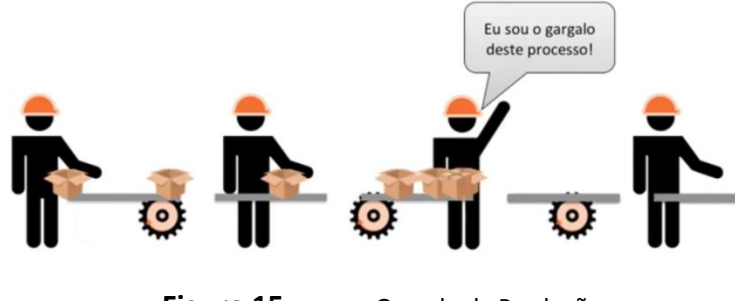

**Figura 15** Gargalo da Produção

Em suma, um gargalo pode ser visto como a criação de ociosidade de uma ou mais partes de um sistema. Verifica-se um maior de tempo de inatividade quando o gargalo está localizado próximo do input. Por outro lado, a inatividade do sistema quanto mais próxima ao output, mais prejudicial ela se torna. Uma vez que, avançando dentro do sistema produtivo, tem-se também a agregação dos custos variáveis, que são aqueles que só existem com a produção. Neste caso, o produto foi produzido, houve gasto de matériaprima, adição de mão-de-obra e outros recursos, mas devido ao gargalo na saída não houve criação de receita com a venda. Sendo assim, é importante equilibrar um sistema de maneira a que o setor produtivo seja capaz de satisfazer a procura.

Nem sempre é fácil localizar e eliminar gargalos. É essencial proporcionar e solucionar o problema para que a empresa se mantenha competitiva e reduza os seus custos.

## 5. SISTEMA ANTERIOR

A empresa já dispunha de uma base de dados própria, que foi aperfeiçoada e continuou em utilização ao longo do estágio. Neste capítulo será abordado esse sistema.

## 5.1. ARQUITETURA

A base de dados desenvolvida, encontra-se inserida no servidor da empresa, "WRK-SERVER". Neste servidor encontram-se todas as tabelas da base de dados denominada "WRK-TESTE".

A aplicação "WRK-TOTAL" encontra-se nos computadores dos colaboradores da empresa e possui ligações às tabelas da base de dados "WRK-TESTE". Nos departamentos, compras

e expedição, automação e maquinação existe apenas um computador com acesso à aplicação. No departamento dos recursos humanos existem dois e no departamento de projeto existem três. O diretor de fábrica tem controlo total da aplicação e acesso direto à base de dados "WRK-TESTE". Existe igualmente, no chão de fábrica, um computador industrial para o registo de horas, onde se encontra a aplicação "WRK-CRT" com ligações à base de dados. Na Figura 16, encontra-se ilustrado o funcionamento do processo da base de dados.

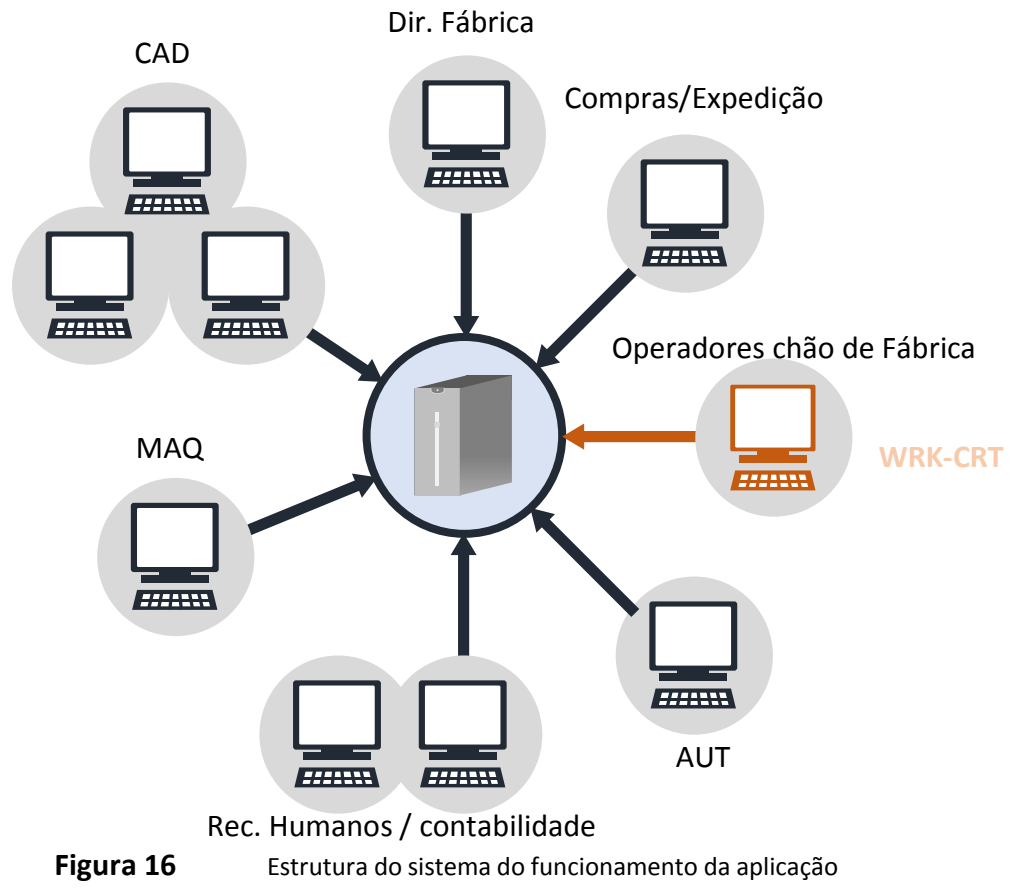

Para ter acesso à aplicação, o utilizador deve copiar a mesma da pasta partilhada denominada de "BASDADOS", que se encontra no servidor "WRK-SERVER" para a sua área de trabalho. A Figura 17 representa o funcionamento das ligações da aplicação à base de dados do servidor.

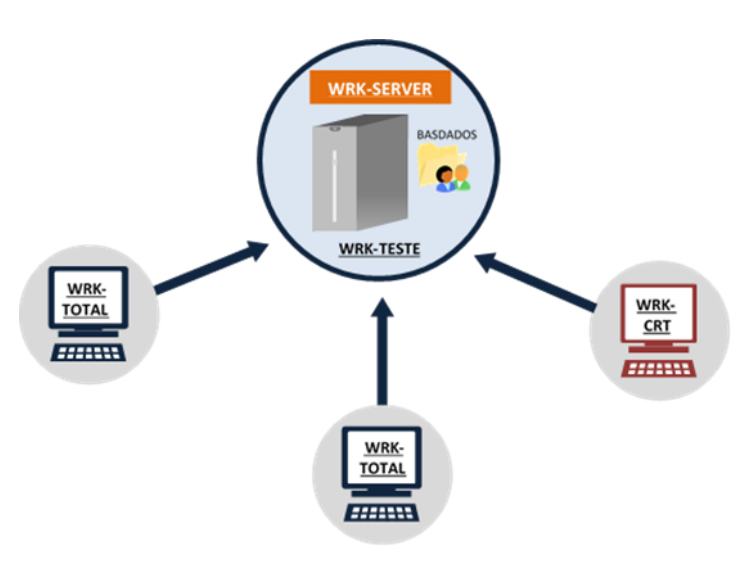

**Figura 17** Ligação da BD

## 5.2. TABELAS

Uma das tabelas que já se encontrava em uso é a tabela "Registo Horas" que pode ser observada na Figura 18. Esta tabela regista no campo "Data" a data do dia de trabalho, no campo "Funcionário" o funcionário, no campo "Encomenda" a encomenda em que o funcionário executou as suas tarefas e o registo de horas, normais e extra nos campos "HorasN" e "HorasE", repetivamente.

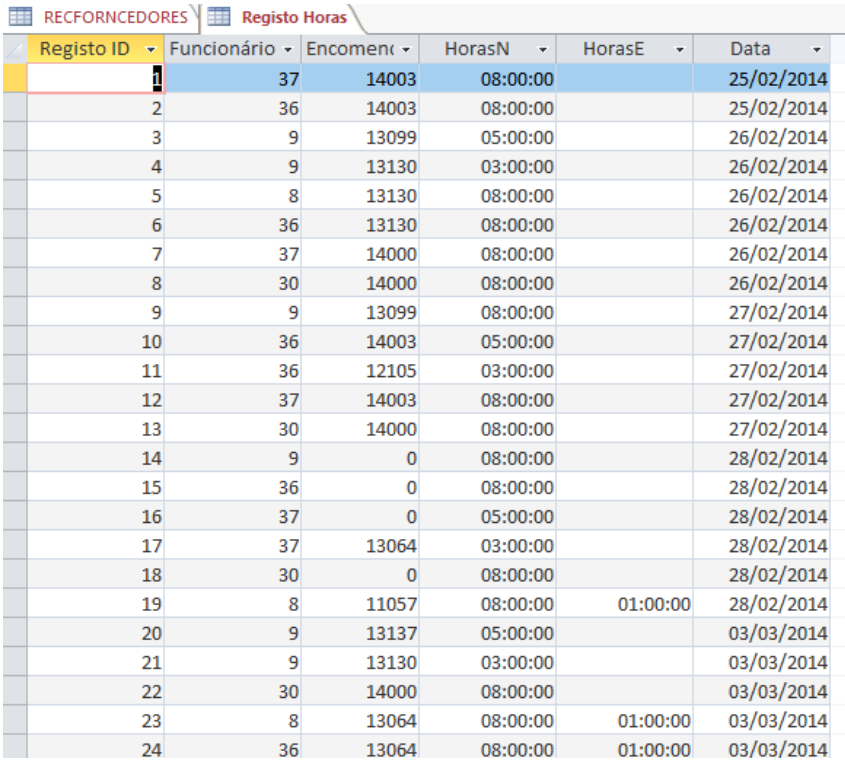

**Figura 18** Tabela "Registo Horas"

Na Figura 19 encontra-se a tabela "Produtos", onde estão armazenados diversos dados acerca dos mesmos, como a referência, o fornecedor, a quantidade existente em *stock* e o *stock* mínimo que se torna uma mais valia no trabalho desenvolvido, o preço, entre outros dados.

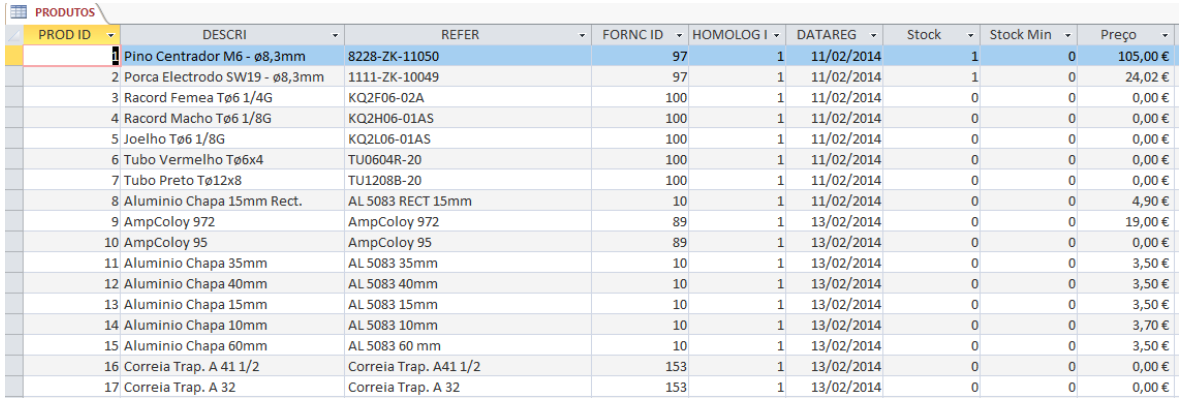

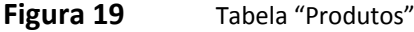

Na Figura 20 encontra-se a tabela de requisições, que na nova versão designa por "Requisições Externas". Nesta tabela são numerados os itens correspondentes à requisição, o produto requisitado, a quantidade desse produto, o preço, os descontos, entre outros.

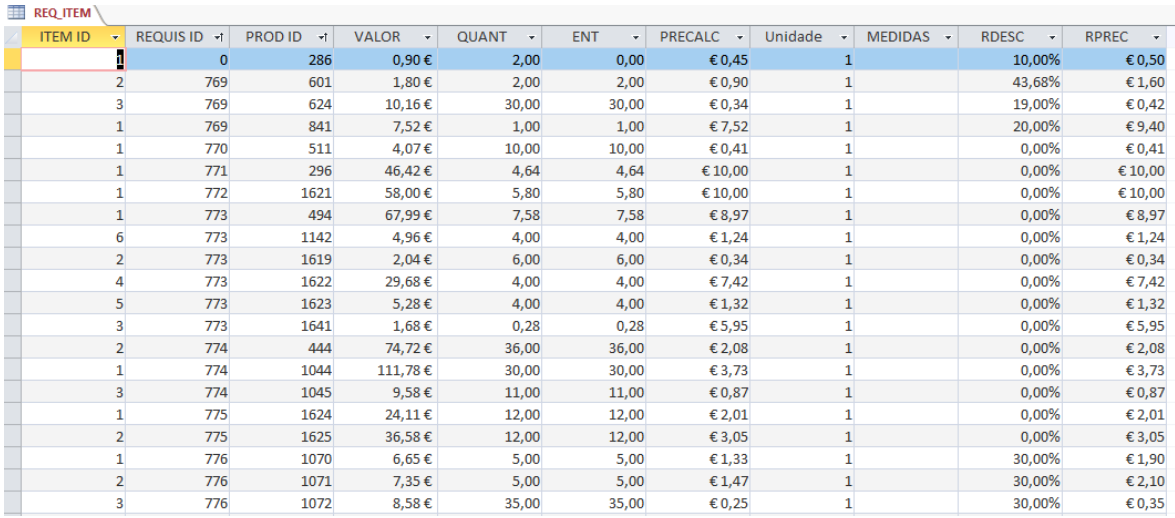

**Figura 20** Tabela "REQ\_ITEM"

## 5.3. FORMULÁRIOS

Na Figura 21 encontra-se o formulário principal denominado de "MENU", este menu permite ao utilizador ter acesso a todos os restantes formulários da aplicação. No entanto existem acessos restritos a alguns utilizadores, por exemplo, apenas o departamento Administrativo e Comercial tem acesso ao registo de novas encomendas. O responsável pelas compras e expedição tem acesso ao registo de requisições e é o diretor de fábrica que aceita/rejeita essas mesmas requisições. Esta ação é possível através do bloqueio do botão (por exemplo "Registar" no menu principal) fazendo uso a definição "Ativo=Não" e através do ID do utilizador criando para o efeito um evento ao abrir o formulário colocando como ativo ou mantendo inativo de acordo com o utilizador em questão.

Este formulário permite acesso às encomendas, saída de componentes, orçamentos, clientes, fornecedores, funcionários, requisições, componentes e assistências.

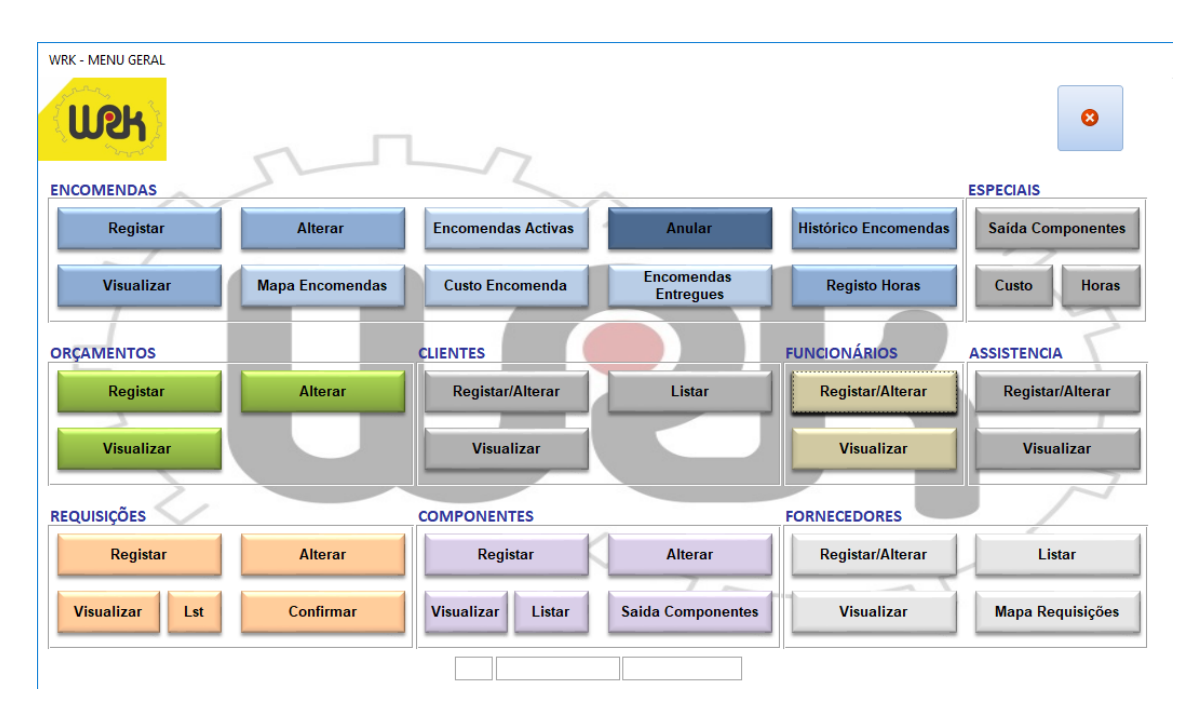

**Figura 21** Formulário "Menu"

Na Figura 22 encontra-se ilustrado o formulário "Registo de Encomendas", este mantemse ativo após alguns ajustes. Na nova versão o diretor de fábrica/produção possui um botão que lhe providencia acesso ao registo dos tempos de projeto e o diretor comercial dispõe de um botão para aceder a um formulário permitindo-lhe exportar datas e formular o gráfico Gantt.

| <b>COMERCIAL</b>      |                                   |                                |
|-----------------------|-----------------------------------|--------------------------------|
| <b>WOH</b>            | <b>Registo de Encomendas</b>      | ₽                              |
| Encomenda: (Novo)     |                                   | ▶⋇                             |
| Designação:           |                                   |                                |
| Valor:                | <b>Quantidade:</b>                |                                |
| Cliente:              | Orçamento:<br>$\checkmark$        | $\checkmark$                   |
| Contacto:             | Categoria:<br>$\checkmark$        | $\vee$<br>$\ddot{\phantom{1}}$ |
| F. Pag.:              | $\vee$ $+$                        |                                |
| P.O. N. <sup>o.</sup> | Prazo de Entrega:                 |                                |
| Responsável:          | Data de Recepção:<br>$\checkmark$ |                                |
| Observ.:              |                                   |                                |
|                       |                                   |                                |
|                       |                                   |                                |
|                       |                                   |                                |
|                       |                                   |                                |

**Figura 22** Formulário "Registo de Encomendas"

A Figura 23 representa, o formulário "Assistências", este formulário foi revisto e alterado, nesta versão era possível registar a hora de abertura e fecho das assistências e as despesas teriam de ser inseridas manualmente. Similarmente era possível registar o tipo de trabalho realizado.

| <b>ASSIST</b>                                                                                                    |                                                                                             |
|----------------------------------------------------------------------------------------------------|---------------------------------------------------------------------------------------------|
| <b>UCH</b> Assistências                                                                                                    | d<br><b>Bit</b><br>4<br>ď                                                                   |
| 0001<br><b>ASSIST ID</b><br><b>SILENCOR</b><br>$\vee$<br>Sónia Henriques<br>CONTACTO<br>ENC Nº 14 105<br>OBS repara mataeria | Abertura<br>Fecho<br><b>DESPEZAS</b><br>GARANTIA <sup>[1]</sup>                             |
| Registo                                                                                                    | Nova Acção                                                                                  |
| <b>ID DESCRI</b>                                                                                                    | <b>ESTADO</b><br>PRAZO<br>COLABORADOR                                                       |
| 1 Alterado fuso de compensação<br>ID Trabalho Executado<br>OBS                                                               | André Gonçaives<br>ALTER<br>11/02/2015<br>Curso<br>$\backsim$<br><b>DATA</b><br>COLABORADOR |
|                                                                                                    |                                                                                             |
|                                                                                                    |                                                                                             |

**Figura 23** Formulário "Assistências"

O formulário onde é possível registar os componentes é denominado de "Registar Componentes" e pode se analisado na Figura 24. Neste formulário deve ser inserido o grupo, a categoria e a subcategoria, o nome que designa o produto, o fornecedor, preço, entre outros.

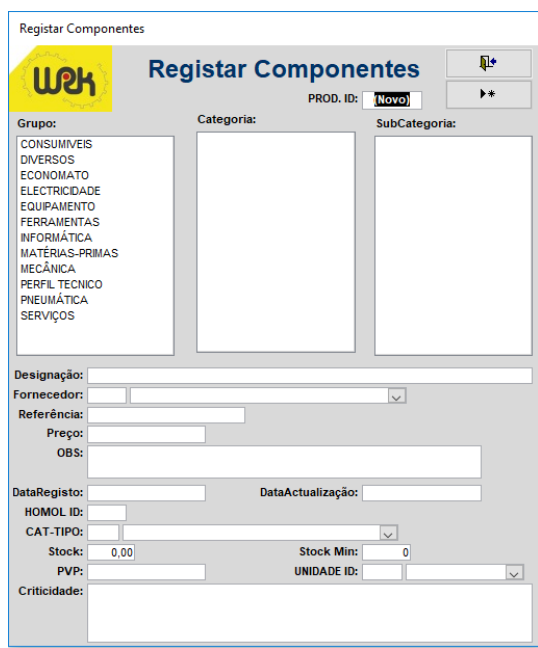

**Figura 24** Formulário "Registar Componentes"

A Figura 25 ilustra o formulário "Requisições". Este formulário foi sujeito a ligeiras alterações e passou a ser de requisições externas. Nesta versão era selecionado o fornecedor e preenchidos todos os restantes dados, na nova versão é somente escolhido o fornecedor da lista de requisições internas e os restantes dados são preenchidos de forma autónoma. No entanto, o responsável pelas compras e expedição pode, igualmente, adicionar novos produtos, modificar preços, por aí diante.

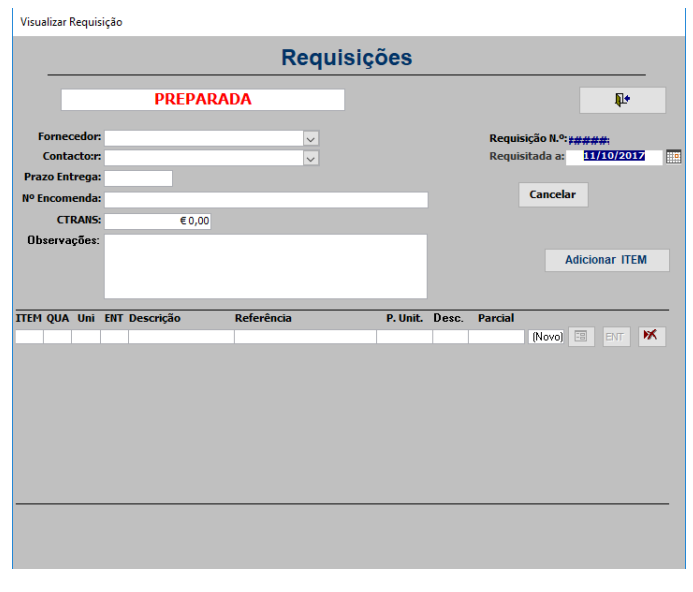

**Figura 25** Formulário "Requisições"

Na Figura 26, encontra-se o formulário "Saída de Produtos", neste formulário o responsável pelas compras e expedição deve preencher os produtos que foram utilizados na produção da Encomenda, fazendo assim a sua saída de *stock*.

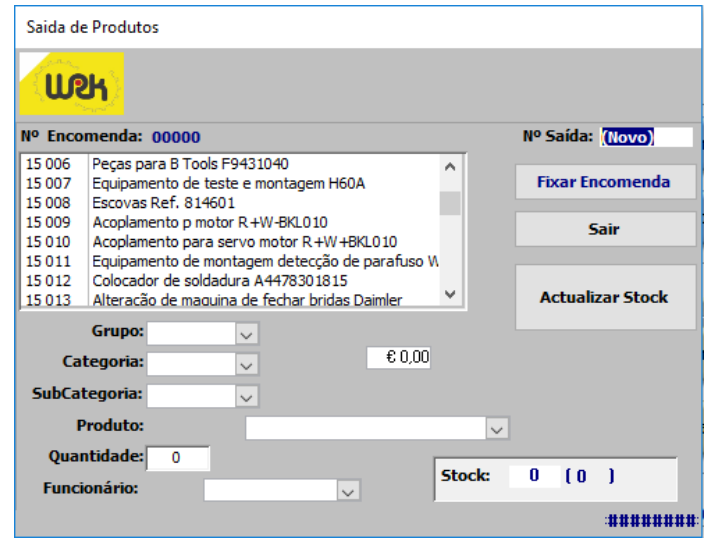

**Figura 26** Formulário "Saída de Produtos"

Como referido anteriormente, existe um computador industrial que dispõe de uma base de dados denominada de "WRK-CRT", onde se registam horas e visualizam requisições, componentes e as encomendas ativas.

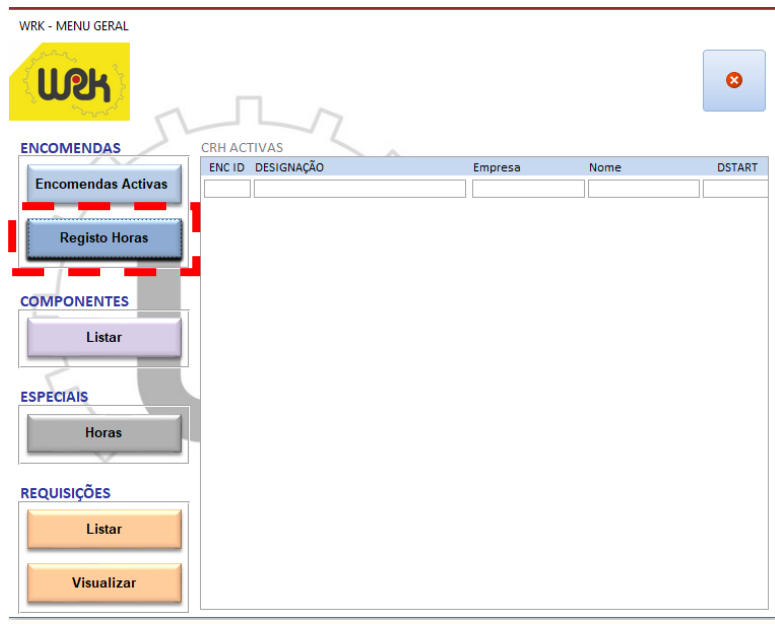

Na Figura 27 pode ser visualizado o menu da base de dados WRK-CRT.

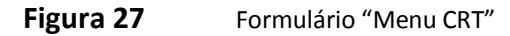

Clicando no botão "Registo Horas" da Figura 27 é aberto o formulário da Figura 28 onde é selecionado o operador em questão.

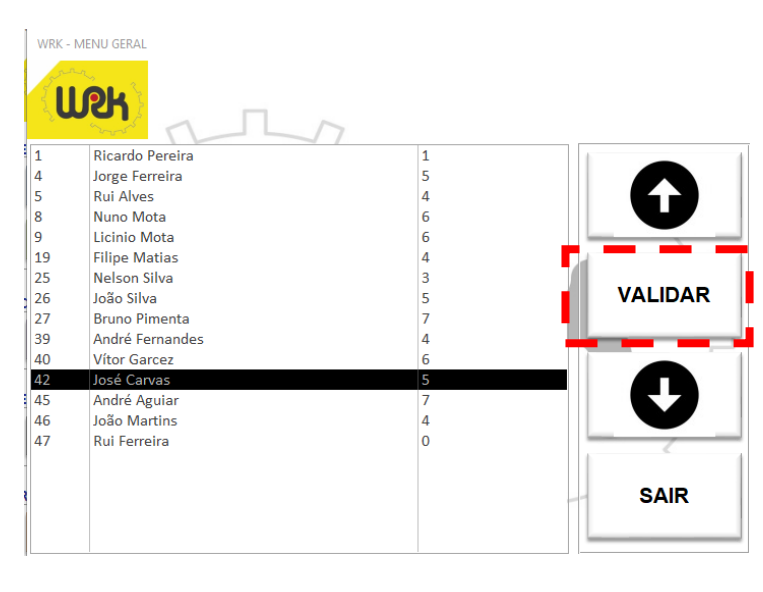

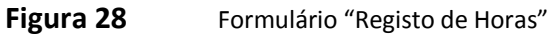

Ao selecionar "VALIDAR" no formulário "Registo de Horas" é ilustrado o formulário da Figura 29. Neste é escolhida a encomenda na qual o operador vai realizar o seu trabalho e no fim deve pressionar em "VALIDAR". Após esse *click* é iniciado o cronómetro e são registados na tabela "Registo Horas" todos os campos, excetuando os campos "Horas Normais" e "Horas Extra" que são preenchidas automaticamente quando o operador seleciona "Conclusão".

|         | <b>WRK - MENU GERAL</b><br><b>WOH</b>              |                         |                |
|---------|----------------------------------------------------|-------------------------|----------------|
| 14 002  | Projecto Sensor de Cor                             | WRK, Lda                |                |
| 14 007  | Colocação de Servidor de Dados                     | <b>FLISTEEL</b>         |                |
| 14.022  | Execução de posto e colocação de componente        | <b>ROCA</b>             |                |
| 14 057  | Equipamento WRK Fresadora automática de mesa       | WRK, Lda                |                |
| 14 061  | Brazing Tools Ref. F1141904 - HPX31582             | <b>HUTCHINSON PORTO</b> |                |
| 14 065  | Brida AA - 675352091 STS                           | <b>HUTCHINSON PORTO</b> |                |
| 14 06 6 | Brida AA - 675352092 STS                           | <b>HUTCHINSON PORTO</b> |                |
| 14.078  | Equip, teste estanguidade GPCM                     | <b>BORGWARNER</b>       |                |
| 14 087  | Alteração Brazing Tool A4478300615 v2              | HUTCHINSON PORTO        |                |
| 14 088  | Alteração Mesa Daimler MPP                         | <b>HUTCHINSON PORTO</b> | <b>VALIDAR</b> |
| 14 089  | Dispositivo de leitura RGB - WRK                   | <b>TEKL SA</b>          |                |
| 14 091  | Bloco teste elétrico PL-FC05-0404                  | PRETTI ADION            |                |
| 14 092  | 2 Blocos Estang, FC05-0400-A                       | PRETTL ADION            |                |
| 14 093  | Suportes FC05-0503                                 | PRETTL ADION            |                |
| 14 095  | Conector ref. PL-DTBW2 0401                        | <b>PRETTL ADION</b>     |                |
| 14 09 6 | Fornecimento e aplicação de Pico FC005             | PRETTI ADION            |                |
| 14 098  | Interligação de Mesas Fecho de Bridas              | <b>HUTCHINSON PORTO</b> |                |
| 14 099  | 2 peças de desgaste p\ Brazing tool HPX31580       | <b>HUTCHINSON PORTO</b> |                |
| 14 100  | 1 Brazing tool A4478300615 V2                      | <b>HUTCHINSON PORTO</b> |                |
| 14 10 2 | Fornecimento de dispositivo Pico pcs OK - FC004    | PRETTL ADION            |                |
| 14 10 3 | Execução e fornecimento de conector FC004-0301/01A | PRETTL ADION            |                |
| 14 105  | Pecas de apoio lateral de calibre E-404            | SAKTHI PORTUGAL, S.A.   | <b>SAIR</b>    |
| 14 10 6 | 3 Peças fixador ponto apoio lateral calibre E-395  | SAKTHI PORTUGAL, S.A.   |                |
| 14 107  | 1 Peca Brazing Tool F9531014 sold1 P1              | <b>HUTCHINSON PORTO</b> |                |
| 14 108  | Mesa de fecho de bracket - MPP Ref. F24104350      | <b>HUTCHINSON PORTO</b> |                |

**Figura 29** Formulário "Registo de Horas – Encomenda"
# 6. TRABALHO DESENVOLVIDO

Neste capítulo será apresentado com mais detalhe o trabalho desenvolvido, ao longo do período de estágio na WRK, Lda.

# 6.1. TABELAS

A tabela principal é "Ordem Exec" representada na Figura 30. Nesta tabela são inseridos, pelo diretor de fábrica, através do formulário "Tempo\_Projeto", os tempos de trabalho (unidade de tempo, em dias) dos diversos setores de produção, bem como a data de início de produção.

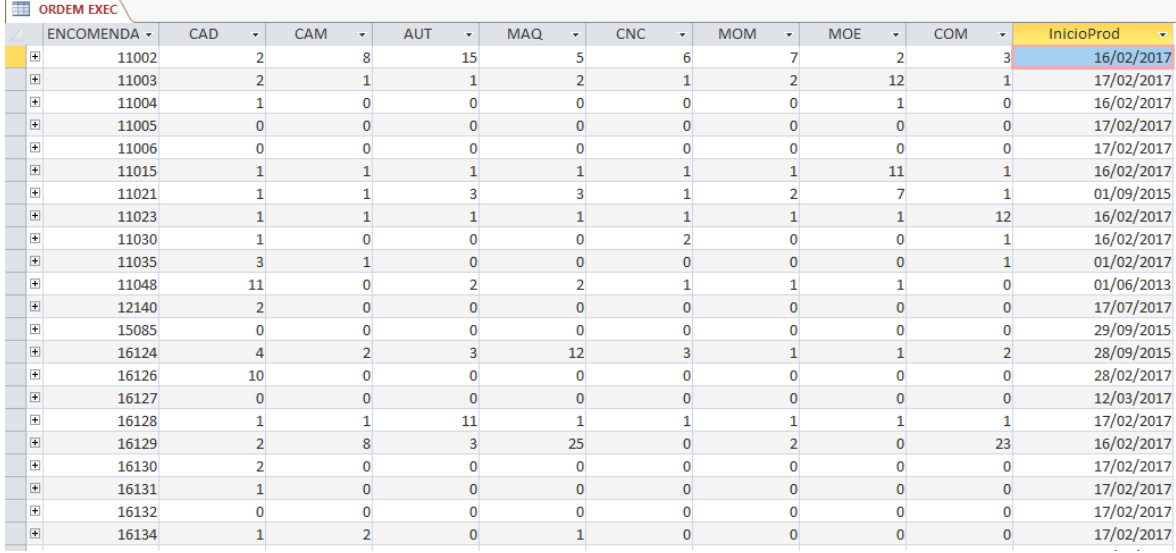

**Figura 30** Tabela "Ordem Exec"

Esta tabela relaciona-se com a tabela "Encomendas\_2017", como se observa na Figura 31. O tipo de relação é de um-para-um visto que cada encomenda apenas pode ter definido um tempo de produção uma vez que não se justifica haver mais que um tempo de produção calculado, sendo que se trata da mesma encomenda com o mesmo tempo de produção.

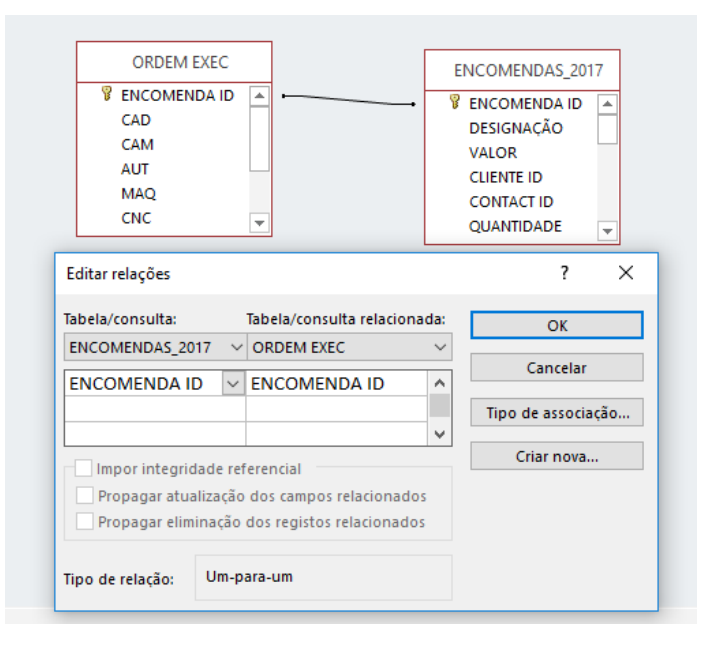

**Figura 31** Relações da Tabela "Ordem Exec"

A tabela "OcupDepAUT", bem como as tabelas "OcupDepCAD", "OcupDepCAM", "OcupDepCNC", "OcupDepMAQ", "OcupDepMOE" e" OcupDepMOM" registam a informação dos dias trabalhados no mês, bem como os dias úteis do ocorrente mês. Consideram-se dias úteis, os dias de segunda a sexta-feira, visto ser este o horário laboral da empresa, à exceção dos feriados (caso existam no período inserido) e as férias programadas pela empresa. O campo "Data" foi inserido para possibilitar o mês e o ano correspondente e deste modo efetuar os cálculos dos dias úteis.

Os dias em que se executam trabalhos são calculados num formulário<sup>2</sup>, ilustrado posteriormente, e inseridos na tabela. As tabelas anteriormente mencionadas não têm relação com mais nenhuma tabela (Figura 32).

| 亜 | <b>OcupDepAUT</b> |            |                                    |                                  |            |
|---|-------------------|------------|------------------------------------|----------------------------------|------------|
|   | ID<br>÷           | Data<br>÷  | <b>Dias</b><br>$\bar{\phantom{a}}$ | <b>DiasUteis</b><br>$\mathbf{v}$ | <b>Mes</b> |
|   | 1                 | 20/10/2016 | 15                                 |                                  | 19 10      |
|   | $\overline{2}$    | 20/11/2016 | 24                                 | 21 11                            |            |
|   | 3                 | 20/12/2016 | 1                                  |                                  | 13 12      |
|   | 4                 | 20/01/2017 | 6                                  | 221                              |            |
|   | 5                 | 20/01/2011 | 3                                  | 211                              |            |
|   | 6                 | 20/04/2011 | 15                                 | 194                              |            |
|   | 7                 | 20/03/2011 | 3                                  | 233                              |            |
|   | 8                 | 20/02/2011 | $\overline{0}$                     | 19 <sup>2</sup>                  |            |
|   | 9                 | 20/05/2011 | 0                                  | 22 <sub>5</sub>                  |            |
|   | 10                | 20/06/2011 | $\mathbf{0}$                       | 20 <sub>6</sub>                  |            |
|   | 11                | 20/07/2011 | 0                                  | 217                              |            |
|   | 12                | 20/08/2011 | $\mathbf 0$                        | 228                              |            |
|   | 13                | 20/09/2011 | 0                                  | 22 9                             |            |
|   | 14                | 20/10/2011 | $\mathbf 0$                        |                                  | 20 10      |
|   | 15                | 20/11/2011 | $\Omega$                           | 21 11                            |            |
|   | 16                | 20/12/2011 | $\mathbf{0}$                       |                                  | 20 12      |

**Figura 32** Tabela "OcupDepAUT"

Na tabela "Datas Postos" (Figura 33) encontram-se registadas as datas iniciais (CAD por exemplo) e finais (FCAD) de produção para os diversos departamentos calculadas automaticamente no formulário "Tempos\_Projeto" que será apresentado posteriormente. Esta tabela é importante para guardar as datas para ilustrar nos formulários e realizar cálculos estatísticos.

| 誧 | <b>DATAS POSTOS</b>             |            |                  |                            |                  |                 |                  |                  |
|---|---------------------------------|------------|------------------|----------------------------|------------------|-----------------|------------------|------------------|
|   | <b>ECOMP ID</b><br>$\mathbf{v}$ | CAD<br>٠   | <b>FCAD</b><br>٠ | <b>MAQ</b><br>$\mathbf{v}$ | <b>FMAQ</b><br>÷ | <b>MOM</b><br>÷ | <b>FMOM</b><br>÷ | <b>MOE</b><br>×. |
|   | $\Omega$                        | 18/09/2017 |                  |                            |                  |                 |                  |                  |
|   | 11000                           | 03/01/2011 | 07/01/2011       | 14/01/2011                 | 01/02/2011       | 14/01/2011      | 17/01/2011       | 14/01/2011       |
|   | 11001                           | 16/02/2017 | 20/02/2017       | 27/03/2017                 | 04/05/2017       | 27/03/2017      | 29/03/2017       | 27/03/2017       |
|   | 11002                           | 16/02/2017 | 20/02/2017       | 15/03/2017                 | 22/03/2017       | 15/03/2017      | 24/03/2017       | 15/03/2017       |
|   | 11003                           | 17/02/2017 | 17/02/2017       | 17/02/2017                 | 17/02/2017       | 17/02/2017      | 17/02/2017       | 17/02/2017 #     |
|   | 11004                           | 16/02/2017 | 17/02/2017       | 17/02/2017                 | 17/02/2017       | 17/02/2017      | 17/02/2017       | 17/02/2017       |
|   | 11006                           | 17/02/2017 | 17/02/2017       | 17/02/2017                 | 17/02/2017       | 17/02/2017      | 17/02/2017       | 17/02/2017 #     |
|   | 11015                           | 16/02/2017 | 17/02/2017       | 21/02/2017                 | 22/02/2017       | 21/02/2017      | 22/02/2017       | 21/02/2017       |
|   | 11023                           | 16/02/2017 | 17/02/2017       | 09/03/2017                 | 10/03/2017       | 09/03/2017      | 10/03/2017       | 09/03/2017       |
|   | 11035                           | 01/02/2017 | 06/02/2017       | 07/02/2017                 | 07/02/2017       | 07/02/2017      | 07/02/2017       | 07/02/2017       |
|   | 11048                           | 31/10/2011 | 16/11/2011       | 18/11/2011                 | 22/11/2011       | 18/11/2011      | 21/11/2011       | 18/11/2011       |
|   | 12140                           | 17/07/2017 | 19/07/2017       | 19/07/2017                 | 19/07/2017       | 19/07/2017      | 19/07/2017       | 19/07/2017       |
|   | 16124                           | 14/02/2017 | 20/02/2017       | 27/02/2017                 | 15/03/2017       | 27/02/2017      | 28/02/2017       | 27/02/2017       |
|   | 16126                           | 13/02/2017 | 27/02/2017       | 27/02/2017                 | 27/02/2017       | 27/02/2017      | 27/02/2017       | 27/02/2017 #     |

**Figura 33** Tabela "Datas\_Postos"

-

Um aspeto passível de melhoria constituiu na forma como se realizavam as requisições de materiais.

Até à data, os responsáveis dos setores de produção preenchiam um documento "MS Word", em que estavam descritos os produtos necessários para a elaboração do projeto, posteriormente o responsável pelo departamento de compras, inseria-os na base de dados. Averiguou-se que este processo demoraria cerca de duas vezes mais tempo do que necessário, uma vez que consistia na reprodução dos mesmos dados.

Sendo assim, passou a existir dois tipos de requisições, as requisições internas e as externas.

As requisições internas são realizadas pelos responsáveis da seção, mas em vez de serem realizadas em "MS Word" são realizadas diretamente na base de dados. Após requisitar, o responsável deve ir confirmar/anular em caso de incoerência algum item da sua requisição. Só após a confirmação por parte do responsável do departamento, as requisições internas ficam disponíveis para o responsável da secção de compras que possuí acesso para realizar a requisição externa. O mesmo recebe uma notificação no menu da base de dados com a informação do abastecedor para o qual existem requisições a fazer e a quantidade de requisições em espera para o mesmo fornecedor. Após escolher o fornecedor, todos os produtos requisitados internamente para esse provedor são listados, para possibilitar alterar o preço do produto, a quantidade a encomendar ou mesmo eliminar algum item, apenas o responsável pelo departamento das compras pode fazê-lo.

*47*

Sendo assim, foi necessário desenvolver mais uma tabela, a tabela "REQ\_item\_nv" (Figura 34), que contém o ID produto que se quer requisitar, o projeto para o qual é necessário o produto em causa, a quantidade, o estado da encomenda, o responsável, entre outros.

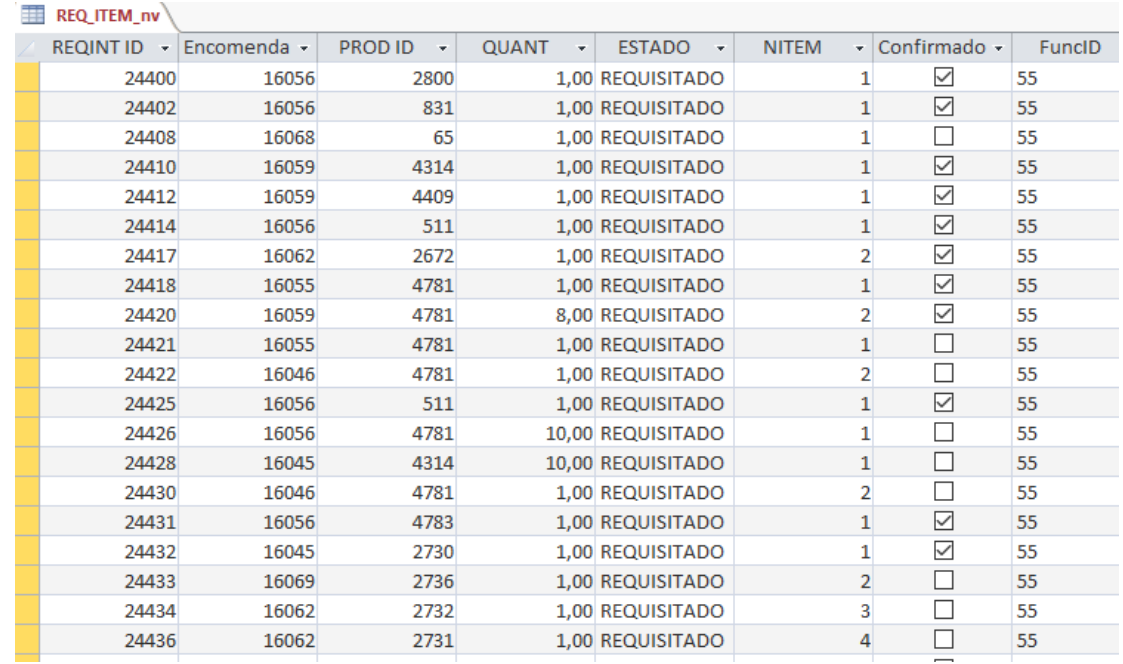

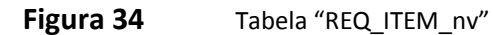

Esta tabela está relacionada com a tabela "Encomendas", "Funcionários e "Produtos" como se pode observar na Figura 35.

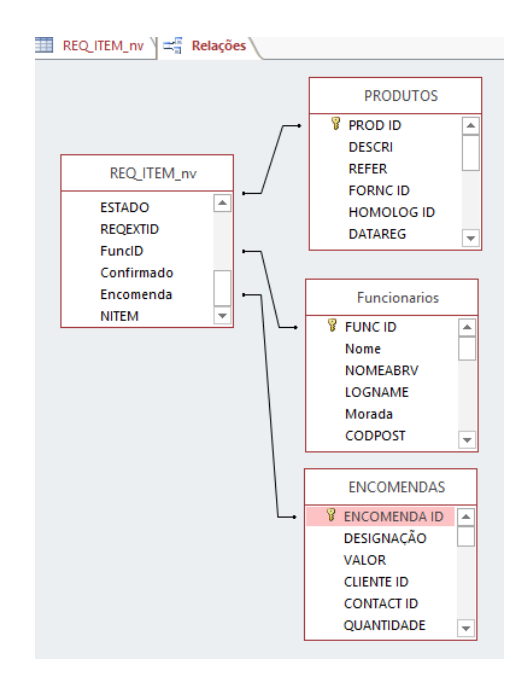

**Figura 35** Relações da Tabela "REQ\_ITEM\_nv"

É também necessária uma tabela temporária "TemporariaREQ" (Figura 36) que provém de uma consulta do tipo "Criar Tabela" que é necessária para posteriormente inserir os dados da requisição na tabela já existente denominada de "REQ\_ITEM".

|     | TemporariaREQ |        |                                |                  |                              |         |            |                     |                        |         |              |           |         |        |
|-----|---------------|--------|--------------------------------|------------------|------------------------------|---------|------------|---------------------|------------------------|---------|--------------|-----------|---------|--------|
|     |               |        | RowNum - REQINTID - REQEXTID - | PROD ID +        | <b>VALOR</b><br>$\mathbf{v}$ | QUANT - | <b>ENT</b> | $\bar{\phantom{a}}$ | PRECALC -              | Unidade | $\mathbf{v}$ | MEDIDAS - | RPREC   | $\sim$ |
|     |               | 24463  | 161428                         | 4783             | 423,84€                      |         |            | $\mathbf{0}$        | 423,84€                |         |              |           | 423,84€ |        |
| $*$ |               | (Novo) |                                |                  |                              |         |            |                     |                        |         |              |           |         |        |
|     |               |        |                                |                  |                              |         |            |                     |                        |         |              |           |         |        |
|     |               |        |                                |                  |                              |         |            |                     |                        |         |              |           |         |        |
|     |               |        |                                |                  |                              |         |            |                     |                        |         |              |           |         |        |
|     |               |        |                                | $\mathbf{r}$ and |                              | $   -$  |            |                     | $\sim$ $  \sim$ $\sim$ |         |              |           |         |        |

**Figura 36** Tabela "TemporariaREQ"

Foi inserido o conceito de conformidades na empresa, até à data não existia qualquer registo de peças não conformes.

Para este efeito foi necessário cria a tabela "conformidades", esta tabela é composta por vários campos, tais como: o número da encomenda, o número de peças conformes, o número de peças não conformes, o departamento e, por fim a data, como se demonstra na imagem que se segue (Figura 37).

| 韗 | <b>Conformidades</b> |                |                |                |                   |            |
|---|----------------------|----------------|----------------|----------------|-------------------|------------|
|   | CONFORMIDADE ID -    | ENCOMENDA ID + | CONFORME<br>÷. | NAO CONFORME - | DEPARTAMENTO ID + | Data       |
|   |                      | 16123          | 12             |                | 12                | 22/02/2017 |
|   |                      | 16106          |                |                | 12                | 23/02/2017 |
|   |                      | 16123          | 12             |                | 11                | 24/02/2017 |
|   |                      | 16123          |                |                |                   | 22/02/2017 |
|   |                      | 16106          |                |                | 11                | 21/02/2017 |
|   |                      | 16106          |                |                |                   | 25/02/2017 |
|   |                      | 16095          |                |                |                   | 26/02/2017 |
|   |                      | 16095          |                |                | 11                | 24/02/2017 |
|   |                      | 16075          |                |                |                   | 15/03/2017 |

**Figura 37** Tabela "Conformidades"

# 6.2. FORMULÁRIOS

No "MS Access", a forma mais cómoda de consultar e editar dados de uma base de dados é através de formulários. Usando esta funcionalidade é possível desenvolver aplicações complexas e funcionais (de interligação com a base de dados) para consulta e introdução sincronizada em múltiplas tabelas.

A Figura 38 apresenta o formulário ao iniciar o programa, fornecendo acesso a todos os restantes formulários do programa.

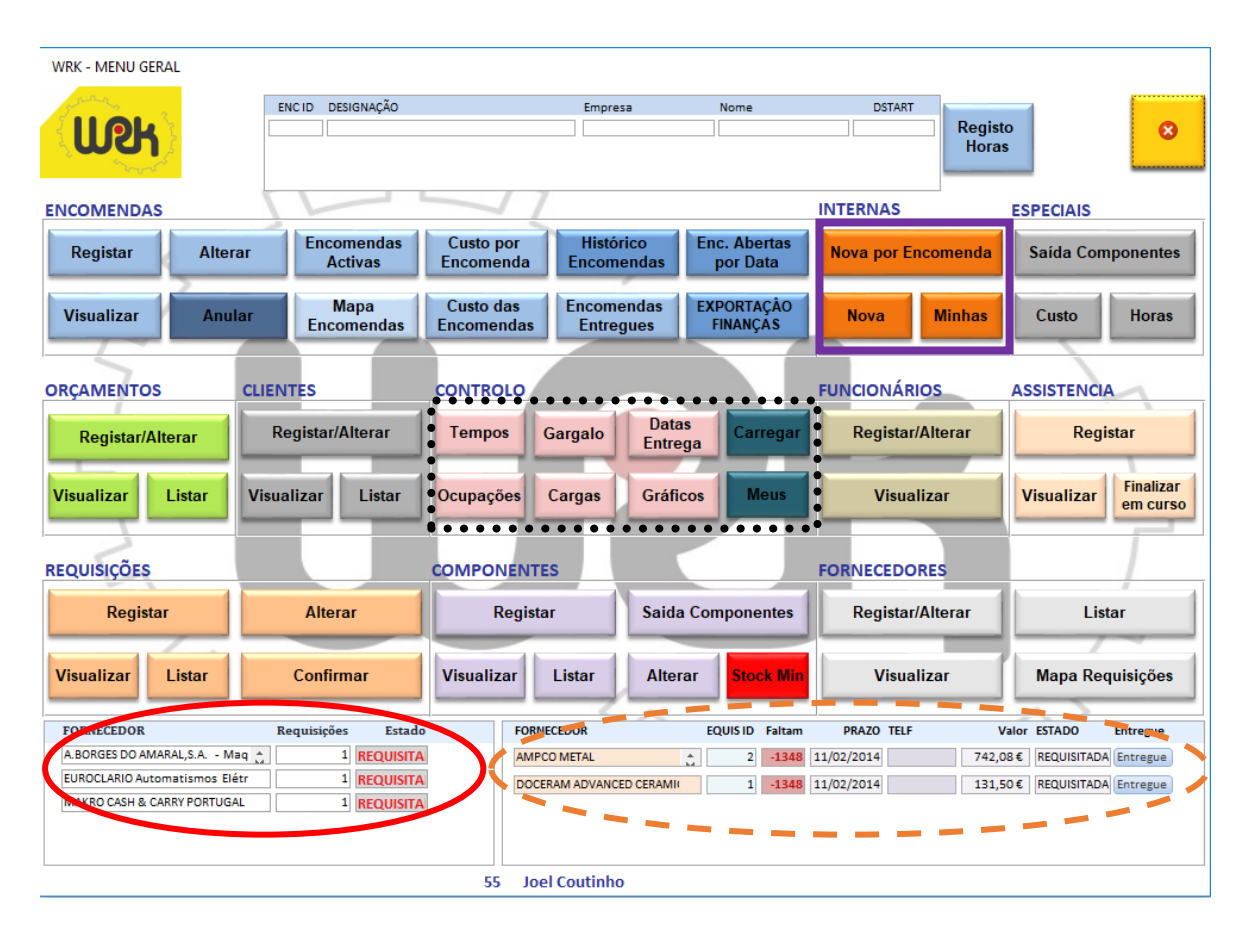

**Figura 38** Formulário "Menu Principal"

As regiões marcadas, ilustram as alterações realizadas na base de dados comparativamente à base de dados já existente.

A região limitada a vermelho oval com limite contínuo destaca as requisições internas pendentes. A região a laranja oval tracejado ilustra o estado das requisições externas, ou seja, a chegada de produtos.

A violeta, com forma retangular continua está representado o trabalho desenvolvido na criação das requisições internas, abordadas anteriormente. A preto e com forma retangular tracejada encontra-se a parte do planeamento e controlo da produção.

#### 6.2.1. Tempos de projeto

O formulário "Tempos de Projeto", ver Figura 39, torna-se fulcral para o planeamento da produção, nele são inseridos os dias previstos de trabalho necessários por cada departamento, para o projeto em causa. As datas finais de cada departamento são calculadas com base nos dias úteis de trabalho. Essa função retira aos sete dias semanais os sábados, os domingos, os feriados (se existirem), e as férias programadas pela empresa.<sup>3</sup>

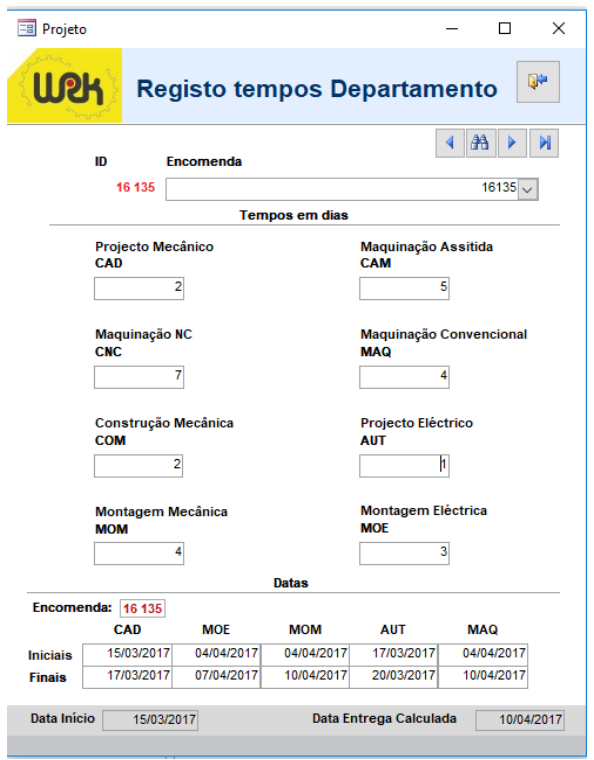

**Figura 39** Formulário "Registo Tempos de Projeto"

 $\overline{a}$ 

 $3$  Este cálculo está presente no módulo "Feriados".

É possível consultar os dias úteis por mês, através do formulário "capacidade mensal disponível ", ver Figura 40.

| B CapacidadeMensalDisponi |            | ×          |
|---------------------------|------------|------------|
| <b>WOH</b>                | Capacidade | D.         |
| Ano                       | <b>Mes</b> | Dias Úteis |
| 2016                      | dezembro   | 13         |
| 2017                      | janeiro    | 22         |
| 2017                      | fevereiro  | 18         |
| 2017                      | março      | 23         |
| 2017                      | abril      | 17         |
| 2017                      | maio       | 22         |
| 2017                      | junho      | 21         |
| 2017                      | julho      | 21         |
| 2017                      | agosto     | 18         |
| 2017                      | setembro   | 21         |
| 2017                      | outubro    | 20         |
| 2017                      | novembro   | 21         |
| 2017                      | dezembro   | 18         |
| 2018                      | janeiro    | 22         |
| 2018                      | fevereiro  | 19         |

Figura 40 Formulário "Capacidade Mensal Disponível"

Fórmula matemática para o cálculo da data de entrega (1):

-DIP: Data Início de Produção; -TCAD: Tempo de Projeto Mecânico; -TCOM: Tempo Construções Mecânicas; -TCNC: Tempo Maquinação NC; -TCAM: Tempo Maquinação Assistida; -TAUT: Tempo Automação; - TMOE: Tempo Montagem Elétrica; -TMOM: Tempo Montagem Mecânica.

$$
Data de Entrega = DIP + TCAD + Maior (TCOM; TCNC; TCAM) + \n\t\t\t\t Maior (TAUT; TMOE; TMOM)
$$
\n(1)

Esta data de entrega é calculada através do construtor de expressões, apresentado na Figura 41.

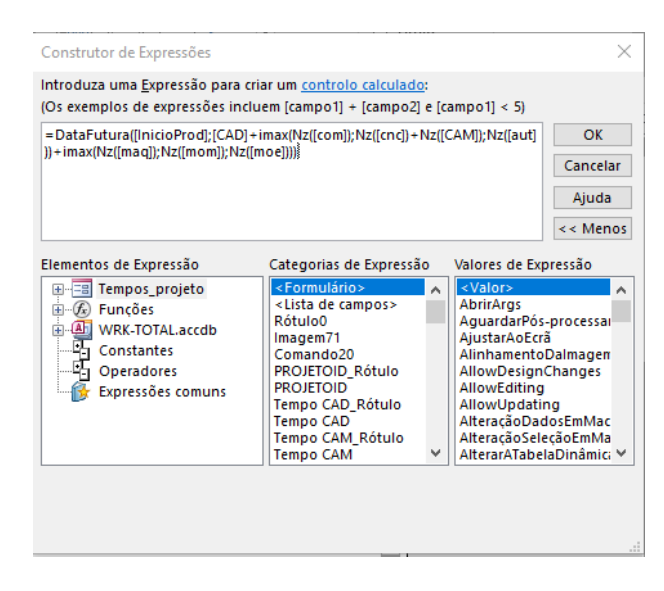

**Figura 41** Cálculo da Data de Entrega

Utilizando a *Application Programming Interface* (API) da Google, a google *charts*, é possível criar gráficos de Gantt dos diversos departamentos, bem como do projeto total, como é possível verificar na Figura 42. Para visualizar o gráfico de Gantt, o "MS Access" abre uma página *web* em que é possível visualizar a data de início, a data de fim e os dias restantes até à conclusão dos projetos do ano escolhido anteriormente.

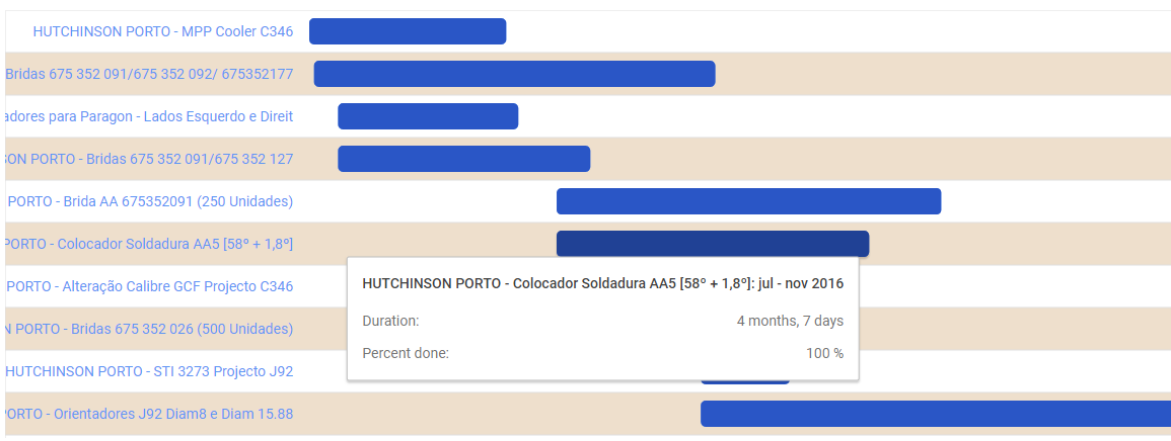

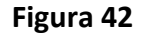

**Figura 42** Formulário "Grafico Gantt Projeto"

No caso do comercial ter necessidade de obter os dados em Excel para formular o gráfico de Gantt deve utilizar o formulário da Figura 43.

| <b>FILTROS</b><br>Fornecedor |                   | <b>ENC</b> |                                | Inicio                                    | Fim                |                                         | 44                               |     |
|------------------------------|-------------------|------------|--------------------------------|-------------------------------------------|--------------------|-----------------------------------------|----------------------------------|-----|
|                              | $\checkmark$      |            | $\checkmark$                   |                                           |                    | $\overline{\mathbf{Y}}$<br><b>PRAZO</b> | <b>REMOVER</b><br><b>FILTROS</b> |     |
| <b>EMPRESA</b><br><b>ENC</b> | <b>DESIGNACÃO</b> |            | <b>INÍCIO</b>                  | PRAZO                                     | SECCÃO             | <b>OBSERVACÕES</b>                      | SEMANA DUR                       |     |
| 16049 HUTCHINSON PORTO       |                   |            | ibre - GCF 9244090: 05/05/2016 | 06/02/2017                                | Projeto            |                                         | 6                                | 277 |
| 16049 HUTCHINSON PORTO       |                   |            | ibre - GCF 92440903 05/05/2016 | 08/02/2017                                | Alterações Projeto |                                         | 6                                | 279 |
| 16049 HUTCHINSON PORTO       |                   |            | ibre - GCF 9244090: 05/05/2016 | 10/02/2017                                | Maguinação         |                                         | 6                                | 281 |
| 16049 HUTCHINSON PORTO       |                   |            |                                | ibre - GCF 9244090: 05/05/2016 12/02/2017 | Montagem           |                                         | $\overline{7}$                   | 283 |
| 16049 HUTCHINSON PORTO       |                   |            |                                | ibre - GCF 9244090: 05/05/2016 14/02/2017 | Elétrica           |                                         | 7                                | 285 |
| 16049 HUTCHINSON PORTO       |                   |            |                                | ibre - GCF 9244090: 05/05/2016 16/02/2017 | Testes e afinações |                                         | 7                                | 287 |
| 16049 HUTCHINSON PORTO       |                   |            | ibre - GCF 9244090: 05/05/2016 | 18/02/2017                                | Entrega            |                                         | 7                                | 289 |
|                              |                   |            |                                |                                           |                    |                                         |                                  |     |

**Figura 43** Formulário "Gantt Projeto para Excel"

A partir da utilização de filtros, pode escolher o número da encomenda, fornecedor, e as datas de início e fim. Para exportar os dados para Excel deve pressionar o botão com o símbolo do "MS Excel". Um ficheiro "MS Excel" é criado abre de imediato com os dados (ver exemplo da Figura 44). Com os resultados obtidos é possível formular o gráfico de Gantt, exigido por certos clientes.

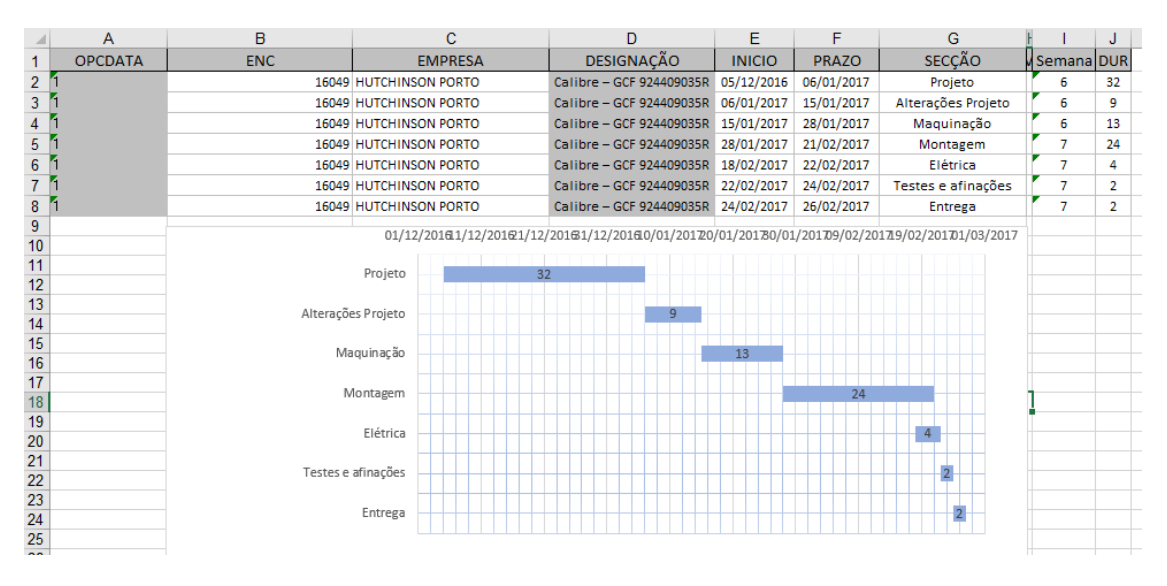

**Figura 44** Resultado exportação para Excel

Também é possível verificar o departamento com maior gargalo, ou seja, o departamento em que a produção está mais atrasada, ou a necessitar de horas extras para atingir as datas de conclusão previstas. Na Figura 45 são percetíveis as cargas de trabalho nos diversos departamentos, no campo "Gargalo" é selecionado o departamento com maior gargalo do mês e non campo "Oc Média" a ocupação média mensal.

GaragaloProducao

![](_page_85_Picture_32.jpeg)

**Figura 45** Gargalo de Produção

É possível observar a carga de trabalho por setor comparando os dias trabalhados com os dias totais, subentenda-se que, os dias trabalhados correspondem à soma de todos os dias necessários para terminar a produção num departamento enquanto que os dias totais aos dias uteis no mês correspondente. Na Figura 46 está ilustrada carga de trabalho do departamento de automação. É calculada a carga média do departamento e podem ser usados filtros para obter uma informação mais detalhada.

![](_page_86_Picture_33.jpeg)

Figura 46 Formulário "Carga de trabalho do departamento de Automação"

Para uma melhor observação dos postos de trabalho é possível analisar o gráfico da Figura 47, onde estão representados todos os departamentos da empresa bem como o peso relativo de cada um na empresa, tendo em consideração o número de colaboradores.

Gráfico Distribuição dos Postos de Trabalho

![](_page_87_Figure_1.jpeg)

**Figura 47** Gráfico distribuição postos de trabalho

Na imagem que se segue é possível observar todas as encomendas que se encontram pendentes e os dias restantes até a data de entrega das mesmas. Com este formulário pretende-se que passe a estar visível num placard de maneira a que todos os setores possam consultar, ver Figura 48.

![](_page_87_Picture_64.jpeg)

**Figura 48** Formulário "Datas de Entrega Expostas"

Foi realizada um MRP com pouco detalhe (ver Figura 49) com as requisições de matérias primas para a produção da encomenda. Primeiro deve escolher-se o projeto, de seguida os produtos necessários para a encomenda, o tempo que normalmente o fornecedor demora a entregar os produtos, a data da necessidade dos produtos, o número de receções previstas do mesmo produto e a sua quantidade existente em *stock*, sendo calculada a quantidade de encomendas que são obrigatórias.

| Eg mrp                |                                |                    |                |                        |            |                |            |                |                    |                |                                                            |                           |                           | $\Box$<br>$\times$                                  |
|-----------------------|--------------------------------|--------------------|----------------|------------------------|------------|----------------|------------|----------------|--------------------|----------------|------------------------------------------------------------|---------------------------|---------------------------|-----------------------------------------------------|
| <b>WOK</b>            |                                |                    |                |                        |            |                | <b>MRP</b> |                |                    |                |                                                            | <b>Registar Encomenda</b> |                           | Q÷<br>$=$ $\frac{1}{2}$<br><b>Registar Produtos</b> |
| Projeto               | Produto                        |                    |                | Lead Time Necessidades | Data       | Previstas      |            |                | Stock Obrigatórias | Extra          | Recepções Stock Novo Encomendas Encomendas Data Encomendar | Encomendas                | Atualizar<br><b>Stock</b> | Produto do qual depende                             |
| 11000<br>$\sim$       | Porca Electrodo SW19 - ¢8,3mm  | $\vee$             | 1              | 10                     | 04/02/2017 | 9              |            | 0              | $\Omega$           | $\overline{2}$ | 28/01/2017                                                 | o                         | $\overline{2}$            | <b>FINAL ANO</b><br>$\vee$                          |
| 11000<br>IV           | Pino Centrador M6 - ¢8,3mm     | $\checkmark$       | $\overline{2}$ | 20                     | 13/01/2017 | 1              |            | $-18$          | <u>18</u>          |                | 30/12/2016                                                 | <u>18</u>                 | 1                         | <b>FINAL ANO</b><br>$\vee$                          |
| 11000<br>$\checkmark$ | Racord Femea Tø6 1/4G          | $\vee$             | 1              | 50                     | 19/01/2017 | 10             | $\bullet$  | $-40$          | 40                 | $\overline{3}$ | 12/01/2017                                                 | 40                        | 3                         | <b>FINAL ANO</b><br>$\vee$                          |
| 11000<br>$\checkmark$ | Racord Macho Tø6 1/8G          | $\vert \vee \vert$ | 0              | 300                    | 01/02/2017 | $\mathbf 0$    | $\circ$    | $-300$         | 300                | $\Omega$       | 01/02/2017                                                 | 300                       | O                         | Racord Femea Tø6 1/4G<br>$\overline{\mathbf{v}}$    |
| 11001<br>$\checkmark$ | Parafuso Rabourdin M5x14       | $\vert \vee \vert$ | 1              | $\overline{2}$         | 05/02/2017 | $\circ$        | 4          | $\overline{2}$ | $\circ$            | $\circ$        | 29/01/2017                                                 | 0                         | $\overline{2}$            | rida 675 352 021 (300 Unidade: v                    |
| 11001<br>Iv           | Sensor Fotoeletrico GTB6-P1212 | $\vee$             | 5              | з                      | 22/01/2017 | 3              | 1          | 1              | $\circ$            | $\frac{3}{2}$  | 18/12/2016                                                 | $\bullet$                 |                           | rida 675 352 021 (300 Unidade: v                    |
| 11001 $\sim$          | Tubo 29                        | $\vee$             | 1              | 1                      | 24/01/2017 | $\overline{2}$ | $\bullet$  | 1              | $\bullet$          |                | 17/01/2017                                                 | 0                         | $\overline{2}$            | Parafuso Rabourdin M5x14<br>$\vee$                  |
| $\sim$                |                                | $\vert \vee \vert$ |                |                        |            |                |            |                | $\bullet$          |                |                                                            | 0                         |                           | $\vee$                                              |

**Figura 49** Formulário "MRP"

Preenchendo o campo "Produto do qual depende" é possível realizar a árvore do produto para a encomenda selecionada. Por defeito esse campo assume o número da encomenda. Na Figura 50 está ilustrado um exemplo de uma árvore de produto da encomenda "Brida 675 352 021", mais em baixo estão representados os produtos e a vermelho as quantidades.

![](_page_88_Figure_4.jpeg)

![](_page_88_Figure_5.jpeg)

### 6.2.2. Requisições

Como referido anteriormente, foi realizada uma introdução na base de dados está diretamente relacionada com as requisições internas. O formulário a preencher pelos responsáveis dos diversos departamentos está ilustrado na Figura 51. Nesta imagem, o utilizador assinala a encomenda para a qual o produto será requisitado, escolhe o grupo, a categoria e a subcategoria. Ao clicar em "produto" são apresentados os produtos que correspondem aos filtros anteriores e escolhe-se a quantidade, os restantes campos servem apenas de informação. Visualiza-se também a informação da quantidade de produtos em *stock*.

![](_page_89_Picture_43.jpeg)

![](_page_89_Figure_3.jpeg)

Sendo que muitas máquinas são semelhantes relativamente aos componentes a requisitar, existe a alternativa de selecionar uma encomenda semelhante e posteriormente visualizar os componentes requisitados dessa encomenda, para tal basta selecionar os produtos e pode requisitar um a um, ver Figura 52.

![](_page_90_Picture_42.jpeg)

**Figura 52** Formulário "Requisições Internas Por Encomenda"

Após realizar a requisição, o responsável pelos departamentos tem de confirmar as encomendas no formulário da Figura 53. Ao clicar em confirmar, o estado da requisição altera-se para "REQUISITAR" e passa estar disponível para o departamento de compras.

![](_page_90_Picture_43.jpeg)

![](_page_90_Figure_5.jpeg)

No departamento de compras, caso exista algum produto em *stock* mínimo, o botão "Stock Mín" do menu principal, passa a cor vermelha, ver Figura 54.

![](_page_91_Figure_1.jpeg)

**Figura 54** Stock mínimo menu

Após clicar no botão "stock min", é apresentado o formulário da Figura 55. Neste formulário são apresentadas a categoria e a subcategoria, o número de produtos em stock e o stock mínimo pré-definido, bem como informação sobre se o componente já se encontra na lista de encomendas. Ao clicar em "Encomendar" o departamento de compras tem acesso ao formulário das encomendas externas.

| StockMin            |                             |                    |                |              |          |            |
|---------------------|-----------------------------|--------------------|----------------|--------------|----------|------------|
| <b>WOH</b>          | Componentes em Stock Mínimo |                    |                |              |          | 雕          |
| Descrição           | Produto<br>Grupo            | Categoria          | <b>SUBCAT</b>  | Stock S. Min | Enc      |            |
| <b>Kit vertical</b> | <b>FERRAMENTAS</b><br>5392  | <b>FERRAMENTAS</b> | APARAFUSADORAS | 10,00<br>10  | $\bf{0}$ | Encomendar |
|                     |                             |                    |                |              |          |            |
|                     |                             |                    |                |              |          |            |
|                     |                             |                    |                |              |          |            |
|                     |                             |                    |                |              |          |            |
|                     |                             |                    |                |              |          |            |
|                     |                             |                    |                |              |          |            |
|                     |                             |                    |                |              |          |            |
|                     |                             |                    |                |              |          |            |
|                     |                             |                    |                |              |          |            |
|                     |                             |                    |                |              |          |            |
|                     |                             |                    |                |              |          |            |
|                     |                             |                    |                |              |          |            |
|                     |                             |                    |                |              |          |            |
|                     |                             |                    |                |              |          |            |
|                     |                             |                    |                |              |          |            |

**Figura 55** Formulário "Stock Mínimo"

## 6.2.3. Assistências

As assistências realizadas pelos operadores da WRK, Lda. sofreram alterações no seu modo de operação. Normalmente deslocam-se às empresas dois operadores, um do departamento de automação e outro do departamento de montagem elétrica ou mecânica. O primeiro campo a preencher do formulário da Figura 56 é o campo "cliente" para o qual vai ser realizada a assistência, de seguida deve preencher-se o contacto de quem solicitou a intervenção no cliente. Deve ser completado se a encomenda se encontra com garantia e a distância média desde a empresa WRK, Lda. até a empresa onde será realizada a intervenção. Após estes passos, deve ser preenchido o campo dos colaboradores responsáveis pela assistência na aba "Responsáveis".

![](_page_92_Picture_56.jpeg)

Figura 56 Formulário "Assistências Responsáveis"

Quando for finalizada a intervenção, os operadores responsáveis pela mesma devem finaliza-la, selecionando a assistência realizada e clicando no botão "FINALIZAR", ver Figura 57.

![](_page_92_Figure_4.jpeg)

![](_page_92_Figure_5.jpeg)

Após finalizar o processo anterior, será direcionado para o mesmo formulário da Figura 58 para conclusão da assistência. A hora de abertura e a data são preenchidas automaticamente aquando do registo da nova assistência e apos clicar em "FINALIZAR" a hora de fim também é inserida. Na aba "Encomendas" deve ser preenchido o campo "ENCOMENDA" com a encomenda/s para a qual foi realizada a assistência e o tempo despendido em percentagem de cada encomenda.

![](_page_93_Picture_32.jpeg)

**Figura 58** Formulário "Assistências Encomendas"

Deve ser preenchido na aba "Trabalho realizado" o serviço realizado na assistência, para cada encomenda no caso de haver mais que uma, ver Figura 59.

![](_page_94_Picture_39.jpeg)

**Figura 59** Formulário "Assistências Trabalho Realizado"

Na aba "Material", ver Figura 60, devem ser anotados todos os produtos que foram necessários alterar e/ou acrescentar na intervenção do equipamento, bem como se esses mesmos produtos se encontram ou não no período de garantia.

![](_page_94_Picture_40.jpeg)

**Figura 60** Formulário "Assistências Material"

Por último, dependendo da garantia ou não do equipamento, os custos são associados à empresa WRK, Lda. ou ao cliente. O campo "Consumo" pode ser alterado mas assume por defeito o valor 7, o campo "Total Combustível" é calculado com a seguinte expressão matemática (2):

Total Combustível (L) = 
$$
\frac{\text{Consumo aos 100 km (L)}}{100 \text{ (km)}} \times \text{Distância (km)}
$$
 (2)

O preço do combustível também pode ser alterado assumindo por defeito o valor predefinido 1,5 euros. O campo custo do combustível é calculado da seguinte expressão matemática (3):

Custo de Combustível (
$$
\epsilon
$$
) = Total de Combustível (L) × Preço ( $\epsilon/L$ ) (3)

O número de funcionários é calculado através da expressão contar, que conta o número de funcionários que realizaram a assistência. O campo "Salário Médio" também pode ser alterado e assume o valor 5 euros/hora. O tempo na assistência é calculado através do comando *DifData*, que calcula a diferença entre a data final e inicial. O custo de funcionários é calculado através da seguinte expressão matemática (4):

Custo de funcionários (
$$
\epsilon
$$
) = Salário médio ( $\epsilon/h$ ) × Tempo na assistência (4)  
(h)

O custo total é calculado através da seguinte expressão matemática (5):

Custo Tota ( $\epsilon$ ) = Custo de funcionários ( $\epsilon$ ) + Custo de Combustível ( $\epsilon$ ) + Custo Material  $(\epsilon)$ (5) O formulário que demonstra os gastos realizados na encomenda pode ser analisado na Figura 61.

![](_page_96_Picture_37.jpeg)

**Figura 61** Formulário "Assistências Custos"

Todos os campos preenchidos anteriormente podem ser consultados a qualquer momento clicando para o efeito no botão "Visualizar" disponível em assistências do menu principal. E possível usar filtros e visualizar os totais de gastos com e sem garantia. Ver Figura 62.

![](_page_96_Picture_38.jpeg)

Através da inserção dos gastos nas assistências, é possível também calcular a margem de lucro por encomenda. A fórmula matemática para o cálculo da margem de lucro, em euros, é a seguinte (6):

Margem de Lucro =  $\frac{\text{Valor Enc.} - (\text{Custos Materialis} + \text{Mão de Obra} + \text{Assistências})}{\text{N.L. F}}$ Valor Enc. (6)

Os resultados encontram-se ilustrados na Figura 63.

|       | Margem Lucro Por Encomenda                                  |             |                            |              |                     |               |   |
|-------|-------------------------------------------------------------|-------------|----------------------------|--------------|---------------------|---------------|---|
|       | <b>W2K</b><br>Ano                                           |             | Margem Lucro por Encomenda |              |                     | Ø             |   |
| ENC.  | <b>REMOVER FILTROS</b><br>$\checkmark$<br><b>DESIGNAÇÃO</b> | Valor Enc.  | <b>Custo Materiais</b>     | Mão-de-Obra  | <b>Assistências</b> | $\frac{9}{2}$ |   |
| 15001 | Execução de Bridas PSA Ref. 675352133 ST                    | € 112,50    | € 55,80                    |              | € 36.77             | 17,71%        |   |
| 15002 | Equipamento Montagem Bumper XFB Har                         | € 10 000.00 | €4158.16                   |              | € 87.77             | 57.54%        |   |
| 15003 | Equipamento de Montagem e Detecção B                        | € 8 500.00  | € 3 334.32                 |              |                     | 60.77%        |   |
| 15004 | Bridas Ref. 675352127 STS Brida PSA                         | € 625.00    | € 106.00                   |              |                     | 83.04%        |   |
| 15005 | Alteração da Protecção Mesa Rotativa                        | € 278.00    |                            |              |                     | 100.00%       |   |
| 15006 | Pecas para B Tools F9431040                                 | € 242,00    |                            |              |                     | 100,00%       |   |
| 15007 | Equipamento de teste e montagem H60A                        | € 12 000,00 | € 3 958,38                 |              |                     | 67.01%        |   |
| 15008 | Escovas Ref. 814601                                         | € 6.65      | € 26.58                    |              |                     | -299,70%      |   |
| 15009 | Acoplamento p motor R+W-BKL010                              | € 126.50    | € 50.94                    |              |                     | 59.73%        |   |
| 15010 | Acoplamento para servo motor R+W+BKL0                       | € 126.50    | € 50.94                    |              |                     | 59.73%        |   |
| 15011 | Equipamento de montagem detecção de                         | € 10 000.00 | € 3 019.94                 |              |                     | 69.80%        |   |
| 15012 | Colocador de soldadura A4478301815                          | € 1 125,00  | € 68.39                    |              |                     | 93.92%        |   |
| 15013 | Alteração de maquina de fechar bridas D                     | € 675.00    | €411.51                    |              |                     | 39.04%        |   |
| 15014 | Aplicação de Célula de carga Proj.14,033                    | € 675,00    | € 244,00                   |              |                     | 63.85%        |   |
| 15015 | Conector de estanqueidade - Borgwarner                      | € 225.00    | € 21.54                    |              |                     | 90.43%        |   |
| 15016 | Alteracao de mesa Daimler A12                               | € 1 365.00  | € 260.94                   |              |                     | 80.88%        |   |
| 15017 | Equipamento de Montagem e Teste - Plat                      | €7068.75    | € 3 624.55                 |              |                     | 48.72%        |   |
| 15018 | Alteração de Mesa Daimler - Ref F241043:                    | € 890,00    |                            |              |                     | 100,00%       |   |
| 15019 | 2 UN de acoplamentos tecafon banca de                       | €412.50     | € 180,00                   |              |                     | 56,36%        |   |
| 15020 | Calibre ref 3453                                            | € 675.00    | € 220.52                   |              |                     | 67.33%        |   |
| 15021 | calibre ref 3454                                            | € 750.00    | € 291.96                   |              |                     | 61.07%        |   |
|       |                                                             | % Média     |                            | € 602 237.70 | € 8 175.62          |               | ÷ |

Figura 63 Formulário "Margem de Lucro"

## 6.2.4. Não Conformidades

Com o intuito de diminuir o consumo excessivo de papel, foi criado um sistema alternativo que consiste na submissão dos ficheiros na base de dados e disponibilização para os departamentos aquando do término da tarefa do departamento anterior. Isto leva a que exista um maior controlo e conhecimento do trabalho que está em espera.

A Figura 64 ilustra o formulário do departamento de CAD. É neste departamento que o projeto se inicia, visto que este departamento é o responsável pelos desenhos do produto final. O projetista seleciona o botão "Carregar" e escolhe o ficheiro a submeter. Se clicar em "Executar" o ficheiro submetido é aberto. É necessário preencher a encomenda para o qual o ficheiro é designado e o destino, neste caso o próximo departamento. Normalmente é o departamento de CAM.

![](_page_98_Picture_1.jpeg)

**Figura 64** Formulário "Submissão ficheiros CAD"

Após submeter o ficheiro, este fica na lista de espera do departamento seguinte e quando clicar no botão "Meus", o(s) ficheiro(s) fica(m) disponível/disponíveis. Neste departamento devem ser selecionadas as etapas do processo produtivo seguintes, ou seja, se o produto tem de ser modificado no "Torno", na "CNC" ou na "Fresa".

De acordo com o escolhido, o ficheiro fica disponível para os diferentes ramos quando for pressionado o botão concluído<sup>4</sup>. Caso existam modificações a realizar no ficheiro as mesmo podem ser realizadas e este pode ser substituído pela nova versão. No subformulário aparecem as encomendas em espera (Ver Figura 65).

![](_page_99_Picture_43.jpeg)

 $\overline{a}$ 

 $^4$  O módulo responsável pela escolha do caminho a seguir é o módulo "CaminhoFicheiros"

Nos subdepartamentos "CNC", "Fresagem" e "Torneamento", os ficheiros podem apenas ser consultados e no término da tarefa, o operador tem de responder a duas questões: o número de peças conformes e não conformes que foram produzidas, ver Figura 66.

![](_page_100_Picture_28.jpeg)

Figura 66 Formulário "Ficheiros Fresagem"

Quando o ficheiro se encontra no departamento da montagem mecânica deixa de estar disponível, assumindo-se assim a finalização do projeto.

Por fim, pode ser consultado o formulário das não conformidades, ilustrado na Figura 67. Aqui podem ser observados os gráficos da evolução das peças não conformes (Figura 68) e as não conformidades por subdepartamento (Figura 69) ou por encomenda (Figura 70). É calculada a percentagem, a média, o número total de peças não conformes e o total de peças.

|       | Peças não conformes<br><b>W2K</b><br>Encomenda<br>Departamento<br><b>Inicio</b><br>Fim<br>$\triangledown$ |                |              |               |                |                 |                |            |       |
|-------|----------------------------------------------------------------------------------------------------|----------------|--------------|---------------|----------------|-----------------|----------------|------------|-------|
| Enc   |                                                                                                    | Dep            | $\checkmark$ | $\checkmark$  | Total          | Ok              | N.C            | Data       | %N.C  |
| 16075 | Montagem Manual e Deteção LH - C-Pillar Rev                                                               |                | 5 CNC        | Maquinação NC | $\overline{9}$ | 8               | $\mathbf{1}$   | 15/03/2017 | 11,1% |
| 16095 | Corte Abertura Enj. Pare-Solleil Bandeau AR                                                               |                | 5 CNC        | Maquinação NC | $\mathbf{1}$   | $1\overline{ }$ | $\overline{0}$ | 26/02/2017 | 0,0%  |
| 16095 | Corte Abertura Enj. Pare-Solleil Bandeau AR                                                               | 11             | <b>TOR</b>   | Torneamento   | $\overline{2}$ | $\mathbf{1}$    | $\mathbf{1}$   | 24/02/2017 | 50,0% |
| 16106 | Equipamento Teste M1396                                                                                   | 5 <sub>5</sub> | <b>CNC</b>   | Maguinação NC | $\mathbf{1}$   | $\mathbf{1}$    | $\overline{0}$ | 25/02/2017 | 0,0%  |
| 16106 | Equipamento Teste M1396                                                                                   |                | 11 TOR       | Torneamento   | 9              | 8               | $\mathbf{1}$   | 21/02/2017 | 11,1% |
| 16106 | Equipamento Teste M1396                                                                                   |                | 12 FRE       | Fresagem      | $6 \mid$       | $\mathsf{s}$    | $\mathbf{1}$   | 23/02/2017 | 16,7% |
| 16123 | fornecimento de Conetor FC003 (Par) teste el                                                              |                | 5 CNC        | Maquinação NC | 9              | 8               | $\mathbf{1}$   | 22/02/2017 | 11,1% |
| 16123 | fornecimento de Conetor FC003 (Par) teste el                                                              |                | 11 TOR       | Torneamento   | 17             | 12              | $\overline{5}$ | 24/02/2017 | 29,4% |
| 16123 | fornecimento de Conetor FC003 (Par) teste el                                                              |                | 12 FRE       | Fresagem      | 17             | 12              | 5 <sub>5</sub> | 22/02/2017 | 29,4% |
|       |                                                                                                    |                |              |               |                |                 |                |            |       |

Figura 67 Formulário "Não Conformidades"

![](_page_101_Figure_4.jpeg)

![](_page_101_Figure_5.jpeg)

Gráfico Não Conformidades por Postos de Trabalho

![](_page_102_Figure_1.jpeg)

![](_page_102_Figure_2.jpeg)

# 6.3. TRABALHOS EXTRA

Foram realizadas outras funcionalidades ao longo do estágio, algumas foram utilizadas na aplicação como por exemplo o aviso automático dos produtos para as finanças. Outras, porém, não foram aplicadas como por exemplo a introdução do controlo das viaturas da empresa.

### 6.3.1. Aviso produtos para Finanças

Para evitar atrasos e esquecimentos na entrega da lista de produtos nas finanças (Figura 71), foi criado um sistema que calcula os dias úteis até ao final do mês. Quando esse valor atinge o valor 0, é gerado e enviado automaticamente um *e-mail* com a lista de produtos a remeter para as finanças. Esse *e-mail* é enviado para o departamento de contabilidade e administração. O correio eletrónico recebido pode ser visualizado na Figura 72.

![](_page_103_Picture_88.jpeg)

Figura 71 Formulário "Produtos Finanças"

 $01<$ Produtos Finanças Joel Coutinho <Joel.Coutinho@WRK.pt> ◆ Responder a todos | ∨ ΙC sex 24-02, 09:13 Produtos\_02-2017.xls  $\ddot{\phantom{0}}$  $1$  MB Transferir Guardar no OneDrive - Instituto Superior de Engenharia do Porto Bom dia, Recebe este e-mail porque a data para retirar a listagem dos produtos para as finanças está a *um dia* de consumar. Seque em anexo os produtos referidos Com os melhores cumprimentos, Joel Coutinho WRK

**Figura 72** E-mail Produtos Finanças

## 6.3.2. Avisos Visual Basic

Foram introduzidos alguns avisos em visual basic. Por exemplo, quando o utilizador cancela alguma operação, aparece a mensagem da Figura 73.

![](_page_104_Picture_49.jpeg)

Nos campos de inserção de datas, quando o utilizador não digita a data de forma correta, aparece o aviso da Figura 74.

![](_page_104_Picture_50.jpeg)

Quando o utilizador digita em campos numéricos, valor não numéricos, aparece a mensagem da Figura 75.

![](_page_104_Picture_51.jpeg)

![](_page_104_Figure_7.jpeg)

#### 6.3.3. Controlo de Viaturas

Foi realizada, numa base de dados separada, uma aplicação denominada de "BD\_Viaturas" que controla e contém informações sobre as viaturas.

Para que fosse possível fazer o controlo das viaturas foi necessário criar a tabela "Viaturas" (Figura 76). Esta tabela contém o campo "Marca" onde é registada a marca da viatura, o campo "Modelo", o ano do veículo, a data da próxima inspeção e a quilometragem, o campo "Estado" indica a disponibilidade da viatura e trata-se de um campo "Sim/Não", quando está a "Sim" indica que a viatura está disponível e vice-versa.

![](_page_105_Picture_64.jpeg)

![](_page_105_Figure_4.jpeg)

Para registar as saídas das viaturas da empresa, foi necessária a criação da tabela "Saídas" ilustrada na Figura 77. Nesta tabela são registados o veículo através do campo "Veiculo ID", o destino da saída, a Hora da saída da empresa, a hora de chegada o funcionário que saiu com o veículo e a data.

![](_page_105_Picture_65.jpeg)

**Figura 77** Tabela Saídas

Para o registo das manutenções realizadas nos veículos foi necessária a criação da tabela "Manutenção" ilustrada na Figura 78, onde se regista o tipo de manutenção, que estão registadas noutra tabela, o veículo a data da manutenção o fornecedor responsável pela manutenção o custo e observações se forem necessárias.

|   | 亜<br>Manutenção |              |                 |            |                     |             |                       |  |  |
|---|-----------------|--------------|-----------------|------------|---------------------|-------------|-----------------------|--|--|
|   | Manutenção ID + | Tipo ID<br>÷ | Veiculo ID<br>÷ | Data<br>÷  | <b>FORNCID</b><br>÷ | Custo<br>÷. | Observaçõe -          |  |  |
|   |                 |              | 5               | 17/09/2016 | 235                 | 23,00€      |                       |  |  |
|   |                 |              |                 | 21/10/2016 | 237                 | 100,00€     |                       |  |  |
|   |                 |              |                 | 22/12/2015 | 40                  | 22,00€      |                       |  |  |
|   |                 |              | б               | 23/11/2016 | 141                 | 100,00€     |                       |  |  |
|   |                 |              |                 | 12/11/2013 | 151                 | 89,00€      |                       |  |  |
|   |                 |              |                 | 12/12/2016 | 12                  |             | 22,00 € Mudanças Gera |  |  |
| ⋇ | (Novo)          |              |                 |            |                     |             |                       |  |  |
|   |                 |              |                 |            |                     |             |                       |  |  |

**Figura 78** Tabela Manutenção

Para o registo de abastecimentos foi introduzida a tabela "Abastecimento" (Figura 79). É registado o veículo, a data de abastecimento, o funcionário que abasteceu os custos associados e o local de abastecimento.

![](_page_106_Figure_4.jpeg)

**Figura 79** Tabela Abastecimentos

Para poder registar dados, e visualizar informações foram criados formulários. O formulário que dá acesso a todos os outros é o formulário "Menu" que pode ser visualizado na Figura 80.

![](_page_107_Figure_1.jpeg)

**Figura 80** Formulário Menu Viaturas

Existe um formulário onde é possível averiguar a disponibilidade dos veículos. Esse formulário esta representado na Figura 81 e é denominado como "Disponibilidade de Viaturas".

| Disponibilidade de Viaturas<br>퓀 |                        | ×<br>п                 |
|----------------------------------|------------------------|------------------------|
| <b>WOK</b>                       | <b>Disponibilidade</b> | D÷                     |
| <b>Marca</b>                     | <b>Modelo</b>          | <b>Disponibilidade</b> |
| Volvo                            | v40                    | <b>Disponível</b>      |
| Toyota                           | Dina                   | <b>Disponível</b>      |
| Fiat                             | Punto                  | <b>Disponível</b>      |
| Jaguar                           | بسر<br>xl              | <b>Disponível</b>      |
| <b>Mercedes</b>                  | Benz                   | <b>Disponível</b>      |
|                                  |                        |                        |

**Figura 81** Formulário Disponibilidade de Veículos
O formulário da Figura 82, "Manutenção", é usado para registar as manutenções dos veículos, onde, em "Dados Veículo" é selecionado o veículo, em "Tipo de Manutenção" é registado o tipo de manutenção, que pode ser, por exemplo "Mudança de Óleo", "Mudança de pneus", entre outros. É registada a data, os quilómetros do veículo aquando da manutenção, o custo associado e existe um campo onde se podem escrever observações.

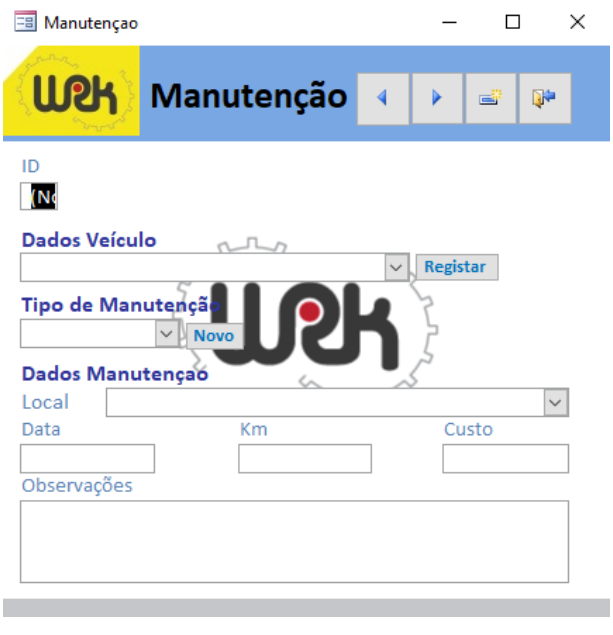

**Figura 82** Formulário Manutenção

No formulário "Abastecimentos", é possível registar os abastecimentos realizados nos veículos. Para tal, é necessário preencher o responsável pelo abastecimento, o veículo em questão, a data e o custo associado, como é possível aferir na Figura 83.

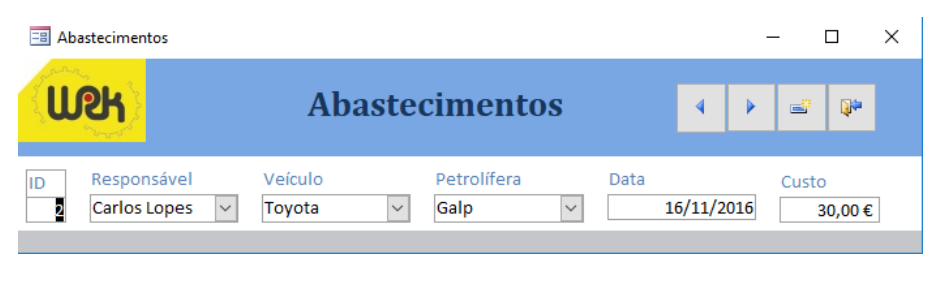

**Figura 83** Formulário Abastecimentos

No formulário "Inspeções", ver Figura 84, é possível registar a data da próxima inspeção a realizar no veículo correspondente.

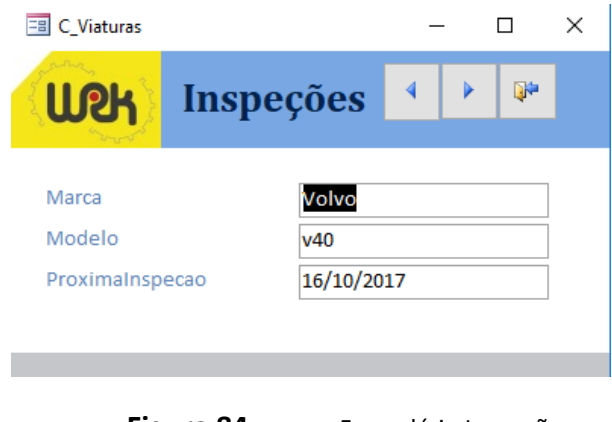

**Figura 84** Formulário Inspeções

Ao carregar no botão "Sair com veículo" do formulário "Menu" é apresentado o formulário da Figura 85, "Saída Viaturas", utilizando este formulário devem ser registadas todas as saídas com os veículo, registando o funcionário, o destino, a data de saída a hora de saída, selecionando a viatura, ao selecionar na viatura é ilustrada a disponibilidade da mesma, se o estado for indisponível o utilizador deve mudar o veículo, no botão à direita da caixa de seleção "Selecione Viatura", é ilustrado o formulário da Figura 81, "Disponibilidade de Veículos", aquando da chegada, deve ser aberto este mesmo formulário e carregar em "Devolver Viatura".

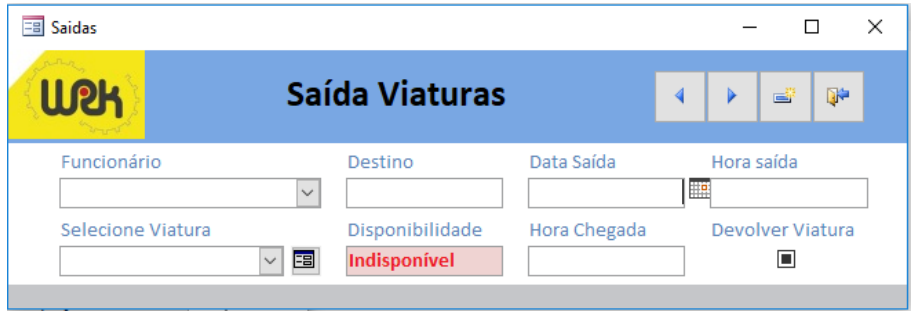

**Figura 85** Formulário Saída Viaturas

É possível visualizar, através da API google charts, o mapa de saídas dos veículos, esse mapa pode ser visualizado na Figura 86. Para tal é necessária a colocação correta do destino ao registar a nova saída com a viatura.

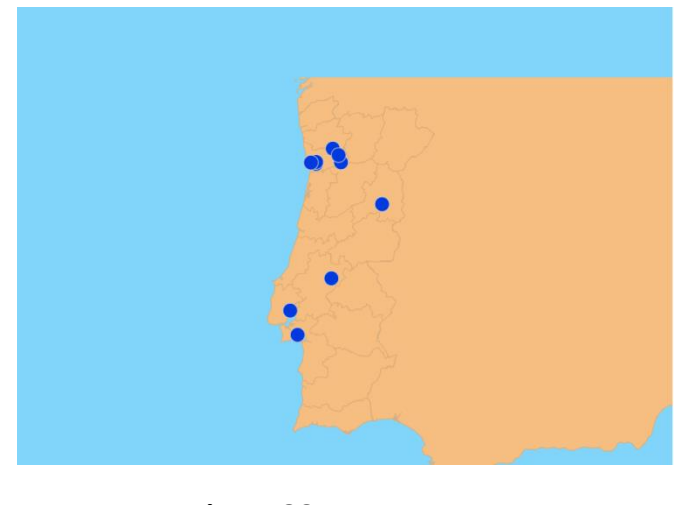

**Figura 86** Mapa de Saídas

Para realizar o mapa de saídas é utilizada a consulta da Figura 87, "SConsulta". As tabelas registam o ID do responsável pela saída e o ID das viaturas, utilizando a consulta, esses IDs são associado ao nome do funcionário e ao nome do veículo que se encontram registados em outras tabelas, neste caso "Funcionarios" e "Viaturas".

| Mapa Saídas<br><b>FBI</b>                  | SConsulta                                                                                       |                                                            |                                                                                          |                           |                                        |                               |                             |                                                                                            | $\times$                 |
|--------------------------------------------|-------------------------------------------------------------------------------------------------|------------------------------------------------------------|------------------------------------------------------------------------------------------|---------------------------|----------------------------------------|-------------------------------|-----------------------------|--------------------------------------------------------------------------------------------|--------------------------|
|                                            | <b>Funcionarios</b><br>$\star$<br><b>B</b> FUNC ID<br>Nome<br><b>NOMEABRV</b><br><b>LOGNAME</b> | ▲                                                          | <b>Saidas</b><br>$\star$<br>Ÿ<br>Saidas ID<br>Veiculo ID<br><b>Destino</b><br>Hora saída | ۸                         | $\star$<br>요<br>Marca<br>Modelo<br>Ano | <b>Viaturas</b><br>Veiculo ID | ▵                           |                                                                                            | ۸                        |
| $\left  4 \right $                         | Morada                                                                                          |                                                            | Hora Chegada                                                                             | $\overline{\phantom{0}}$  |                                        | Matricula                     |                             | Þ.                                                                                         | $\overline{\phantom{a}}$ |
|                                            |                                                                                                 |                                                            | ,,,,,,,,                                                                                 |                           |                                        |                               |                             |                                                                                            |                          |
| Campo:<br>Tabela:<br>Total:                | Saidas ID<br><b>Saidas</b><br>Agrupar por                                                       | Nome: NOMEABRV Marca<br><b>Funcionarios</b><br>Agrupar por | <b>Viaturas</b><br>Agrupar por                                                           | Modelo<br><b>Viaturas</b> | Data Saida Destino<br><b>Saidas</b>    | <b>Saidas</b>                 | Hora saída<br><b>Saidas</b> | Hora Chegada<br><b>Saidas</b><br>Agrupar po Agrupar pc Agrupar por Agrupar por Agrupar por |                          |
| Ordenação:<br>Mostrar:<br>Critério:<br>ou: | ☑                                                                                               | $\checkmark$                                               | ✓                                                                                        | ▽                         | $\checkmark$                           | $\checkmark$                  | $\checkmark$                | $\checkmark$                                                                               |                          |
|                                            |                                                                                                 |                                                            |                                                                                          |                           |                                        |                               |                             |                                                                                            |                          |

Figura 87 Consulta "SConsulta"

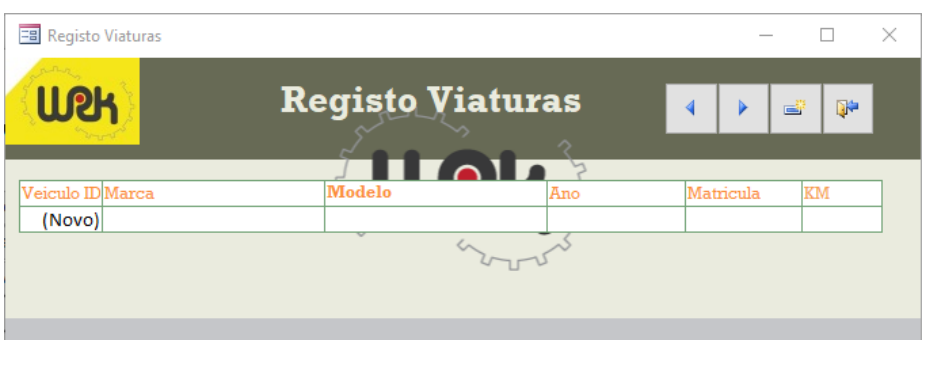

Para registar veículos é utilizado o formulário "Registo Viaturas" da Figura 88.

**Figura 88** Formulário "Registo Viaturas"

Aquando à abertura do formulário "Menu" é aberto em segundo plano o formulário da Figura 89, denominado de "Lista de Inspeções". Este formulário pode também ser visualizado pressionando o botão "Inspeções Alerta" da Figura 80.

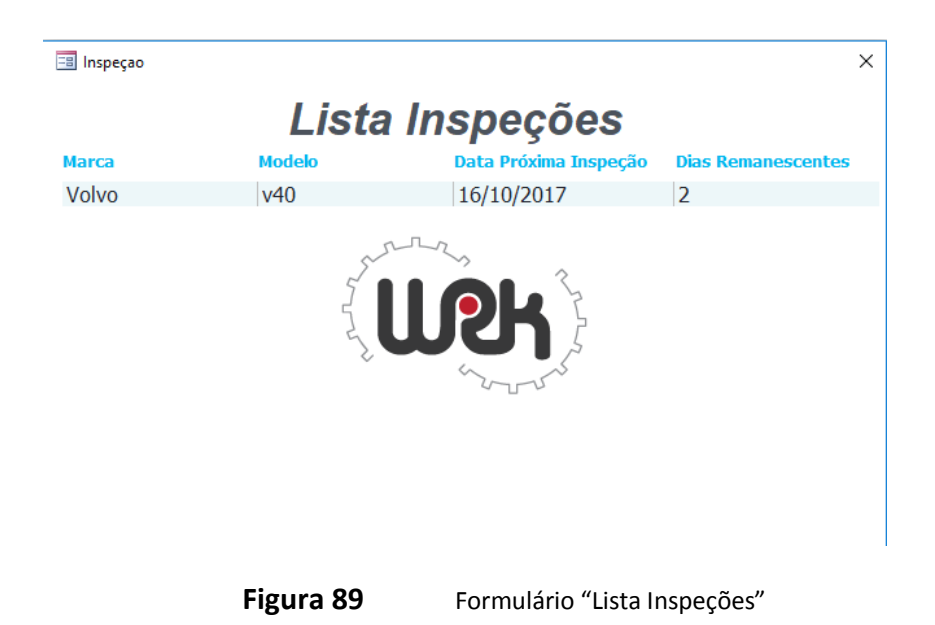

Caso não existam dados o formulário é fechado de imediato, caso contrário é enviado, caso ainda não tenha sido enviado, um e-mail com a lista de veículo cuja data para a próxima inspeção está a menos de sete dias de caducar. Esse e-mail encontra-se ilustrado na Figura 90.

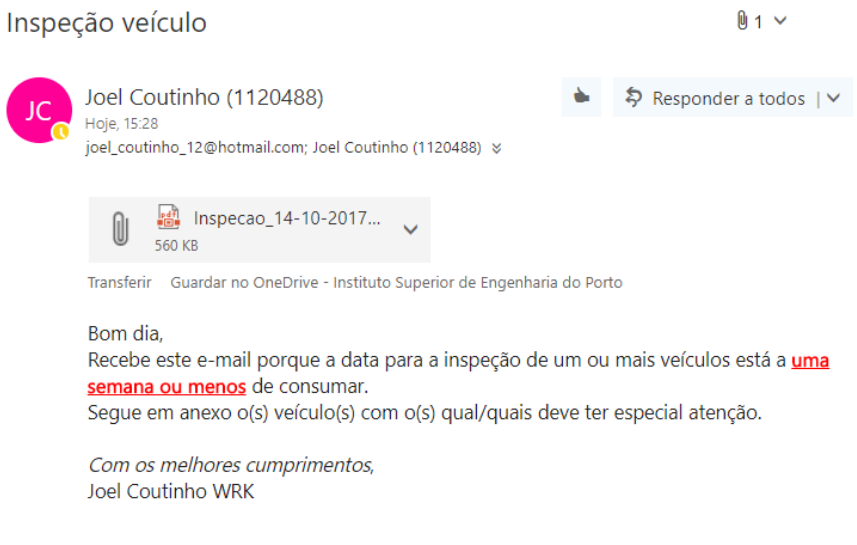

**Figura 90** E-mail Inspeção de Veículo

O anexo que é recebido no email é criado através de um relatório do MS Access denominado de "Lista de Inspeções" e pode ser visualizado na Figura 91. Esse relatório é convertido num ficheiro com extensão *.pdf* no momento do envio do e-mail.

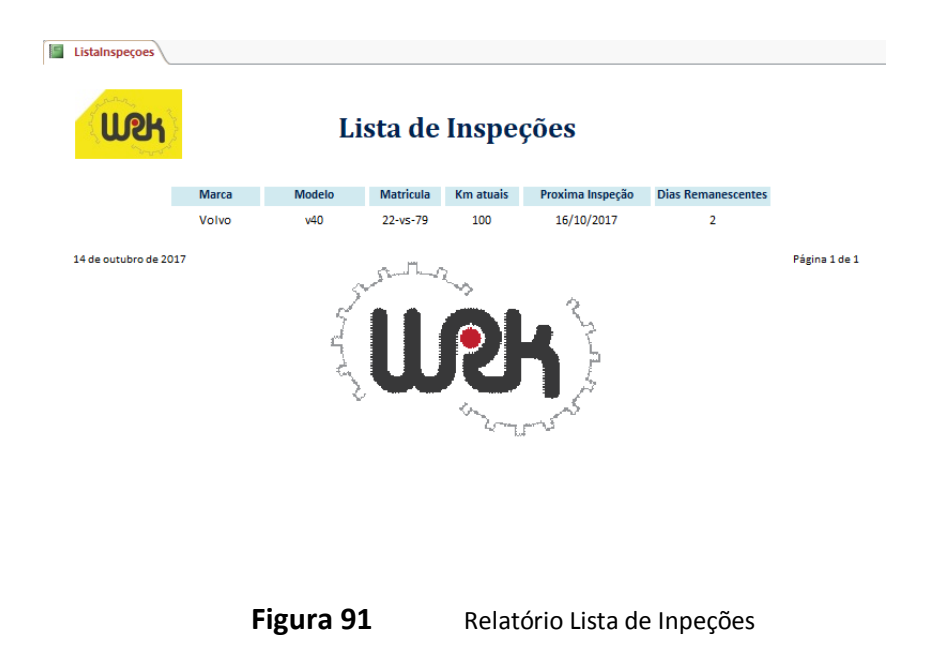

# 7. AVALIAÇÃO

O presente capítulo tem por objetivo a análise dos dados obtidos através de um inquérito de satisfação da nova versão da aplicação. Foram selecionados, como amostra, os responsáveis pelos departamentos: fabril, projeto, automação, maquinação, compras/ expedição e recursos humanos, ou seja seis utilizadores da aplicação. O questionário elaborado encontra-se no capítulo Anexos, com a designação Anexo A. A classificação tinha como valores: um - muito insatisfeito, dois - insatisfeito, três - pouco satisfeito, quatro - satisfeito e cinco - muito satisfeito.

# 7.1. GERAL

Nesta secção do inquérito pretendia-se averiguar no cômputo geral o grau de satisfação dos utilizadores da aplicação quanto ao funcionamento geral da base de dados. Na Tabela 2 encontram-se as perguntas realizadas e o valor médio de satisfação das mesmas.

| Questão |                                                              |      |
|---------|--------------------------------------------------------------|------|
| 1.1     | O aspeto visual da nova versão?                              | 4,33 |
| 1.2     | A funcionalidade da nova versão da aplicação?                | 4,17 |
| 1.3     | O desempenho global da aplicação?                            | 4,33 |
| 1.4     | O envolvimento dos colaboradores com as mudanças realizadas? | 4,33 |
| 1.5     | A facilidade de acesso aos formulários pretendidos?          | 4,50 |

**Tabela 2** Questões e satisfação média da secção um

Os resultados obtidos podem ser consultados no gráfico de colunas da Figura 92. Pode-se verificar que em média os utilizadores estão muito satisfeitos com a forma como se acede aos formulários. O aspeto a melhorar prende-se com a funcionalidade da aplicação que está no nível "satisfeito".

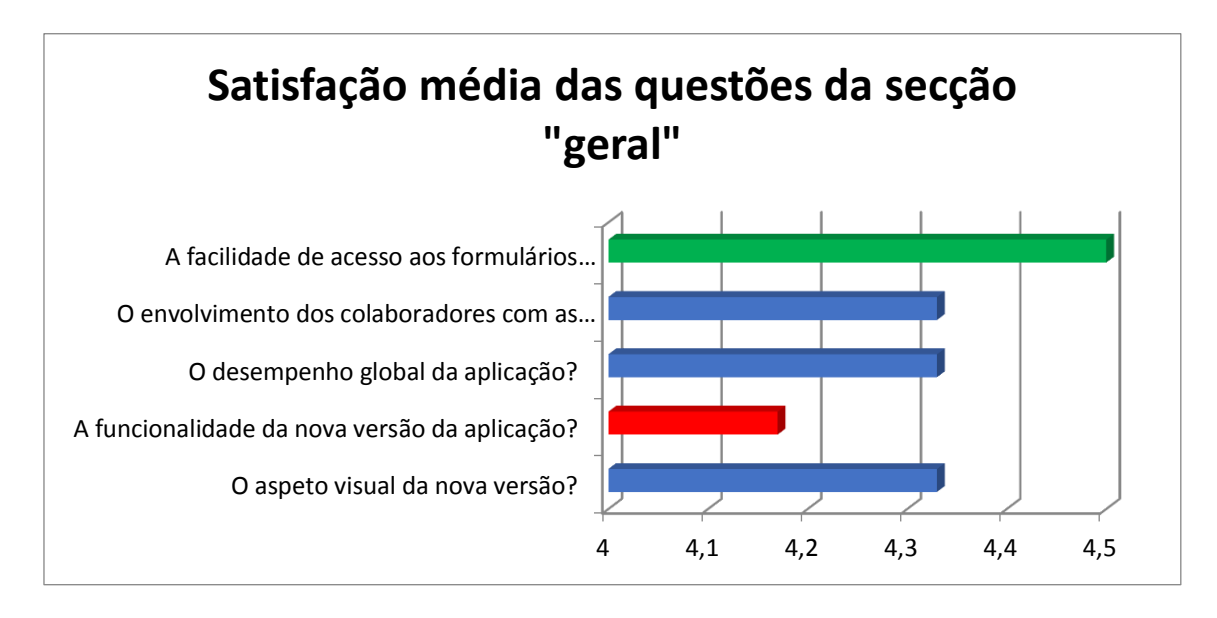

**Figura 92** Gráfico "Satisfação média das questões da secção "geral""

# 7.2. PLANEAMENTO E CONTROLO

Na secção "Planeamento e Controlo" pretendeu-se apurar o grau de satisfação dos utilizadores da aplicação quanto à integração do planeamento e controlo na aplicação. Na Tabela 3 encontram-se as questões realizadas e o seu valor médio de satisfação.

| Questão |                                                                                                | Satisfação<br>Média |
|---------|------------------------------------------------------------------------------------------------|---------------------|
| 2.1     | A funcionalidade da aplicação?                                                                 | 4,50                |
| 2.2     | O modo como o processo é realizado?                                                            | 4,33                |
| 2.3     | As melhorias com a implementação da aplicação?                                                 | 4,50                |
| 2.4     | A facilidade de acesso a consultas de datas de entrega?                                        | 4,83                |
| 2.5     | A facilidade de acesso ao registo dos tempos de produção dos vários<br>setores nas encomendas? | 4,67                |
| 2.6     | A importância da identificação do "Gargalo" da Produção?                                       | 4,33                |
| 2.7     | A forma como o "Gargalo" é calculado?                                                          | 4,33                |
| 2.8     | A utilização dos gráficos de Gantt?                                                            | 4,50                |
| 2.9     | A forma como os gráficos de Gantt são ilustrados?                                              | 4,67                |
| 2.10    | As análises estatísticas (gráficos) realizadas?                                                | 4,50                |
| 2.11    | Funcionamento da implementação Planeamento e Controlo?                                         | 4,50                |

**Tabela 3** Questões e satisfação média da secção dois

As informações adquiridas podem ser analisadas no diagrama de colunas da Figura 93. É possível verificar-se que em média os utilizadores estão muito satisfeitos com a facilidade em consultar as datas de entrega dos projetos. Os aspetos a melhorar são: a importância da identificação do gargalo e a forma como este é calculado, e o modo como está a ser realizado o processo de planeamento e controlo. Estes encontram-se no nível "satisfeito".

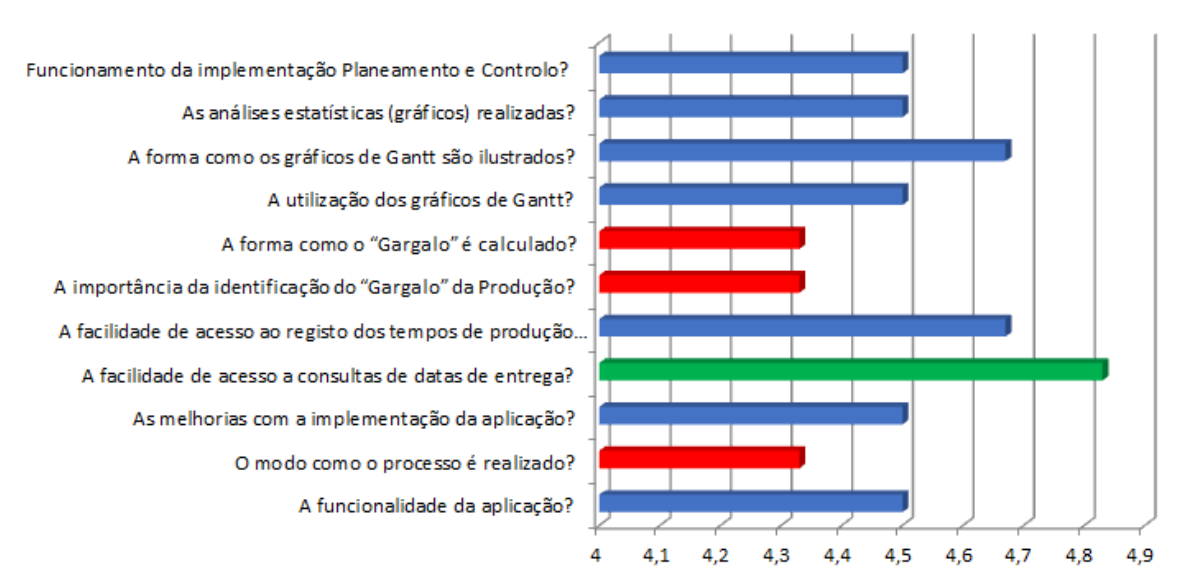

## Satisfação média das questões da secção "Planeamento e Controlo"

**Figura 93** Gráfico "Satisfação média das questões da secção "Planeamento e Controlo""

# 7.3. ASSISTÊNCIAS

Na secção "Assistências" é analisada a posição quanto à satisfação dos utilizadores da aplicação, relativamente às modificações realizadas no setor das assistências. Na Tabela 4 deparam-se os temas realizados e o valor médio do seu contentamento.

| Questão    |                                                                           |      |
|------------|---------------------------------------------------------------------------|------|
| 3.1        | A funcionalidade da aplicação?                                            | 3,67 |
| 3.2        | O modo como o processo é realizado?                                       | 3,83 |
| 3.3        | As melhorias com a implementação da aplicação?                            | 3,67 |
| 3.4        | Simplicidade do processo ao registar tudo o que envolve a<br>assistência? | 3,67 |
| 3.5        | O modo como são calculados os encargos financeiros?                       | 3,67 |
| <b>3.6</b> | Comparativamente à versão anterior?                                       | 4,50 |

**Tabela 4** Questões e satisfação média da secção três

Os efeitos desta secção podem ser analisados no diagrama de colunas da Figura 94, de onde se pode apurar que em média os utilizadores estão muito satisfeitos com a versão aplicada. Os aspetos a melhorar são: o modo como se calculam os encargos financeiros, o registo dos dados da assistência, bem como a funcionalidade de todo o processo. Estes encontram-se entre o nível "pouco satisfeito" e "satisfeito", com tendência para "satisfeito".

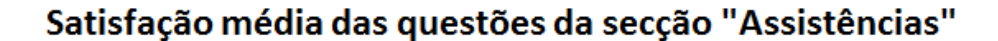

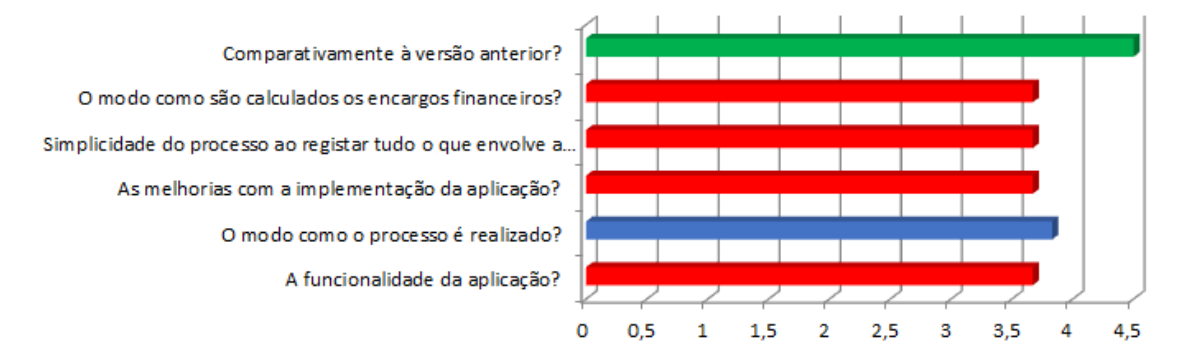

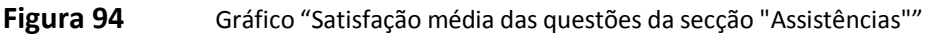

# 7.4. REQUISIÇÕES INTERNAS

Na secção "Requisições internas" consta a orientação quanto ao contentamento dos utilizadores da aplicação no que respeita a implementação das requisições internas. Na Tabela 5 encontram-se as questões realizadas e o seu valor médio de satisfação.

| Questão |                                                                             |      |
|---------|-----------------------------------------------------------------------------|------|
| 4.1     | A funcionalidade da aplicação?                                              | 4,83 |
| 4.2     | O modo como o processo é realizado?                                         | 4,50 |
| 4.3     | As melhorias com a implementação da aplicação?                              | 4,50 |
| 4.4     | O processo de requisição utilizando a encomendas anteriores?                | 4,83 |
| 4.5     | A simplicidade do processo para o responsável pelas compras e<br>expedição? | 4,83 |
| 4.6     | A simplicidade do processo para os responsáveis pelos departamentos?        | 4,90 |

**Tabela 5** Questões e satisfação média da secção quatro

Os resultados deste segmento podem ser analisados no diagrama de colunas da Figura 95 e apura-se que por norma os utilizadores estão muito satisfeitos com a simplicidade do processo para os responsáveis. No entanto, consideram que este poderia ser realizado de outro modo e que poderiam existir mais melhorias com a implementação da aplicação, visto que estes se encontram entre no nível "satisfeito", perto de "muito satisfeito".

## Satisfação média das questões da secção "Requisições internas"

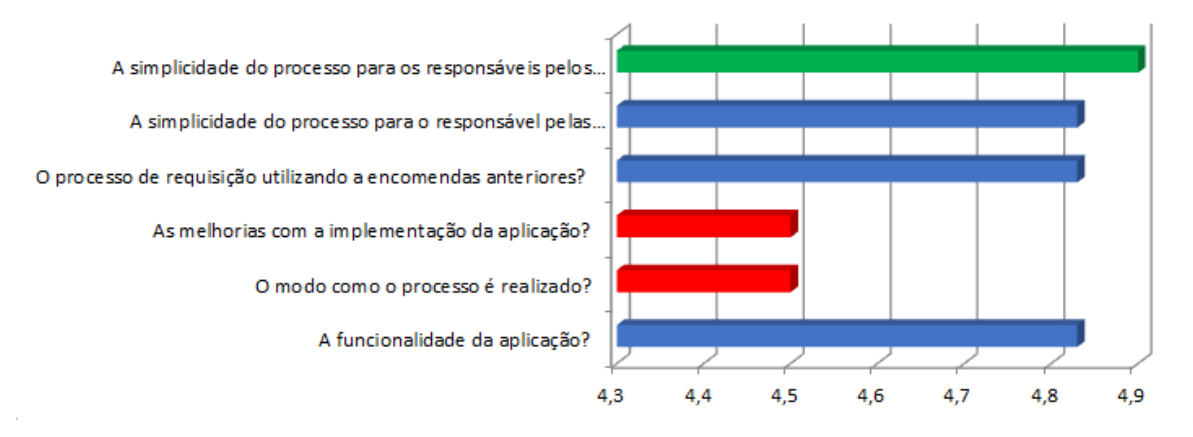

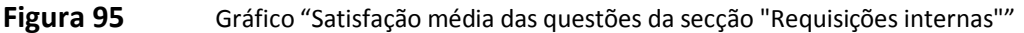

# 7.5. NÃO CONFORMIDADES

A secção "Não conformidades" tem como objetivo investigar a opinião dos utilizadores da aplicação no que respeita à implementação das requisições internas. Na Tabela 6 encontram-se as questões realizadas e o seu valor médio de satisfação.

| Questão |                                                                                | Satisfação<br><b>Média</b> |
|---------|--------------------------------------------------------------------------------|----------------------------|
| 5.1     | A funcionalidade da aplicação?                                                 | 4,17                       |
| 5.2     | O modo como o processo é realizado?                                            | 3,83                       |
| 5.3     | As melhorias com a implementação da aplicação?                                 | 4,17                       |
| 5.4     | A importância da implementação da funcionalidade?                              | 4,83                       |
| 5.5     | A forma como são realizadas as análises estatísticas (gráficos)<br>realizadas? | 4,67                       |
| 5.6     | A importância das não conformidades para a empresa?                            | 4,90                       |

**Tabela 6** Questões e satisfação média da secção cinco

Os resultados do tópico "não conformidades" podem observar-se no gráfico de colunas da Figura 96, de onde se apura que por padrão os utilizadores encontram-se muito satisfeitos com a importância da implementação do sistema para a empresa, considerando, contudo, que o processo necessita de mudanças na forma como se realiza, pois foi avaliado como pouco satisfatório.

# Satisfação média das questões da secção "Não Conformidades"

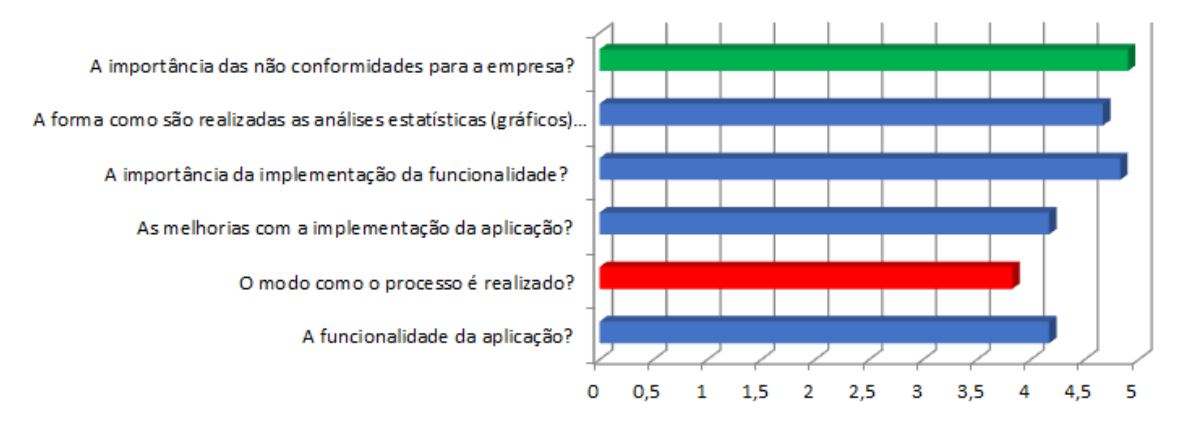

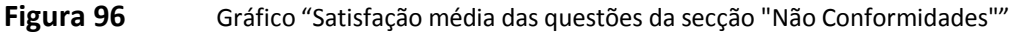

# 7.6. ANÁLISE GLOBAL

Para auxiliar na realização de uma análise global foi criada a Tabela 7. Esta tabela tem como objetivo inquirir a apreciação dos utilizadores com o trabalho que foi realizado ao longo do estágio na empresa WRK, Lda.

| Secção                 | Valor Médio<br>Satisfação |
|------------------------|---------------------------|
| <b>GERAL</b>           | 4,33                      |
| PLANEAMENTO E CONTROLO | 4,52                      |
| <b>ASSISTENCIAS</b>    | 3,83                      |
| REQUISIÇÕES INTERNAS   | 4,65                      |
| NÃO CONFORMIDADES      | 4,34                      |

**Tabela 7** Questões e satisfação média da secção cinco

Os resultados de um modo geral podem ser consultados no gráfico circular da Figura 97 apurando-se que das implementações realizadas, a que mais satisfez os utilizadores foi a implementação das requisições internas, tendo sido avaliada com vinte e um por cento de satisfação, tal como a implementação do planeamento e controlo. Em contraste, verifica-se que a que menos satisfez os utilizadores foi a implementação das assistências.

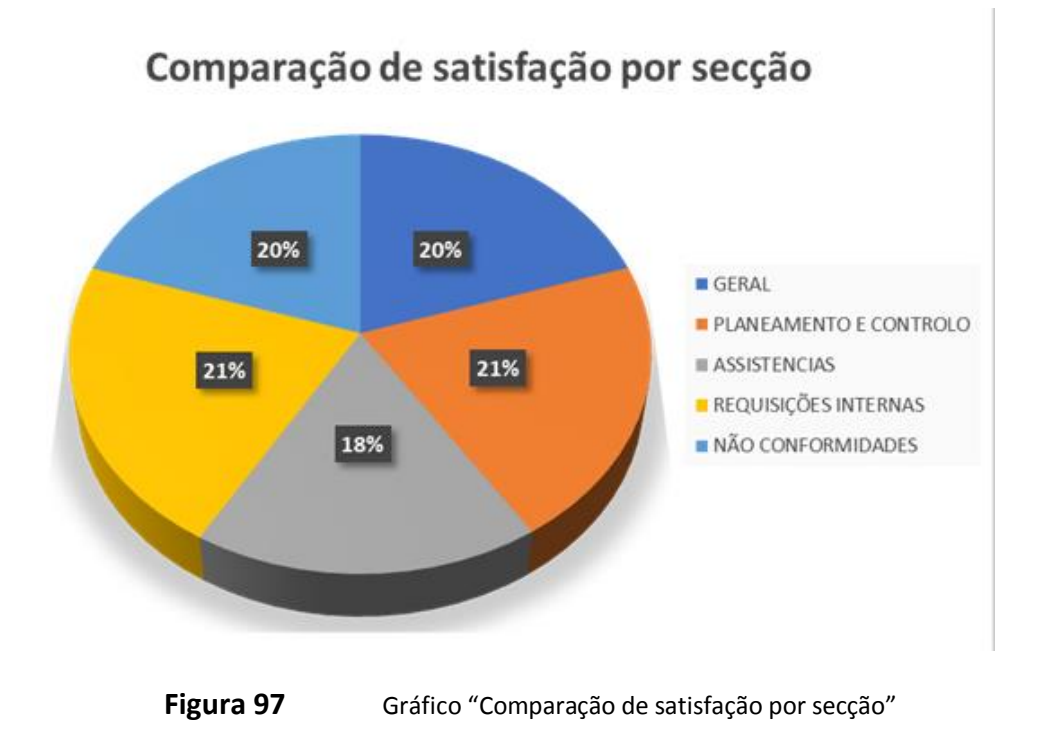

Analisando o gráfico de barras da Figura 98 conclui-se que, com 4,65 de média de satisfação, a secção requisições internas foi a que melhor se adaptou à nova aplicação e classifica-se como "muito satisfatória". Como analisado no gráfico anterior e no gráfico seguinte, as assistências devem ser alvo de melhoria. Apesar de satisfazerem os utilizadores, podem ser melhoradas, visto estarem classificadas como "satisfatória". A média de satisfação é de 4,34 e classifica-se como "satisfatória", perto de "muito satisfatória".

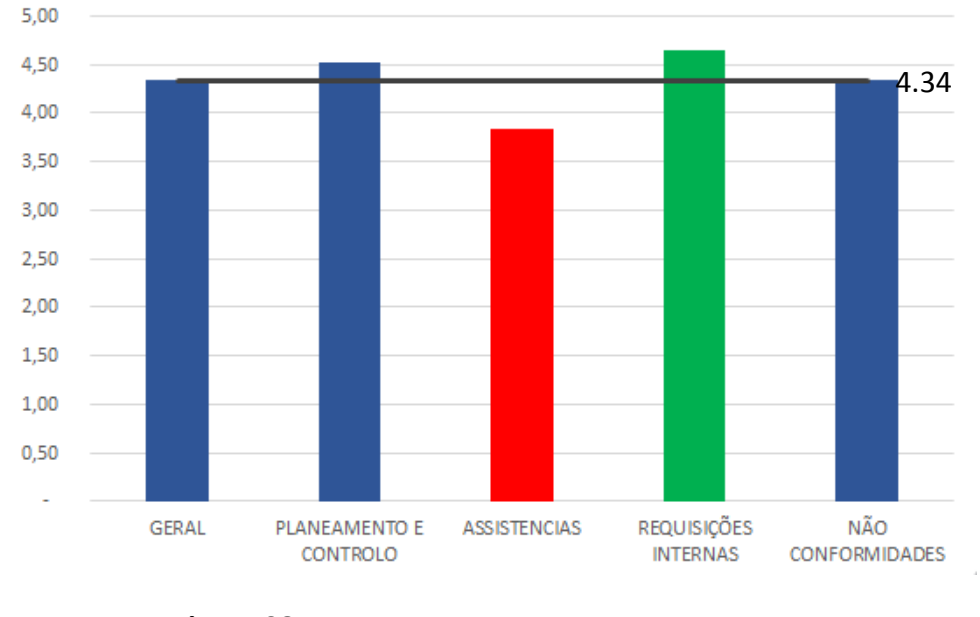

Grau de satisfação média por secção

**Figura 98** Gráfico "Grau de satisfação média por secção"

# 7.7. POSSÍVEL IMPLEMENTAÇÃO DA APLICAÇÃO DAS VIATURAS

Para averiguar se o trabalho realizado no sentido da possível implementação do controlo das viaturas, deveria ser colocado em funcionamento, foram realizadas cinco questões. Essas questões podem ser observadas na Tabela 8.

| Questão |                                          | Importância<br>Média |
|---------|------------------------------------------|----------------------|
| 6.1     | Da sua implementação?                    | 4,50                 |
| 6.2     | Avisos de inspeções?                     | 4,83                 |
| 6.3     | Registo de saídas das viaturas?          | 4,90                 |
| 6.4     | Registo de abastecimentos?               | 4,93                 |
| 6.5     | Averiguar a disponibilidade de veículos? | 4,67                 |

**Tabela 8** Questões e importância média da secção seis

Os resultados da secção "Possível implementação do controlo de veículos da empresa" encontram-se ilustrados no gráfico de colunas da Figura 99. De acordo com os resultados obtidos, os utilizadores consideram muito importante proceder ao registo de abastecimentos, porém consideram "apenas" importante a implementação deste sistema.

Importância média das questões da secção "Viaturas"

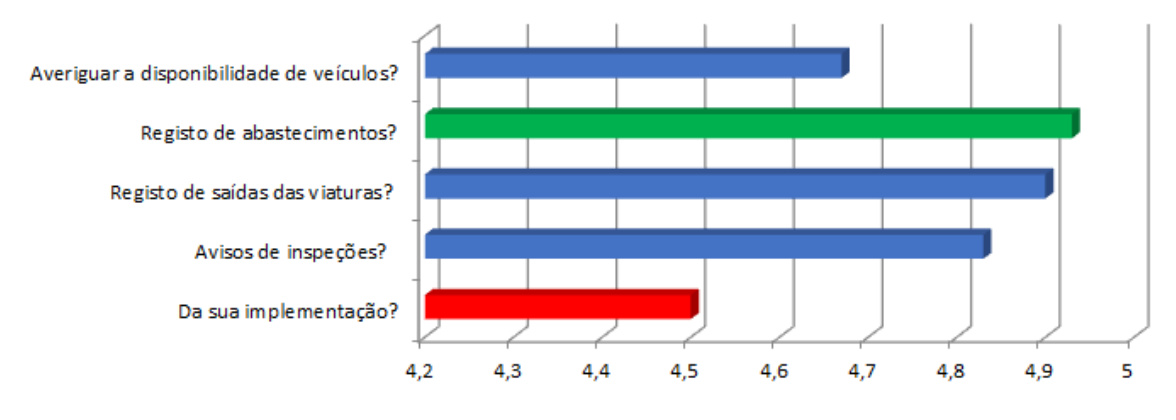

**Figura 99** Gráfico "Importância média das questões da secção "Viaturas""

# 7.8. OBSERVAÇÕES/SUGESTÕES

Um utilizador referiu no questionário realizado que "não constituindo um sistema fechado, permite a melhoria continua e introdução de novas funcionalidades que vão de encontro às necessidades da empresa";

Outro usuário refere "mostrou-se sempre interessado em saber o funcionamento de cada departamento para melhor compreender e aplicar os seus conhecimentos";

Não existe registo de qualquer outra observação/sugestão.

# 8. CONCLUSÕES

Este trabalho foi realizado com o objetivo de criar um programa suportado por base de dados para ajudar no planeamento e controlo da produção na empresa WRK, Lda..

Em termos gerais, os objetivos do trabalho foram atingidos. Foi criado um programa funcional que calcula as datas de entrega da encomenda, as datas de início e conclusão da produção nos diversos departamentos, permitindo identificar o gargalo mensal.

Para a realização deste trabalho relevaram-se essenciais os conhecimentos adquiridos na licenciatura em Engenharia Eletrotécnica de Computadores e no Mestrado em Sistemas e Planeamento Industrial de planeamento, de controlo da produção e de Bases de Dados. No entanto, dado que O MS Access não foi uma ferramenta abordada no curso, foi necessário aprender de raiz todo o seu funcionamento e as suas aplicações e limitações.

A implementação realizada encontra-se a ser utilizada desde seis a dez utilizadores. Segundo as opiniões recebidas dos utilizadores envolvidos, o sistema é bastante útil para a empresa e cumpre os requisitos que foram propostos, verifica-se que o que mais cativou os utilizadores foi a introdução das requisições internas, em contraposto, também se verifica que a modificação das assistências deve ser melhorada, apesar de considerarem que a nova versão é mais satisfatória que a anterior. O planeamento e controlo inserido na aplicação atinge, segundo os utilizadores o nível 4.52 num máximo de 5, o que se considera muito satisfatório.

Averiguou-se também, através do inquérito realizado que o trabalho desenvolvido no âmbito da possível implementação do controlo de veículos da empresa que este sistema deve ser aplicado visto que os utilizadores consideram com valor médio 4,77, que é muito importante a sua execução.

Como desenvolvimentos futuros é sugerido que seja continuado o projeto uma vez que podem ser realizadas mais aplicações úteis ao planeamento e controlo da produção e ao funcionamento de uma empresa. É também sugerido que se possa transpor a base de dados existe para outro tipo de plataforma como por exemplo o SQL Server, usando como gestor de base de dados o phpMyAdmin.

# *Referências Documentais*

- [1] I. Cavaco e P. Ávila, *Tipologia dos Sistemas de Produção*. Porto, 2008.
- [2] Ricardo2aoc, «Sistema de Gestão de Base de Dados (SGBD)». 2010.
- [3] A. R. Sanches, «Banco de Dados». 2005.
- [4] Microsoft, «Noções básicas da base de dados». Microsoft, 2013.
- [5] R. Rocha, «MS Access». 2003.
- [6] J. F. Loureiro Cunha, «Desenvolvimento de uma base de dados de controlo da manutenção de equipamentos da ULSM», FEUP - Faculdade de Engenharia da Universidade do Porto, Porto, 2011.
- [7] L. C. Ribeiro Cardoso, «Desenvolvimento de uma Base de Dados para Manutenção de Iluminação Industrial», ISEC - Instituto Superior de Engenharia de Coimbra, Coimbra, 2015.
- [8] L. C. Magalhães Pires, «Desenvolvimendo de um sistema de planeamento e controlo da produção para empresas distribuídas virtuais», Escola de Engenharia Universidade do Minho, Guimarães, 2004.
- [9] D. Carvalho, «Planeamento e Controlo da Produção». 2000.
- [10] C. Maroueli, «Gargalos de produção». 2017.

# Anexo A. Inquérito de satisfação

# **Questionário de Satisfação com a Aplicação (BD)**

#### Identificação: Joel Filipe Ribeiro Coutinho

Data:  $/$  /

#### **Instruções de resposta ao questionário**

Este questionário visa um conjunto de temáticas relativas ao modo como o colaborador perceciona a aplicação para aferir o grau de satisfação sobre as atividades que ela desenvolve.

É da máxima importância que responda com rigor e honestidade, pois só assim é possível aferir os resultados do trabalho implementado.

Neste questionário não existem respostas certas ou erradas relativamente a qualquer dos itens, o objetivo é obter a opinião pessoal e sincera do colaborador.

Este inquérito é de natureza confidencial, sendo que o tratamento dos dados será efetuado de uma forma global, não estando sujeita uma análise individual e respeitando o anonimato.

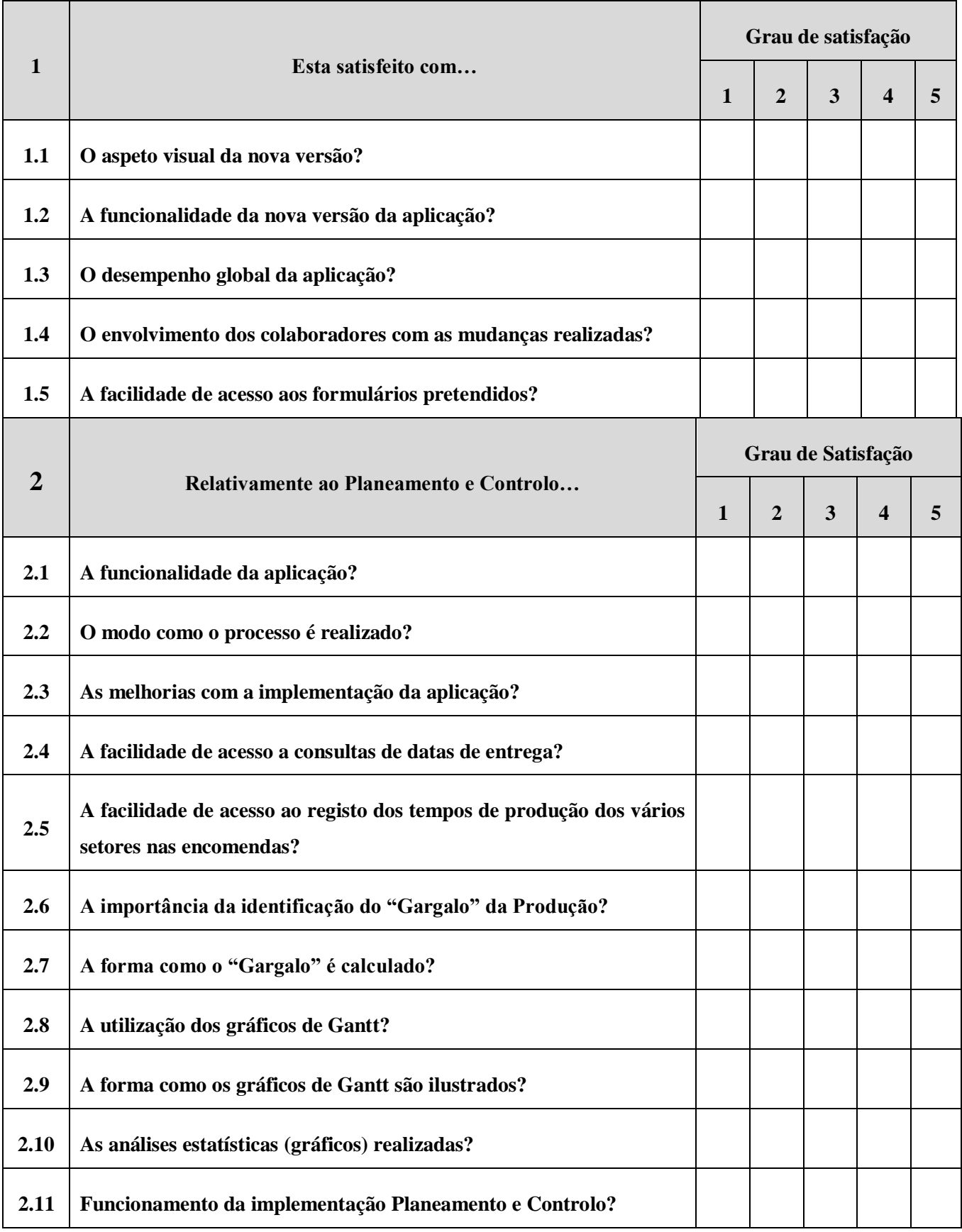

### 1 - Muito Insatisfeito; 2 - Insatisfeito; 3 - Pouco Satisfeito; 4 - Satisfeito; 5 - Muito Satisfeito.

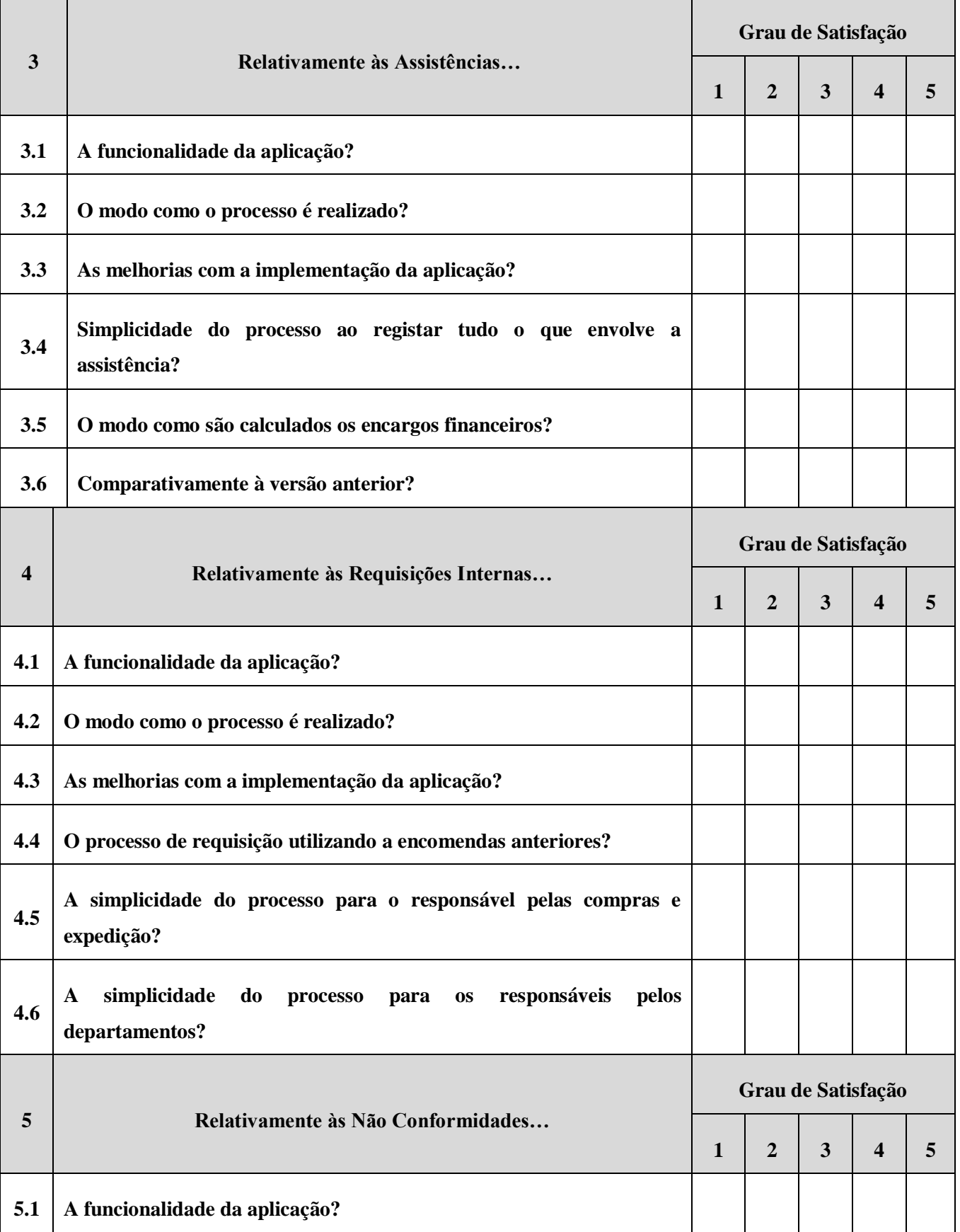

#### 1 - Muito Insatisfeito; 2 - Insatisfeito; 3 - Pouco Satisfeito; 4 - Satisfeito; 5 - Muito Satisfeito.

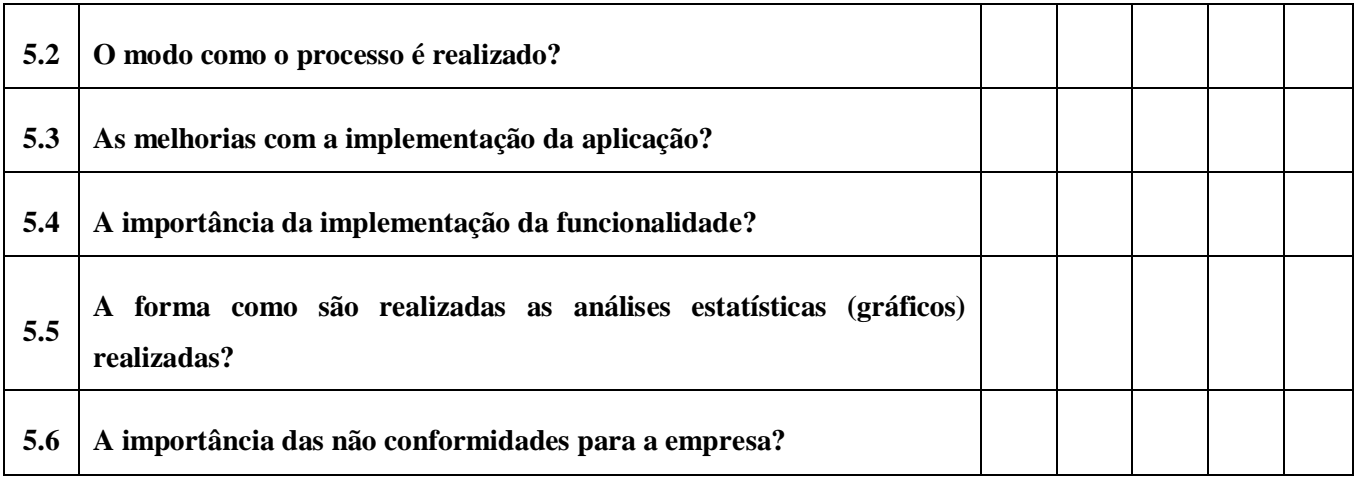

1 - Muito Pouco Importante; 2 - Pouco Importante; 3 - Sem Opinião; 4 - Importante; 5 -Muito Importante.

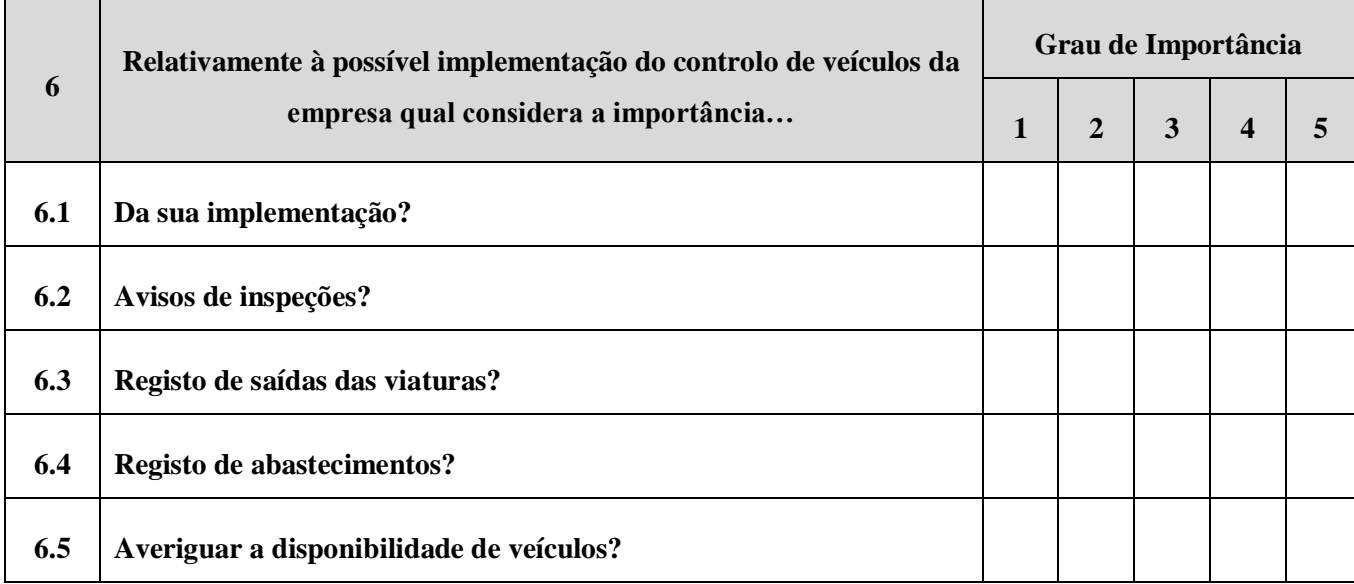

Observações/Sugestões: (se tiver alguma sugestão e/ou observação que ache pertinente use o espaço abaixo para a descrever)

# Muito obrigado pela sua colaboração!